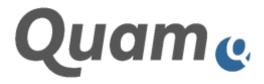

# **Quam 7.0 Dokumentation**

Quam User Guide

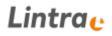

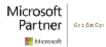

Stand: 15.12.2021

## Lintra<sub>e</sub>

### INHALTSVERZEICHNIS

| 1. | Quam U    | ser Guide                                                           | 5  |
|----|-----------|---------------------------------------------------------------------|----|
|    | I.1. Cha  | nge Log                                                             | 5  |
|    | I.2. Busi | ness Processs Management with Quam                                  | 6  |
|    | 1.2.1.    | Basic Concept                                                       | 6  |
|    | 1.2.2.    | Modeling the Organization Structure                                 | 7  |
|    | 1.2.2.1   | . Administering and Creating Groups in the Organizational Structure | 7  |
|    | 1.2.2.2   | . Modeling Organizational Charts                                    | 9  |
|    | 1.2.2.3   | . Creating Roles and External Partners                              | 15 |
|    | 1.2.3.    | Modeling Processes                                                  | 16 |
|    | 1.2.3.1   | . Modeling Processes and Process Groups in the Standard View        | 16 |
|    | 1.2.3.2   |                                                                     |    |
|    | 1.2.3.3   | . Editing and Referencing Objects                                   | 27 |
|    | 1.2.3.4   | . Table of Responsibilities                                         | 29 |
|    | 1.2.3.5   |                                                                     |    |
|    | 1.2.3.6   | Export Process Descriptions to MS Word (optional)                   | 30 |
|    | 1.2.4.    | Administering the Corporate Governance System                       |    |
|    | 1.2.4.1   | 5                                                                   |    |
|    | 1.2.4.2   |                                                                     |    |
|    | 1.2.5.    | Modeling Ressources                                                 |    |
|    | 1.2.5.1   | 5                                                                   |    |
|    | 1.2.5.2   |                                                                     |    |
|    | 1.2.6.    | Administering Personnel                                             |    |
|    | 1.2.6.1   | 5                                                                   |    |
|    | 1.2.6.2   | . Add Photos to Personnel Data                                      | 39 |
|    | 1.2.6.3   | 5                                                                   |    |
|    | 1.2.7.    | Modeling Building Plans                                             | 41 |
|    | 1.2.8.    | Downloadcenter                                                      | 44 |
|    | 1.2.9.    | Dynamic Generation of Process Diagrams                              |    |
|    | 1.2.10.   | Extended Reference Matrix                                           | 47 |
|    | 1.2.11.   | Analysis of References                                              |    |
|    | 1.2.12.   | Multi-Language Modeling                                             |    |
|    | 1.2.13.   | Quam Interactive                                                    |    |
|    | 1.2.13    | 1. Quam Audit Calendar                                              | 56 |
|    |           | 2. Quam News                                                        |    |
|    |           | 3. Quam Wiki                                                        |    |
|    |           | 4. Quam Survey                                                      |    |
|    |           | 5. Quam Feedback                                                    |    |
|    | 1.2.13    | 6. Quam Issue Tracking                                              | 64 |

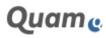

| 1.2.13.7. | Quam Blog                                      | 65 |
|-----------|------------------------------------------------|----|
| 1.2.13.8. | Quam Discussion                                | 65 |
| 1.2.14. H | lints for Using Quam                           | 66 |
| 1.2.14.1. | Quam User Groups                               | 66 |
| 1.2.14.2. | Permissions and Inheriting                     | 67 |
| 1.2.14.3. | Using the SharePoint Forms in Quam             | 67 |
| 1.2.14.4. | Using the Quam Visio Modeler                   | 71 |
| 1.2.15. C | Glossary                                       | 75 |
| 1.2.15.1. | Quam Drawing                                   | 75 |
| 1.2.15.2. | Operational Structure                          | 75 |
| 1.2.15.3. | Organizational Structure                       | 76 |
| 1.2.15.4. | Events                                         | 76 |
| 1.2.15.5. | Task                                           | 77 |
| 1.2.15.6. | Gateway                                        | 77 |
| 1.2.15.7. | Relationship / Connector                       | 77 |
| 1.2.15.8. | Documents and Records (Forms)                  | 77 |
| 1.2.15.9. | External Partners                              | 77 |
|           | ). Laws, Guidelines, Standards and Regulations |    |
| 1.2.15.11 | l. Groups                                      | 78 |
| 1.2.15.12 | 2. IT Systems                                  | 78 |
| 1.2.15.13 | 3. Management Systems                          | 78 |
| 1.2.15.14 | 1. Management System Manual                    | 79 |
|           | 5. Management System Manual Chapter            |    |
| 1.2.15.16 | 5. Employees                                   | 79 |
| 1.2.15.17 | 7. Organization Chart                          | 79 |
| 1.2.15.18 | 3. Organizational Unit                         | 80 |
| 1.2.15.19 | ). Process                                     | 80 |
| 1.2.15.20 | ). Process Group                               | 80 |
| 1.2.15.21 | I. Process Landcape / Process Map              | 80 |
|           | 2. Resources                                   |    |
| 1.2.15.23 | 3. Role                                        | 81 |
|           | 4. Materials and Equipment                     |    |
|           | 5. Parent Object (part of)                     |    |
| 1.2.15.26 | 5. Child Object (assigned to)                  | 81 |
| 5         | t Management with Quam                         |    |
| 1.3.1. I  | ntroduction                                    |    |
| 1.3.1.1.  | Structure of CPM                               |    |
| 1.3.1.2.  | System Limits                                  | 85 |
| 1.3.2. F  | irst Steps                                     |    |
| 1.3.2.1.  | Maintenance of Staff List                      | 86 |
| 1.3.2.2.  | Maintenance fo Capacities for Project Members  |    |
| 1.3.2.3.  | Maintenance of Client List                     | 88 |
|           |                                                |    |

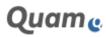

| 1.3.2.4. | Maintenance of Currencies                 | 91  |
|----------|-------------------------------------------|-----|
| 1.3.2.5. | Maintenance of Service Types              | 92  |
| 1.3.2.6. | Selecting a CPM Theme                     | 93  |
| 1.3.2.7. | User Roles and Permissions                | 94  |
| 1.3.2.8. | Multi Lingual User Interface              | 98  |
| 1.3.3.   | Portal page - Management of the portfolio | 99  |
| 1.3.3.1. | List of Projects                          | 100 |
| 1.3.3.2. | Project Lead and Deputy Project Lead      | 105 |
| 1.3.3.3. | Project Team Member                       | 107 |
| 1.3.3.4. | Team Grid                                 | 109 |
| 1.3.3.5. | Staff Utilization                         | 109 |
| 1.3.3.6. | Project Cockpit                           | 110 |
|          |                                           |     |

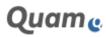

#### 1. QUAM USER GUIDE

#### Quam the "digital twin" of your organization

A "digital twin" is a digital representation of objects, processes or systems from the real world. This digital representation describes both the elements and the dynamics of how a system works.

Coming from production engineering, digital twins depict systems over their entire life cycle. Even during the planning phase, engineers can use these models to optimize processes. Once the plant is in operation, the same models can be used to further optimize processes and adapt production to changing conditions.

Quam transfers this idea to the mapping of the organization.

Quam maps your organization. It is the "operating system" of your company. With Quam you logically link all elements of the processes and structures of your organization with each other. The result is a set of rules consisting of process maps, organization charts, role, function and organization descriptions, regulations and templates - an Integrated Management System (IMS) as the "digital twin" of your organization, available to everyone at any time.

Quam 6.1 is extended by a collaborative project management tool for cross-project collaboration and joint documentation of results. The project management functionalities integrated in Quam 6.1 allow navigation from a central project management portal page to individual projects, which in turn can be combined in programs and structured in sub-projects; projects can be applied for, approved, generated and planned, projects can be controlled in their execution, project controlling can be carried out, project expenses can be recorded - in short, the new project management functionalities in Quam accompany a project through its entire life cycle. Quam 6.1 is the first business relationship management system that combines process management and project management in one software.

| Date       | Ver-<br>sion | Change                      | Section                                                                                                   |
|------------|--------------|-----------------------------|----------------------------------------------------------------------------------------------------|
| 30.03.2021 | 1.0          | Publication for Release 6.1 | all                                                                                                    |
| 15.09.2021 | 2.0          | Addition                    | Change Log<br>Hints for Using Quam - Permission and Inherit-<br>ing                                       |
|            |              |                             | Hints for Using Quam - Using the Quam Visio<br>Modeler<br>Portal Page - Project Cockpit, My CPM, Time Re- |
|            |              |                             | Project management of individual project                                                                  |
| 15.12.2021 | 2.0          | Addition                    | Miscellaneous additions for Quam 7.0                                                                      |

#### 1.1. CHANGE LOG

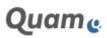

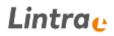

#### **1.2. BUSINESS PROCESSS MANAGEMENT WITH QUAM**

Quam maps your organization. It is the "operating system" of your company. With Quam you logically link all elements of the processes and structures of your organization with each other. The result is a set of rules consisting of process maps, organization charts, role, function and organization descriptions, regulations and templates - an Integrated Management System (IMS) as the "digital twin" of your organization, available to everyone at any time.

#### 1.2.1. BASIC CONCEPT

Quam is a method of depicting an organization using a database. It considers itself an organizational information system. It virtually depicts the organizational and operational structure of the entire enterprise. All rules by which the enterprise abides are considered in the depiction, whether they are self-imposed or legally required. These include things such as quality control, environmental management and on-the-job safety or General Data Protection Regulations in addition to any applicable operational management regulations. These rules comprise the full range of the enterprise's policies, which are defined internally by guidelines from company management, and externally by demands from clients, banks, and regulatory institutions such as legislators.

Of these items, exactly one of each is contained in the database. Each organizational unit making up the enterprise is described exactly once – independently of how often it is used throughout the procedural organization of the enterprise.

The same applies to the various processes. Each process is described exactly once, no matter how many times it is referred to or used in other processes, how many management books it is brought up in, or how many rules in how many management systems it fulfills.

Thereby, every change to an item is immediately and universally visible where the respective item is used. Besides this, each item can be put in relation to almost any desired number of other items. This makes for consistent data and reduces the need for data maintenance. Finally, the data can be viewed from various angles at no additional expense.

**Important**: The basic concept of the Quam data model already exceeds the SharePoint standard. In particular, the references and links of various elements (e.g. processes, manuals, organizational charts) on the basis of "Lookups" require extensive additional developments. These are necessary to keep different contents consistent or to present them in an appealing manner. SharePoint offers extensive opportunities to expand and amend lists and libraries regarding their structure (add columns, delete, columns, change of column types, etc.). However, these possibilities should only be used with care and with prior testing on the Quam data model due to the previously described complexity. Extensions of the Quam data model, especially underlie quantitative limits defined by the SharePoint data model on the SQL-server. Exceeding these restrictions may cause performance issues or even mal-functions. Lintra cannot guarantee a fault-free functioning of Quam components (Quam WebParts, element linking, etc.), a fault-free modeling, and a fault-free presentation of elements regarding self-defined data structures within the Quam data model. Furthermore, changes to the Quam data model, which apparently or actually worked within a certain Quam version, are not guaranteed to work after upgrading to a higher Quam version. Therefore, we do not recommend carrying out any changes to the Quam data model.

**Important**: Browser upgrades can lead to unexpected minor differences of certain features. Furthermore, the screenshots shown in this manual may differ slightly from the actually supported feature, e.g. ribbon tabs, buttons and other controls whose functionality is not described. These controls are intended exclusively for developing and testing purposes or for the preparation of functionalities of upcoming releases. They are not part of the standard functionality unless otherwise stated in the corresponding chapter.

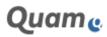

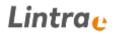

In this user guide, not only the functions of Quam are described but also the applied methodology of Quam. Descriptions of functions that do not belong to the standard Quam are marked as "optional". Those functions can be implemented as paid optional Add-On or configuration service.

#### **1.2.2. MODELING THE ORGANIZATION STRUCTURE**

The organizational structure is "**everything a company has**". This includes business units, roles and external partners, as well as the employees and all utilized resources.

This section demonstrates how to model individual business units and their hierarchy, roles and teams, as well as external partners of the organization. To model the organizational structure, start by selecting **|ORGANIZATIONAL STRUCTURE** from the SHORTCUT panel.

# 1.2.2.1. ADMINISTERING AND CREATING GROUPS IN THE ORGANIZATIONAL STRUCTURE

Groups serve to structure the enterprise model. Within the organizational structure, three groups exist by default:

- Organization chart
- Roles
- External partners

| SharePoint Site                                                                                                    | ŝ                                                                          |                         |
|----------------------------------------------------------------------------------------------------|----------------------------------------------------------------------------|-------------------------|
| Quame                                                                                                    | Organizational Structure • QUAM                                            |                         |
| Control     Control     Compensational Monitors     Organizational Monitors     Compensational Monitors     Compensational Monitors     Monitors     Monitors     Monitors     Comments     Comments     Comments     Comments     Comments     Comments     Comments     Comments     Comments | The<br>Organizational that i en-<br>Area: non-<br>Area: non-<br>Area: non- | Consold partness of the |

Abb.1: Default groups in the organizational structure

New groups and subgroups can be created to refine the data or adjust it to meet specific needs. For example, external partners can be differentiated by whether they are clients or suppliers. Whether a new group is added depends on whether a parent object is assigned or not. If no parent object is assigned, the new group is displayed in the first hierarchy level (the first hierarchy level is shown by selecting the menu option ORGANIZATIONAL STRUCTURE).

To refine the external partners, two new groups Clients and Suppliers are created. To clearly associate them, both are assigned the group External Partners as their parent object (displayed by the dotted line):

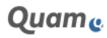

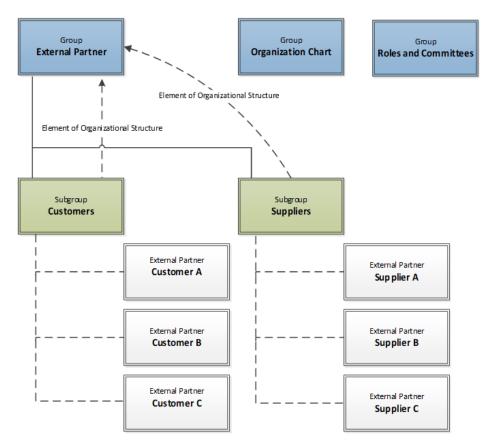

Abb.2: Refinement of external partners in the organizational structure

#### Creating new Groups in the Organizational Structure

To create a new group, please proceed as follows:

Select **|Add new item**. Fill in the fields of the form and select **|SAVE** to create the group. If you want to create a sub-group, klick **|Edit item** and use the **|+ button** in the edit form of the group below the field "Assigned Items". Please follow the guide from chapter <u>Different functions of Share-</u> <u>Point Forms in Quam</u> for this.

#### **Displaying the Elements of a Group**

To get an overview of the elements of a group, click on the group you wish to view (1).

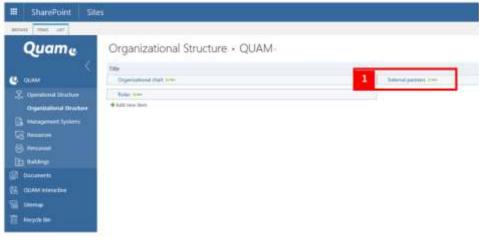

Abb.3: Open an element of the organizational structure

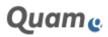

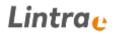

This opens a form showing the attributes of the group. The subordinated elements are shown as "Assigned elements" (2). By clicking subordinated elements you can drill-down into the organizational structure.

| BOWE NW BARRIERS                               | 10.18                                                                                                    |            |
|------------------------------------------------|----------------------------------------------------------------------------------------------------|------------|
| FUEL NAME AND ADDRESS OF                       | Alet Na<br>Manthan                                                                                                    |            |
| Quame                                          | QUARA + Organizational Directors<br>& Estamul partners                                                                          |            |
| Constitutional Structure                       | Oversid Creaks 1004                                                                                                    |            |
| Restorces<br>Restorces<br>Personnel            | Reproduct sind<br>Title<br>If Contracts<br>If Supplers                                                                          | Short Name |
| Danamerts<br>Se GUM Interaction<br>Se Stiemage | Contern Type Enternal Partner Type<br>Greanen 27/07/2018 100403 by Säva Lindner<br>Musikkes 27/07/3018 1018/01 by Sivia Lindner |            |

Abb.4: Assigned elements of a group in the organizational structure

#### 1.2.2.2. MODELING ORGANIZATIONAL CHARTS

An organizational chart is a diagram that shows the structure of an organization and the relationships and relative ranks of its parts. This structure can be created in Quam optionally with or without the help of graphic tools.

To do this without the graphical modeling tool, the organizational units on one hierarchy level must be assigned to the respective parent object.

Example:

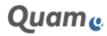

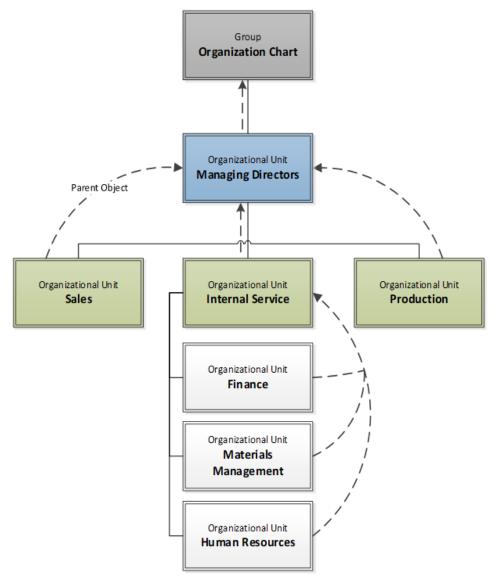

Abb.5: Organizational charts in the organizational structure

- 1. "Managing Directors" represents the highest hierarchy level within the organization. To model this, the group Organizational Chart is assigned as the parent object of "Managing Directors" (shown in form of the dotted line).
- 2. The next hierarchy level consists of "Sales"," Internal Service" and "Production". These units are directly subordinate to the group "Managing Directors", which is subsequently the parent object.
- 3. "Internal Service" is the parent object of the organizational units "Finance", "Materials Management", and "Human Resources", as these units are directly subordinate to "Internal Service".

#### Modeling Organizational Charts in the Standard View

As illustrated in the above example, individual parts of the organization are modeled as organizational units. To create an organizational unit, open the edit dialog of group "Organizational Chart" (1) and use the **|+ button** of field "Assigned Items" to create a new organizational unit subordinate to "Organizational Chart"

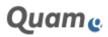

| A second second |                                         |                   |
|----------------------------------------------------------------------------------------------------|-----------------------------------------|-------------------|
| 1 martine and the second second second second second second second second second second second second second se                                                                                                    | Contenut Types                          | ing 🗹             |
| Quame                                                                                                    | Title *                                 | proventioner chem |
| Eldel - Organizational Mandare                                                                                                    | Short Name                              |                   |
| C cause E Dependent dark                                                                                                    |                                         |                   |
| E Specialized Statutes                                                                                                    | Convenient                              |                   |
| En exercise typester                                                                                                    |                                         |                   |
|                                                                                                    | Part of (Digenitational Structure)      | (Hand)            |
| ED. Personal                                                                                                    |                                         | factor and        |
| Its manual                                                                                                    | Assigned Elements (Organizational Sylod | Aveil .           |
| (B normality)                                                                                                    |                                         | · 2               |
| 2 Canada and an and an                                                                                                    |                                         |                   |
| S steep                                                                                                    |                                         |                   |
| T Response Sec.                                                                                                    |                                         |                   |

Abb.6: Add an organizational unit to an organizational chart

Proceed like this, to create as many subordinated organizational units as required. The parent-child-relationship is set automatically. To finish click **|Save** to confirm.

#### **Modeling Organizational Charts Graphically**

To model an organizational chart using Microsoft Visio, proceed as follows:

You can start the modeling of your organizational chart with either a blank or one of the standrad Quam templates. In case you have not modeled you process element yet a blank picture is shown. Whether it is a blank picture or a picture of a perfectly modelled organization, you can use the provided switch **|Show chart** to show the picture or not.

If you like to start your organizational chart with a blank template or if you like to edit an existing drawing, you can use the control **[Edit in Visio** (2a) provided in tab **[QUAM Visio Modeler** within the ribbon bar (1). For starting the process modeling with a provided template, you should follow the link **[Create new model** (2b).

| V                                                                                                    | 21                                        |                              | Quest groups () |
|----------------------------------------------------------------------------------------------------|-------------------------------------------|------------------------------|-----------------|
|                                                                                                    |                                           |                              |                 |
| Quame                                                                                                    |                                           |                              |                 |
| · · · · ·                                                                                                    | an and a longer spin of the second        |                              |                 |
| L'incretion                                                                                                    | 10000 (100 (100))                         |                              |                 |
| () Annual and ()                                                                                                    |                                           |                              | Same and Carlo  |
|                                                                                                    |                                           |                              |                 |
| Contraction of the local division of the local division of the loc |                                           |                              |                 |
| 0                                                                                                    |                                           | Elinatio intermedial (C. 200 |                 |
| 2.000                                                                                                    |                                           |                              |                 |
| 5                                                                                                    | Dented Law Jones                          |                              |                 |
| 3                                                                                                    | Country PLANARD VIALONS The Bear Longer   |                              |                 |
| D transm                                                                                                    | insides (100 mm) (100 king - So Brakinger |                              |                 |

Abb.7: Starting the graphical modeling of an organizational chart

Previous to the selection of the actual template, you can still decide to start your organizational chart with a blank template, just select **|Model without template** (2c), or you can select among a library of templates by following the link **|Model with template** (2d).

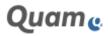

| Create | e chart                | Dunamic Dracos |                     | × |
|--------|------------------------|----------------|---------------------|---|
|        |                        |                | 662                 |   |
|        | Model without template |                | Model with template |   |
|        | 20                     |                | Close               | d |

Abb.8: The choice between various templates for starting a process modeling

The following library offers several templates fitting to the Standard-Shapeset and to the content type of the element you wish to create a chart for. The template to start with can simply be selected.

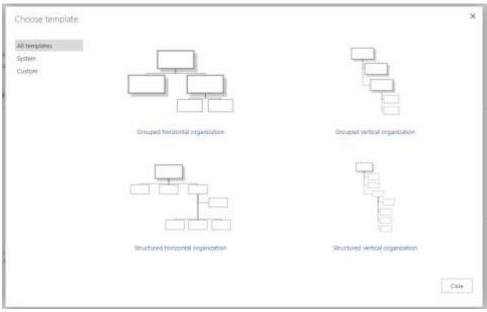

Abb.9: The library of standard templates according to the content typ and shapeset

In both cases, modeling with and without a template as well as editing existing charts, an instance of Microsoft Visio opens after an additional confirmation showing a drawing with or without existing information.

The **[QUAM** (3) tab in Visio offers the following functions:

- **|Save QUAM Objects** (4) saves the Visio diagram to the database; database objects are created, changed or deleted.
- **[Load QUAM Objects** (5) imports existing objects from Quam into the diagram. It is not necessary to start modeling with a template in that case, as the objects and their structure can be fully obtained by the database.
- **[Shape Data** (6) shows additional shape data in a separate window. There you can define the number of hierarchy levels and show or hide level 0.
- [Close QUAM Modeler (7) closes Visio. Note: Unsaved changes to the diagram will be lost!

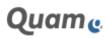

| 3     CMM     Parties     Sample     Chapter     And And And And And And And And And And                                                                                                    |                                       |
|----------------------------------------------------------------------------------------------------|---------------------------------------|
| handrichagan + gi)<br>Anachagan +<br>Anachagan +                                                                                                    | 5                                     |
| (New York, New York,                                                                                                    |                                       |
| Page Gand They are not                                                                                                    | · · · · · · · · · · · · · · · · · · · |
| Long     Long     Long | Organizational chart                  |
| Anderer     Department of the series     Department of the series  |                                       |

Abb.10: QUAM Visio Modeler window for the organizational structure

Before you start modeling, select **[Load QUAM-Objects** (5), to load level 0 item(s), e.g. "Organizational Chart" and other existing organizational units into the diagram. Arrange the shapes as you prefer. Just copy the shapes from the template to the clipboard and paste them after loading the existing Quam-Objects. You can then arrange them and connect them to the loaded objects.

**Attention**: If you forget to load already existing Quam objects to the modeling area, they will be deleted as soon as you save the chart.

To create additional levels in the diagram, drag the required shape, e.g. *Organizational Unit* from the shape stencil and drop it on the shape *Organizational Chart* in order to create a child object. The new shape is automatically placed a level below the one you have dropped it on. Double click on the shape to name it.

**Note**: Do not add a manual line breaks in titles, as this might result in problems. Visio automatically inserts line breaks according to shape size.

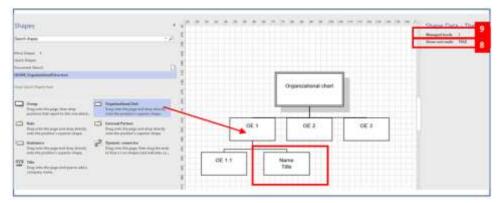

Abb.11: Modeling of organizational charts

The root node – in this case *Organizational Chart* - can be hidden as follows: Click the button **|Shape Data** on the QUAM tab (6). In the field "*Show root node*", select FALSE from the drop down menu (8).

For organizational charts with more than two hierarchy levels, you need to define the number of hierarchy levels in order to avoid the following message:

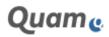

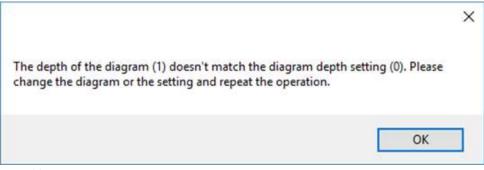

Abb.12: Warning message for the diagram depth while modeling an organizational chart

In the window "Shape Data", enter the number of "Managed levels" (9). In the same window you can activate to show Managers and Employees of organizational units in the drawing. To do so, select a shape and open the **|Shape Data**. You have the following options:

- Show Manager: TRUE (10) shows the Managers assigned to the organizational unit
- Show Employee: TRUE (11) shows employees assigned to the organizational unit

Click **|Load QUAM**-Objects to show the assigned contacts on the drawing. Change the setting back to FALSE in order to hide the names:

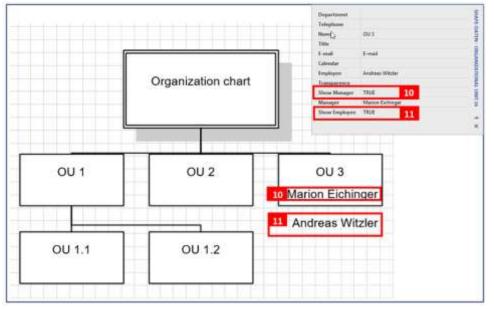

Abb.13: Activate employees and manager in an organizational chart

It is recommended to save the chart once in a while by using the button [Save QUAM-Objects.

**Note**: If you delete a shape from the drawing it will also be deleted from the database. Before you can delete a shape you have to confirm a security dialog, to avoid deletion by accident.

If you are finished modeling, save the chart and close it by using the button **|Close Modeling**. Un-saved objects will be lost.

Go back to your browser and klick **|Reload Site** (12) to update the drawing. If you hover over a shape, a tooltip (13) is shown containing more information. The information in the tooltip can be configured.

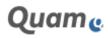

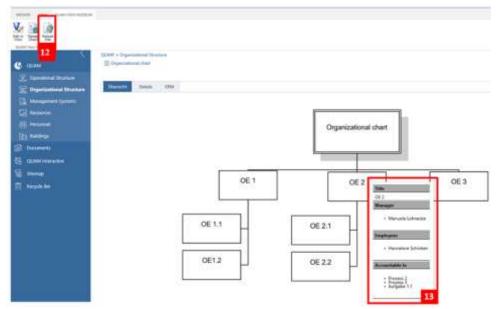

Abb.14: An organizational chart in Quam

The web part that is used to display drawings may contain one of three different zoom modes: *None*, *Legacy* and *Quam*. In the Quam-mode, the drawing can be zoomed in and out using the plus and minus buttons or the mouse wheel. It can be moved using drag and drop. Using the button Center-ing/Zoom the drawing will be reset and centered. By clicking while holding the Ctrl key, you can select an area within the drawing that will be zoomed. You can access the same function by clicking on the box button. By centering the drawing before zooming with the box, you will get the best results.

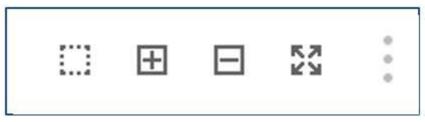

Abb.15: Zoom modes of the orgchart chart webpart

Note: The display of the drawings may differ in different browsers.

Quam allows to create organizational charts for individual organizational units. Open the respective organizational unit and proceed as described above.

#### 1.2.2.3. CREATING ROLES AND EXTERNAL PARTNERS

A role is a specific function that can be fulfilled by employees independent of their hierarchy level. External partners are external organizations or individuals that are associated with your company, like clients or vendors.

If you have added groups as described in chapter <u>Administering and Creating Groups in the Organiza-</u><u>tional Structure</u>, you can create roles and external partners that are assigned to the groups. To create these, use **[Edit item** to edit the group and use the **]+ button** for the field "Assigned Items" (1). Select the content type "*Role*" or "*External Partner*" (2).

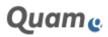

| H Sheetser I Se |       |                                                                                                    | T IV matter |
|-----------------|-------|----------------------------------------------------------------------------------------------------|-------------|
| Quame           |       | Thean Linnert adapt                                                                                                    |             |
|                 | Ten 2 | Second Type<br>Second Type<br>Second Type Second Transmittion<br>Second Type Second Transmittion<br>Second Type Second Type Se |             |

Abb.16: Adding an external partner to a group

Proceed as described to create subordinated roles or external partners. The parent-child-relationship is defined automatically. If you are finished, click **|Save** to confirm.

#### 1.2.3. MODELING PROCESSES

The process structure describes "everything a company does" to produce services or products.

There are different ways of modeling processes in Quam:

We will show how processes can be modeled using text, and how the modeled processes can be transferred into BPMN flowcharts (Business Process Modeling Notation).

Then we show how processes can be modeled using the Quam modeler.

Finally, referenced objects will be discussed.

To model the process organization in Quam, start by selecting **|Process Structure** from the shortcut panel.

# 1.2.3.1. MODELING PROCESSES AND PROCESS GROUPS IN THE STANDARD VIEW

This section explains textual modeling of processes and process groups without using graphic tools. The items are structured through the assignment of parent objects.

The following diagram is an example of a process map:

- The process groups "Production" and "Development" are allocated to the "Value creation processes". Therefore the group "Value creation processes" is assigned as the parent object to the groups "Production" and "Development".
- The process group "*Production*" is the parent object to the processes "*Pre-sales*", "*Implementation*" and "*After-Sales*".
- A process can be modeled as a set of *Tasks, Events, Gateways* and *Connectors*. These objects can be assigned to a process by selecting it as their parent object.

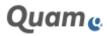

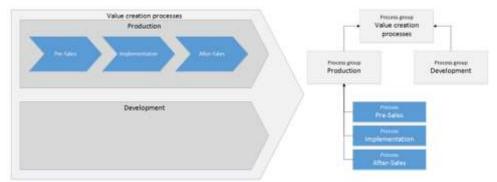

Abb.17: Example of a process map

• Connectors are utilized to model relationships between Tasks, Events and Gateways within a process.

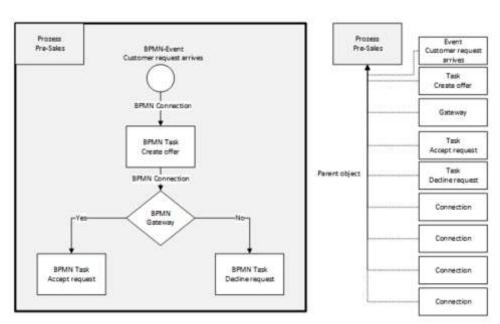

Abb.18: Example BPMN process

#### **Creating a Process Group**

Process groups serve to structure processes. Their purpose is to help the user by facilitating orientation and classification. To create a process group, open the Process Structure and select **|Add new item**. Fill in the fields of the form and confirm by clicking the **|Save**-button. Please follow the guide from chapter <u>Different functions of SharePoint Forms in Quam</u> for this. If you would like to create a sub-group, use the **|+** button of the field "Assigned Items".

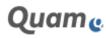

| III SharePoint Sit         | es :                          |
|----------------------------|-------------------------------|
| 4000 (100 - 100 )          |                               |
| Quame                      | Operational Structure • QUAM- |
|                            |                               |
| 😃 (3.84                    | Persisting too                |
| S. Operational Structure   | Add new item                  |
| E Organizational Utracture |                               |
| D. Manufernett Springer    |                               |
| To Amounts                 |                               |
| E Pesant                   |                               |
| In teleson                 |                               |
| P Statester                |                               |
| S O M MINISTER             |                               |
| E theme                    |                               |
| 📆 - Resycle Bin            |                               |
|                            |                               |

Abb.19: Adding an element to the operational structure

#### **Creating a Process**

A process is a coherent sequence of activities aimed at fulfilling a defined goal. Quam supports the Business Process Modeling Notation (BPMN). A process is created in multiple steps. The first step is to define the process and assign it to a process group or another process. Then the individual activities can be created, assigned to the process and linked to each other using connectors (BPMN Connection).

In order to start defining a new process, open the the parent process group or process, use the **|+** button of the field "*Assigned Items*" (1) and choose the content type "*Process*" (2). Fill in the fields of the form as required and add the process to the system by clicking **|Save**. The parent-child-relationship is set automatically.

| and the later | 3                                     |                        | Nevera Element articipan<br>art<br>fac State<br>fac State<br>fa |                                                                                                    |
|---------------|---------------------------------------|------------------------|----------------------------------------------------------------------------------------------------|----------------------------------------------------------------------------------------------------|
| Quame         | form fan<br>San<br>Barten<br>San Form | Press Date<br>Name and |                                                                                                    | And An State<br>And An State<br>And An And And And<br>And An And And<br>And And And<br>And And<br>And And And<br>And And And<br>And And And<br>And And And<br>And And And<br>And And And<br>And And And<br>And And And<br>And And<br>And And And<br>And And<br>And And And<br>And And And<br>And And And<br>And And And And And And And And And And |
|               | Server                                |                        | Tannan                                                                                                    |                                                                                                    |
| T Another     | Not of Discount Strategy              | u+<br>=                | Fait of Experiment Deviced                                                                                                    | u +                                                                                                    |
|               | Andpost formers Constrained Inc       |                        | tergent General (Spettine) Shutter                                                                                                    | u •                                                                                                    |

Abb.20: Adding processes, tasks, connections, gateways and events to a process map

The created process can now be filled with events, activities, gateways etc. In order to create tasks, events, gateways and connections, proceed as for creating a process. Open the process you would like to fill with activities, use the **|+** button (1) of the field "Assigned Items" and choose the required content type (3). Fill in the fields of the form as required and add the process item to the enterprise model by selecting **|Save**.

Proceed for as many subordinated process activities as you like. The parent-child-relationship is set automatically.

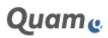

#### 1.2.3.2. GRAPHICAL MODELLING OF PROCESS GROUPS AND PROCESSES

Processes and process groups can also be modeled graphically using the Quam Visio-modeler. By default Quam ist configured to use a reduced set of BPMN-shapes for flowchart modeling. If you would like to use more shapes or even the whole set of BPMN-shapes ask your administrator for configuration. Which BPMN-version is supported depends primarily of the Visio-version you use (Visio 2013 or higher supports BPMN 1.2).

For a limited support of certain BPMN objects, see chapter Important Note on Swimlane Modeling.

You can start the modeling of your process elements with either a blank or one of the standrad Quam templates. In case you have not modeled you process element yet a blank picture is shown. Whether it is a blank picture or a picture of a perfectly modelled process, you can use the provided switch **|Show chart** to show the picture or not.

If you like to start your process modeling with a blank template or if you like to edit an existing drawing, you can use the control **[Edit in Visio** (2a) provided in tab **[QUAM Visio Modeler** within the ribbon bar (1). For starting the process modeling with a provided template, you should follow the link **[Create new model** (2b).

|                                                                                                    |                                                                                                    |                                  | 0       |
|----------------------------------------------------------------------------------------------------|----------------------------------------------------------------------------------------------------|----------------------------------|---------|
| ¥ 44                                                                                                    |                                                                                                    |                                  |         |
| Quame                                                                                                    | 114 (                                                                                                    |                                  |         |
| J                                                                                                    | Contrast and Contrast and Contrast                                                                                                    |                                  |         |
| Territory Design                                                                                                    | Terra Markey and Theory and                                                                                                    | I have been been a second second |         |
| E management barren                                                                                                    |                                                                                                    |                                  | 34      |
|                                                                                                    |                                                                                                    |                                  |         |
| Contrast of the local division of the local division of the local  |                                                                                                    |                                  |         |
| Q *== ****                                                                                                    |                                                                                                    | Louis aim ander 20               | *       |
|                                                                                                    |                                                                                                    |                                  | 0<br>6, |
|                                                                                                    |                                                                                                    |                                  |         |
| E man                                                                                                    | The                                                                                                    | Ben Sate                         |         |
| Contraction of the local distribution of the local distribution of the | E Nor 11                                                                                                    |                                  |         |
|                                                                                                    | 2 March 1                                                                                                    |                                  |         |
|                                                                                                    | (Dami)                                                                                                    |                                  |         |
|                                                                                                    | Constituting Street Anna - State Lange - State - State |                                  |         |

Abb.21: Opening the Quam Visio Modeler for graphical modeling of processes

Previous to the selection of the actual template, you can still decide to start your process modeling with a blank template, just select **|Model without template** (2c), or you can select among a library of templates by following the link **|Model with template** (2d).

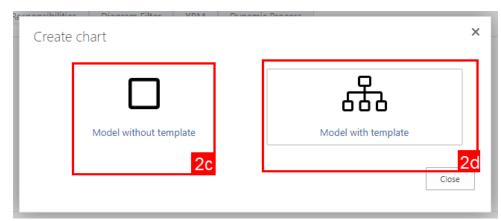

Abb.22: The choice between various templates for starting a process modeling

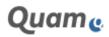

The following library offers several templates fitting to the Standard-Shapeset and to the content type of the element you wish to create a chart for. The template to start with can be simply selected.

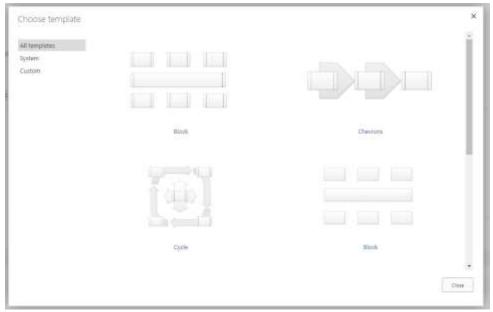

Abb.23: The library of standard templates according to the content type and shapeset

In both cases, modeling with and without a template as well as editing existing charts, an instance of Microsoft Visio opens after an additional confirmation showing a drawing with or without existing information.

The **[QUAM** tab (3) in the Visio ribbon contains the following options:

- **[Save QUAM Objects** (4) saves the Visio diagram to the database. Database objects are created, changed or deleted.
- **[Load QUAM Objects** (5) imports existing objects from Quam into the diagram. It is not necessary to start modeling with a template in that case, as the objects and their structure can be fully obtained by the database.
- **[Open Model Browser** (6) opens a window to select and use existing objects in the diagram and enables swim lane modeling.
- |Close Quam Modeler (7) closes Visio.

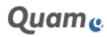

| 3 International Action of the Antonio accounts and                                                                                                    | A 24+4                |
|----------------------------------------------------------------------------------------------------|-----------------------|
| aparitaria Supeticiadas Sufa Capata Pager - Analisa Capata Sufa Capata Analisa - Analisa - Analisa                                                                                                    | California California |
|                                                                                                    | 7                     |
| anapes                                                                                                    |                       |
| Search shapes + p ( . E.                                                                                                    |                       |
| Ballian 1                                                                                                    |                       |
| The maps of the second second s                                                                                                    |                       |
| Auto Number Degin                                                                                                    |                       |
| Constructional Name and Name                                                                                                    | (Jort11)              |
| UNIX Specifical Statistics                                                                                                    |                       |
| Tourset Bool                                                                                                    |                       |
|                                                                                                    |                       |
| Per California II                                                                                                    |                       |
| Three Deep Press                                                                                                    | Task1.L               |
| The production of the Association of the Associatio |                       |
|                                                                                                    |                       |
| C fail C fammes                                                                                                    |                       |
| They and they only the descriptions . They are then only the descriptions                                                                                                    |                       |
| Contract of the second second se                                                                                                    |                       |
| They not the year the damage of the page has they be main the start of the start of | E Gale 1.1 tob 1.8    |
|                                                                                                    |                       |
| Dary and deep look developing years                                                                                                    |                       |
|                                                                                                    |                       |
|                                                                                                    | 0                     |
| i - mite                                                                                                    | 900                   |
| a best 11                                                                                                    |                       |
|                                                                                                    |                       |
| 5                                                                                                    |                       |

Abb.24: Graphical modeling interface

Select the option **|Load QUAM-Objects** (5) to load existing child objects into the drawing. Objects that have been created without a drawing appear in the center of the diagram and need to bee arranged.

A stencil on the left side of the diagram contains the various shapes (8). To model the process, drag and drop the shapes on the diagram and arrange them as required.

Refer to chapter <u>Tips for the use of the Quam Visio Modeler</u> to learn more about the different ways of modeling in Visio.

For adding titles to tasks, events, gateways etc. double click on a shape to open a text field and type in the desired name.

**Note**: If you *delete* objects from the drawing they will remain in the database until you save the Quam drawing. This behavior changes, if the *Quam Add-On CCM* is installed. Please, check the CCM-manual for more information about deletion behavior.

After finishing the drawing, save the diagram to the database by clicking **|Save QUAM-Objects** (4). Close the chart by clicking **|Close Quam Modeler** (7).

Back in your browser, you can use the button **|Reload Site** (9) in order to update and show the new process diagram. To delete a chart click **|Delete Chart** (10).

Note: Deleting a chart does not delete the items saved to the database.

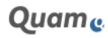

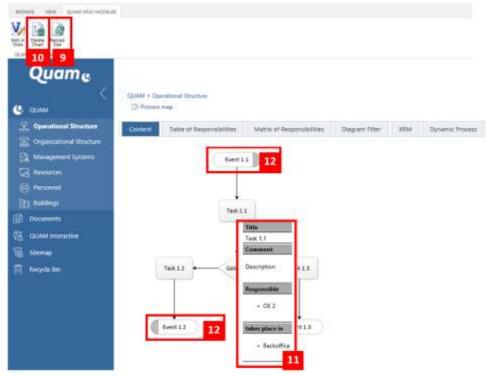

Abb.25: Browsing a process diagram

To get additional information about a shape, hover the mouse over it (11). It is possible to configure the content of the tooltip information if required.

Start and end events of an object are depicted with a grey area on the left or right side of the shape (12). By clicking on the grey area, information of predecessors or successors of the element will be shown. This property will also be used for referencing.

The web part that is used to display Visio diagrams in your web browser offers three different zoom modes: None, Legacy and Quam. In the Quam-mode, the drawing can be zoomed in and out using the plus and minus buttons or the mouse wheel. It can be moved using drag and drop. Using the button Centering/Zoom the drawing will be reset and centered. By clicking and holding the Ctrl key while dragging, you can select an area within the drawing that will be zoomed. You can access the same function by clicking on the box button. By centering the drawing before zooming with the box, you will get the best results:

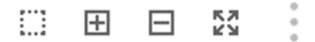

Abb.26: Zoom modes of the diagram browser

**Note**: The drawings may appear slightly different in various browsers. Chrome is the best choice when zooming with two fingers on mobile devices.

#### 1.2.3.2.1. IMPORTING EXISTING OBJECTS

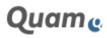

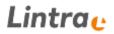

Usually the end of one process triggers the start of another process. Also tasks are often used in more than one process. Quam elements need only be modeled and saved as objects to the database once. This ensures consistency of data while at the same time reducing the need for data maintenance.

Open the process that you would like to copy or reference from an existing object. Select **|Edit in Visio** (1) in the **|QUAM Visio Modeler** tab to open the diagram in the Quam Visio Modeler:

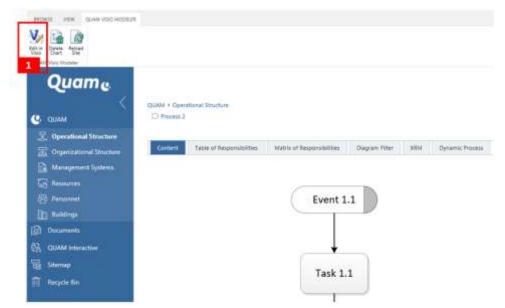

Abb.27: Opening a process diagra for editing with the Quam Visio Modeler

| 2 44 44 340                                                                                                 | From His Difference country       |               |                                                                                       | 1, here                        |
|----------------------------------------------------------------------------------------------------|-----------------------------------|---------------|---------------------------------------------------------------------------------------|--------------------------------|
|                                                                                                    |                                   |               |                                                                                       |                                |
| Shapes                                                                                                    | 4 m <sup>2</sup>                  | 1. R R R R R. | a Reights Rei Rei Rei R                                                               | ter Marchen Marchen Marchen M. |
| best-free                                                                                                   | 27.1                              |               | 1                                                                                     |                                |
| Med Dage: •<br>Said Rege:<br>Rea Provide Rege:<br>Rear Provide Rege:<br>Reared Bind<br>State (Second Second |                                   | Tark 1.2      | Gate 1.1 Task                                                                         | 13                             |
| (top limit (top) (top)                                                                                      |                                   |               |                                                                                       |                                |
| □ 14 O 1                                                                                                    | ing and day with the reason page. | Event 1.2     | Proce                                                                                 | 99 J                           |
| - toet                                                                                                    |                                   |               | 1                                                                                     |                                |
| England Andreas<br>Digg and data calls of the Strange page                                                  |                                   |               | 4 E Bas Ing Resear<br>Intel Of Mer<br>South Partial at two<br>The<br>None 2<br>None 2 | - (states -) (frame 5          |

Open the **|QUAM** tab (2) and select **|Open Object Browser** (3) to load the process repository:

Abb.28: Referencing existing elements using the modelers Model Browser

Use the process tree to navigate directly to the object you would like to reference or copy to the process (4). Alternatively, you can use the SEARCH SHAREPOINT LIST ITEMS function (5). It supports searching for certain attributes in list items and allows you to filter your search according to the different content types.

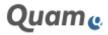

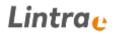

In the section Drag Drop Behavior, you can decide, whether you would like to reference (Reference only) or copy (Full copy) an object (6). Check the corresponding box and drag the object from the process tree or search results and drop it onto the diagram. If you *reference* a process, this will be shown with a grey box to distinguish it from other processes.

If you copy the item, you have to make the following settings for the element to be copied:

- Copy only this item
- Copy this element and all sub elements Copy this element and all child objects
   Note: Please make sure the copied items do not contain circular references otherwise this function might not finish loading!
- In the "Select which columns to be copied"-window check the columns whose content shall be copied.

| Full Copy Se<br>Please sele  | ect copy mode          |             |
|------------------------------|------------------------|-------------|
|                              | Only This Element      |             |
| Сору                         | This Element And All S | ub Elements |
| Conten                       |                        | copied      |
| Goals :<br>Short N<br>Accour | ntable                 | ~           |

Abb.29: Copy settings of an element in the QUAM Visio Modeler

Click **|Start process copy** to start copying. You can continue to work as soon as the copy process is completed. Select **|Close** to finish.

**Note**: Copied elements are immediately stored in the data model *before* selecting **|Save QUAM-Ob-jects**. If you do not want to save the copy, the copied elements must be deleted manually.

Integrate the copied elements in the diagram as required and confirm your changes with **|Save QUAM-Objects**. Click **|Close Quam Modeler** to finish. Click **|Reload Site** to update the diagram in your browser.

#### 1.2.3.2.2. SWIMLANE MODELING

Quam offers limited swimlane modeling of processes. Open the process in the Quam Visio Modeler and select **|Open Object Browser** (2) on the QUAM tab (1) in order to load an overview of the process model.

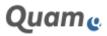

| 1 New York Days Party Target 1                                                                                                    |                                                                                                    |                         | 1 an                                         |
|----------------------------------------------------------------------------------------------------|----------------------------------------------------------------------------------------------------|-------------------------|----------------------------------------------|
| An Anne Olake Strand Former<br>Anne Anne Olake Strand Former<br>Strand Former<br>Anne Strand Former<br>Strand Former<br>Anne Strand Former<br>Strand Former<br>Stra | Listen of the second second se |                         |                                              |
| Hapes                                                                                                    | eparate and an and                                                                                                    | (a) (a) (a) (b) (b) (b) | a, a, a, a, a, a, a, a                       |
| ait dan                                                                                                    | 11                                                                                                    |                         |                                              |
| Channe * Channed Mages Channed Mages Channed Mages Channed Mages Channed Mages Channed Mages Channed Mages Channed Mages Channed Mages Channed Mages Channed Tagges Inter Channed Tagges Inter Tagges Inter Tagges Inter Tagges                                                                                                    |                                                                                                    |                         |                                              |
| Substant Intellied — Toperation Section<br>Stage with the page for and in one-<br>methal sections on one-section from                                                                                                    |                                                                                                    |                         |                                              |
| Name                                                                                                    | Net the B                                                                                                    |                         |                                              |
|                                                                                                    | C Anne Secondary 3                                                                                                    | 6 Provide State         | A Sector Fact Descence 5 - Concernent Sector |
|                                                                                                    | State Press                                                                                                    | -                       | - Inner - I R                                |
|                                                                                                    |                                                                                                    |                         |                                              |

Abb.30: Activate swimlane modeling in the QUAM Visio Modeler

Open the tab **|SwimLane Modeling** (3). In the "parent field" drop-down, select "*Part of (Organiza-tional Structure*)", in the "children field" drop-down select "*Assigned Item (Organizational Structure*)" (4) and confirm with **|Load**.

The Quam swimlane shapes will now appear on the left hand side of the Visio window and can now be used for modeling (5). Before you start, please assign the type of role or organizational unit in the *"Please select accountable field"* drop-down(6): responsible, accountable, consulted or informed. You can adjust this setting for each swimlane individually.

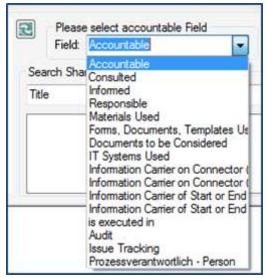

Abb.31: Setting of accountable-field for swimlane

Pull a horizontal or vertical (as per your requirements) swimlane shape via drag and drop onto the diagram and enter the title of the process. Now open the tab **[Swimlane Modeling** and choose an organizational unit or role which you drag and drop onto the swimlane (function). The swimlane will now carry the name of the item.

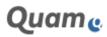

| ipes -                      | 478.28.26.28.                                                                                                    | 18.19.2.2.2.19.19 | on Proportion Class<br>C. M.S. M.S. M.S. M.S.                                                                   | 11. N. N. 19.                       | 19. 20. 20. 14. 2                                     | 5.1501503 |
|-----------------------------|----------------------------------------------------------------------------------------------------|-------------------|----------------------------------------------------------------------------------------------------|-------------------------------------|-------------------------------------------------------|-----------|
| et Disen - 8                | 5                                                                                                    | 2.5               |                                                                                                    |                                     |                                                       |           |
| South and Supervised Traper | 1                                                                                                    | Title             |                                                                                                    |                                     |                                                       |           |
| Contraction Contraction     | t.                                                                                                    |                   |                                                                                                    |                                     | Phase                                                 |           |
| Channel Area                | 2                                                                                                    | 1100              |                                                                                                    |                                     |                                                       |           |
| Voutentia Summiter          | 3                                                                                                    | 4                 |                                                                                                    |                                     |                                                       |           |
| tertial letter              | 1                                                                                                    |                   |                                                                                                    |                                     |                                                       |           |
|                             |                                                                                                    |                   |                                                                                                    |                                     |                                                       |           |
|                             |                                                                                                    |                   |                                                                                                    |                                     |                                                       |           |
|                             | *                                                                                                    |                   |                                                                                                    |                                     |                                                       |           |
|                             | 1                                                                                                    |                   |                                                                                                    |                                     |                                                       |           |
|                             | Page 1 (1914 (§)                                                                                                    | 1                 |                                                                                                    |                                     |                                                       |           |
|                             | E Anne Lotari                                                                                                    | -                 |                                                                                                    |                                     |                                                       | _         |
|                             | And Antiparticipation of the Control of the Control |                   | the second second second second second second second second second second second second second second second se | ekstansustatio Sett<br>Ingeniatio - | Parent Taki Pat of Opera<br>Dollars Fact Despect Desp |           |
|                             |                                                                                                    |                   |                                                                                                    | Poket (14 Rooms                     |                                                       |           |

Abb.32: Modeling swimlanes and referencing element of the organizational structure as responsible for the swimlane

If required, you can also use **|Search SharePoint List Items** (7). It supports searching for certain attributes in list items and allows you to filter your search results for different content types. Drag and drop the selected item onto the swimlane head (function).

In order to add further swimlane shapes, drag the shape onto the diagram and drop as soon as an orange line ("seam") appears. The new swimlane will be attached onto the existing swimlane along the orange line. You can now proceed as described above.

To model your process, activate Quam\_OperationalStructure shapes (8) an drag and drop the shapes from Quam shapes into the swimlanes. The function of the swimlane is now automatically connected with the item. In the example above, the responsibility ("accountable field": responsible) of the assigned task "Task 2.1" in the swimlane "OU1.1" is now connected with the Organizational Unit OU 1.1.

| hapes                                                                                                    | <ul> <li>The second second s</li></ul> |          |
|----------------------------------------------------------------------------------------------------|----------------------------------------------------------------------------------------------------|----------|
| and chaper                                                                                                    |                                                                                                    |          |
| e Base - 4<br>è Pousiel Page<br>a l'antire Pousiel Page                                                                                                    | 1<br>2<br>4<br>1<br>7                                                                                                    |          |
| B                                                                                                    |                                                                                                    |          |
| Contractory.                                                                                                    | Title                                                                                                    | Fran     |
| Describes Description                                                                                                    |                                                                                                    | Four 2.1 |
|                                                                                                    |                                                                                                    |          |
| I hag net stag over to the strang stags — Dag sectors<br>Mag and stag over the strang stags — Dag sectors                                                                                                    |                                                                                                    |          |
| <ul> <li>Inspectrum constructions for the sensing steps</li> <li>Inspectrum constructions for the sensing steps</li> <li>Inspectrum construm construm con</li></ul> |                                                                                                    |          |

Abb.33: Adding process elements to swimlanes

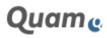

### Lintra 🕑

Complete the process, click **|Save QUAM-Objects** to save your diagram and close the modeler with **|Close Quam Modeler**. In the browser, refresh the site with **|Reload Site** to show the updated diagram.

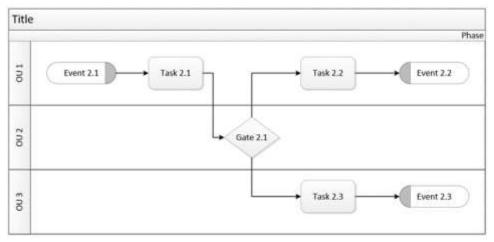

Abb.34: Example of a swimlane BPMN diagram

For limitations on swim lane modeling see chapter Important Note on Swimlane Modeling

#### 1.2.3.2.3. IMPORTANT NOTE ON SWIMLANE MODELING

The Quam swimlane function has to be configured before you can use it.

**Quam currently has no representation for pools** (swimlanes represent responsibilities of e.g. organizational units, positions or IT-systems; a pool can be expanded or structured via swimlanes).That means a pool can be created visually in a BPMN-diagram with Visio, but will not be saved as a Share-Point object.

#### Quam currently has no representation for different connector types.

The connector types "sequence flow", "message flow" and "association" can be created in Visio graphically, but will only be saved as a standard Quam connector (sequence flow) to the database.

If you delete a swimlane diagram, the drawing can only be *partially* reproduced via the function **|Load QUAM-Objects**: There will be no pools and activities cannot be arranged automatically in the corresponding swimlanes (they have to be arranged manually) and the connectors will be reproduced as standard sequence flow connectors.

#### 1.2.3.2.4. EDITING METADATA IN QUAM VISIO MODELER

When modeling processes the function [Show Edit Form is active in the Quam Modeler tab:

| 15e                          | Hame                  | intert                 | Deagn                     | Process     | нер | CROSS-F      | UNCTIONAL FLOWCH     | ART >> Tell me smat y    | eventte de                |
|------------------------------|-----------------------|------------------------|---------------------------|-------------|-----|--------------|----------------------|--------------------------|---------------------------|
|                              | 94                    | Shape 1                | Iransparenz               |             | -   | Se .         |                      | n <sup>o</sup>           | 1.8                       |
| QUAM Objekte<br>speichern Ot | QUAM<br>tijekte laden | □ Shape L<br>注 Re-Lays | hata Window<br>out Page + | -           | м   | odelibrowser | EditForm<br>anzeigen | Verbindungseinstellungen | QUAM Modeler<br>schließen |
| Synchronise                  | ation                 |                        |                           | Andellieren |     |              | Shipe continuenter   | Verbindungseinstellungen | Schließen                 |

Abb.35: Meta-data edit functions within QUAM Visio Modeler

Items that have already been saved to the Quam-List can be selected and the "Show EditForm" dialog opens the SharePoint-form for editing the metadata e.g. "*Responsible*" (1), "*Acountable*", "*Goals and Objective*" etc. Saving the form (2) saves changes directly to Quam.

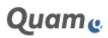

| 1.1.1.1.1.1.1.1.1.1.1.1.1.1.1.1.1.1.1. |                  |  |
|----------------------------------------|------------------|--|
|                                        | 2 mm             |  |
| Process Tea                            | instead (Theorem |  |
| Process Taxi                           |                  |  |
|                                        |                  |  |
|                                        | a                |  |
|                                        |                  |  |
| an and a                               | Advent gr 4      |  |

Abb.36: Editing meta-data of processes within Quam Visio Modeler

**Note**: It is not possible to change the content type (e.g. from a task to an event) and the title of the element.

#### 1.2.3.3. EDITING AND REFERENCING OBJECTS

Once a process is saved to the database the attributes of objects can be set or edited, e.g. who is responsible and what documents or policies must be used.

In the diagram click on the object to open the attributes page of the object:

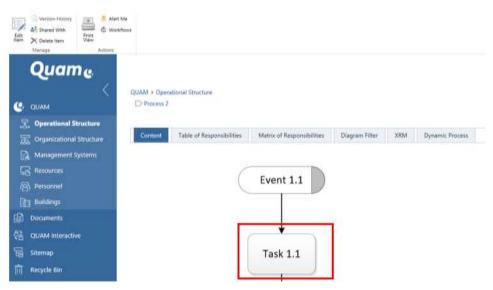

Abb.37: Show details of a process element

Click [Edit Item and fill in the form (see Using the Edit Forms in Quam).

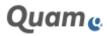

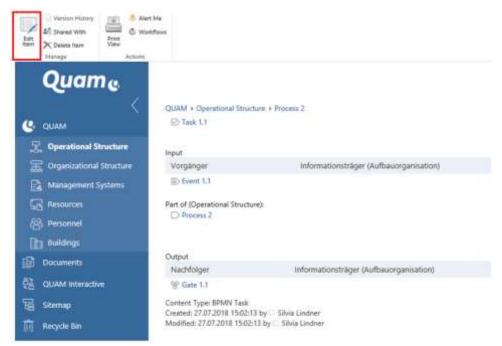

Abb.38: Editing process element attributes

Confirm your input with **|Save**.

Saved referenced of objects can directly be seen in the drawing as icons (1). Furthermore, additional highlights are shown in the drawing based on the evaluation of various references. On the one hand, theses highlight are based on predecessors and successors of processes implicated by the reuse of events and visualised by the event indicator (2a, 2b). A "left" (2a) indicator implies a start event, a "right" indicator implies an end event and both indicators imply an intermediate event, even though it is implicitly given among different processes. And on the other hand, a level indicator (3) is shown, wherever the corresponding element has a drawing itself.

| sine on provide                                                                                                    |                                                                                                    | dyne inver St |
|----------------------------------------------------------------------------------------------------|----------------------------------------------------------------------------------------------------|---------------|
| Quame                                                                                                    | Operational Structure: Process 2<br>Galet - General Structure:<br>Direct                                                                                                    | (action ) B   |
|                                                                                                    | The Committee And Channelling Super State and Street State                                                                                                    | @             |
| C hardware<br>4 hard<br>5 hardware<br>5 hard<br>6 hard<br>6 hard<br>6 hard<br>6 hard<br>6 hard<br>6 hard<br>6 hard<br>6 hard<br>6 hard<br>6 hard<br>6 hard<br>7 hard<br>7 hard |                                                                                                    |               |
| 1                                                                                                    | Financi Li Manari Li Manar |               |

Abb.39: Referenced objects and highlightings within a drawing

A small dialog opens when event indicators or icons according to referenced objects are clicked that contain more information of the event type or reference itself.

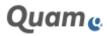

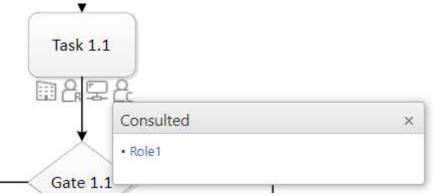

Abb.40: Information details of visualized object references

#### 1.2.3.4. TABLE OF RESPONSIBILITIES

The "*Table of Responsibilities*" lists organizational units and roles that are responsible, accountable, consulted and informed per process step:

| Content Table et | Annontritis Mate of Reports Stat | Diagram Filter XRM | Dynamic Process |          |
|------------------|----------------------------------|--------------------|-----------------|----------|
| Tzie             | Accountable                      | Impomible          | Errouted        | informed |
| @ faik 2.1       |                                  | TE 00 1            |                 |          |
| Di Task 2.7      |                                  | 15 OU 1            |                 |          |
| E) tie 22        |                                  | 15 OU X            |                 |          |
| W Gate 2.1       |                                  | 1003               |                 |          |

Abb.41: Table of Responsibilities

Open the table of responsibilities by clicking on the tab **|Table of Responsibilities**. From the table of responsibilities you can navigate directly to the individual organizational units, roles or process items by simply clicking on them.

#### 1.2.3.5. RACI-MATRIX

The RACI-matrix describes the participation by organizational units and roles in completing tasks for a business process. RACI is an acronym derived from the four key responsibilities most typically used: Responsible, Accountable, Consulted, and Informed. It is used for clarifying and defining roles and responsibilities in cross-functional processes.

The RACI-matrix shows process groups, processes, tasks and gateways. You can access the RACI-matrix by clicking on the tab **|Matrix of Responsibilities**:

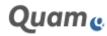

| Content        | Table ( | of Res | ponsibilities     | Astrix of Responsibilities | Diagram Filter 3 | RM      | Dynamic Process        |
|----------------|---------|--------|-------------------|----------------------------|------------------|---------|------------------------|
|                | Ŧ       | i ou   | í                 |                            |                  |         |                        |
|                |         | 韦      | 00.2              |                            |                  |         |                        |
|                |         |        | 晋 00 3            |                            |                  |         |                        |
| Process ma     | ap .    |        |                   |                            |                  |         |                        |
| + 🕑 Tank 2.1   | R       |        |                   |                            |                  |         |                        |
| + 12 Tesk 2.2  | R       |        |                   |                            |                  |         |                        |
| • D Teck 23    |         |        | R                 |                            |                  |         |                        |
| + % Gate 2.1   |         | R      |                   |                            |                  |         |                        |
| · ID Event 2.1 | R       |        |                   |                            |                  |         |                        |
| + ID Event 2.2 | i a     |        |                   |                            |                  |         |                        |
| + ID Event 2.3 |         |        | π.                |                            |                  |         |                        |
|                |         |        |                   |                            |                  |         |                        |
| Process Group  | Al-Pr   | ocens  | Group Accountable |                            |                  |         |                        |
| Process        | A - Pr  | ocesa  | Accountable       |                            |                  |         |                        |
| PMN Task       |         |        |                   | R - BPMN Task Responsible  | C - BPMN Task Co | nsuited | I - BPMN Task Informed |
| PMN Gateway    | A-BP    | MN     | ateway Accountabl | e :                        |                  |         |                        |

Abb.42: The RACI-matrix

This RACI-matrix by default shows process groups, processes, tasks and gateways. The abbreviations A (accountability), R (responsibility), C (consulted) and I (informed) are explained below the matrix.

Symbols marked in red indicate that a plausibility check might be necessary, in case more than one decision maker is assigned to the same task.

#### 1.2.3.6. EXPORT PROCESS DESCRIPTIONS TO MS WORD (OPTIONAL)

You can export process descriptions to Microsoft Word using the Quam Word Report. The Word-Template that is used for this export can be adjusted according to company requirements.

Please refer to the corresponding WordReport manual for a more detailed description.

#### 1.2.4. ADMINISTERING THE CORPORATE GOVERNANCE SYS-TEM

Management systems describe the framework in which the enterprise functions. These are based on legal requirements as well as self-imposed rules. Quality management, environmental management, occupational safety and health as well as management regulations form the comprehensive governance of the enterprise.

This framework is defined internally by guidelines from company management, and externally by demands from clients, banks as well as legislators and other regulatory institutions.

Quam allows to structure the requirements of such regulatory frameworks in guides, to which applicable laws and regulations can be assigned.

To drill down into the corporate governance system open **|Management Systems** from the navigation:

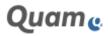

| CharePoint Siles        |                           |  |  |  |  |
|-------------------------|---------------------------|--|--|--|--|
| NUMB THE OF             | and a states              |  |  |  |  |
| Quame                   | Management Systems • QUAM |  |  |  |  |
|                         | Tau .                     |  |  |  |  |
| C, cause                | Samuel Galaxies ten       |  |  |  |  |
| 2 Operational Titlettum | ● Azz one here            |  |  |  |  |
| Coperational Strattage  |                           |  |  |  |  |
| C. Managermet Spitters  |                           |  |  |  |  |
| Si teatre               |                           |  |  |  |  |
| 😣 descenal              |                           |  |  |  |  |
| D: Balange              |                           |  |  |  |  |
| 10 Documenti            |                           |  |  |  |  |
| C. CLIMA Secretive      |                           |  |  |  |  |
| To lanes                |                           |  |  |  |  |
| The August Ser. 1       |                           |  |  |  |  |

Abb.43: The Management Systems view

#### 1.2.4.1. MODELING THE GOVERNANCE SYSTEM IN STANDARD VIEW

It is useful to set up chapters before adding guides into the system. In this section, MANAGEMENT SYSTEM GUIDES and MANAGEMENT SYSTEM GUIDE CHAPTERS are created. The structure is created by assigning parent objects to elements.

In the following example the management system guide Quality Management Guide is created under the group Quality Management. The guide consists of multiple chapters and sub-chapters, which are modeled using MANAGEMENT SYSTEM GUIDE CHAPTERS. The contents are connected to the chapters by linking word files or by entering text directly into the chapters:

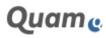

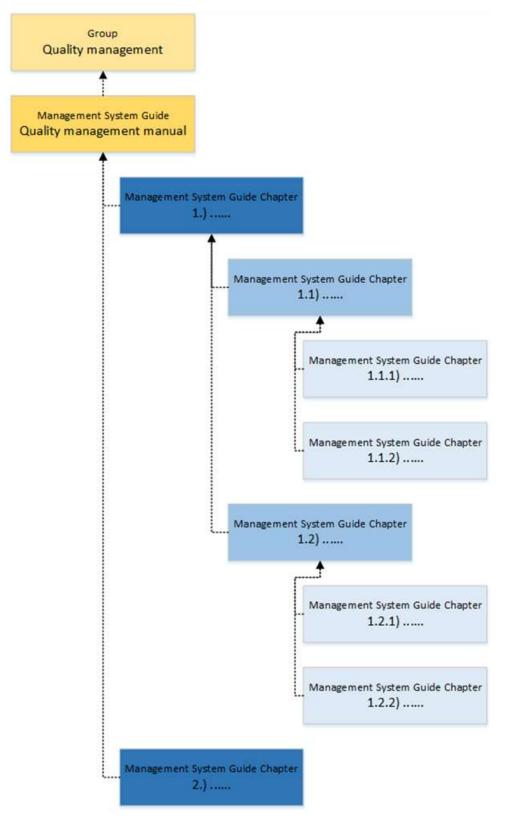

Abb.44: Example of a management systems guide: a quality management guide

#### **Creating Management Systems Groups**

To create a new management system such as "*Quality Management*" in Quam, first create a group with the title "*Quality Management*". To create the group, open **|Management Systems** from the quick launch panel and select **|Add new item**. Please follow the guide from chapter <u>Different functions of SharePoint Forms in Quam</u> for this.

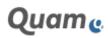

| SharePoint Site           | 85                         |
|---------------------------|----------------------------|
| BROWSE FEMAL UST          |                            |
| Quame                     | Management Systems • QUAM- |
| (                         | Title                      |
| C QUAM                    | Corporate Guidelines them  |
| S. Operational Structure  | ◆Add new item              |
| Congenizational Structure |                            |
| Management Systems        |                            |
| Resources                 |                            |
|                           |                            |
| D Buildings               |                            |
| Documents                 |                            |
| 🖗 QUAM Interactive        |                            |
| Sitemap                   |                            |
| 🕅 Recycle Bin             |                            |

Abb.45: Adding a new element to management systems

Fill in the fields of the form and confirm by clicking the **|Save**-button.

# Creating Management Guides, Management Guide Chapters and Regulatory Guidelines

Management guides consist of multiple chapters and sub-chapters. The content can be attached to the chapters and/or sub-chapters as separate files, or be written directly into the "*Comment*"-field.

Regulatory guidelines and legal requirements are also part of Quam and can be administered, connected and communicated using Quam.

To create a new management guide, -chapter or regulatory guideline, open the edit form of the parent object, use the **|+** button of field "*Assigned Items*" (1) and select the required content type (2). Fill in the fields of the form as required and add the item to the system by selecting **|Save**. The parent-child-relationship is set automatically:

| H. Switten In  |                                     |                   | News Dienerst artigen                                                                                                    |                   |
|----------------|-------------------------------------|-------------------|----------------------------------------------------------------------------------------------------|-------------------|
| HE OF Y        | 1.000                               |                   |                                                                                                    |                   |
| Quame          |                                     |                   |                                                                                                    |                   |
|                | Sama lan<br>Tari<br>San san         | Angent (en. 200 M | Sandari (Sala<br>San)<br>San)<br>Sand Sana<br>Element                                                                                                    | in State Thurston |
| П. намения<br> | The of this part of the part is the | 57<br>            | And an Adriagement System ()<br>Selection () Selection () Selection ()<br>Selection () Selection () Selection ()<br>Selection () Selection () Selection ()<br>Selection () Selection () Selection ()<br>Selection () Selection () Selection ()<br>Selection () Selection () Se | 1                 |
|                |                                     |                   |                                                                                                    |                   |

Abb.46: Assign guides and chapters to a group in management systems

In case you want to attach a file to a chapter, proceed as described in chapter <u>Downloadcenter</u>. After the upload, add the corresponding guide chapter in the field "Assigned Guide Chapter". Now the file is available in the guide chapter item.

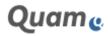

| 1               |     |  |  |
|-----------------|-----|--|--|
| General Details | XRM |  |  |
|                 |     |  |  |
| vnloadlink;     |     |  |  |
| Chapter 1.docx  |     |  |  |
|                 | -   |  |  |
|                 |     |  |  |

Abb.47: Attaching a document to a chapter in management systems

#### 1.2.4.2. GRAPHICAL MODELING THE GOVERNANCE SYSTEM

To visualize your guidelines, management guides and guide chapters graphically, start by selecting the list **|Management systems** from the shortcut panel, navigate to the item for which to create a chart and open the **|QUAM Visio Modeler** tab (1) in the navigation bar:

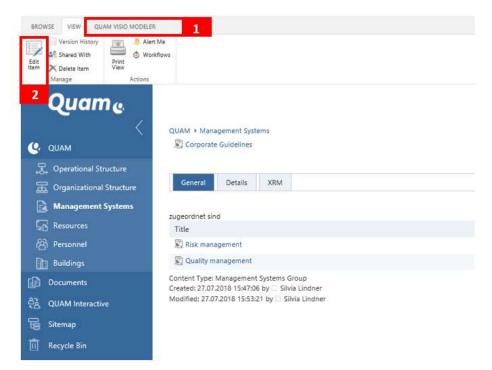

Abb.48: Opening the QUAM Visio Modeler for graphical modeling of a management system

Select **[Edit in Visio** (2) either to create a new diagram or to edit an existing one. This will open Microsoft Visio and display a diagram where you can create or edit the governance chart.

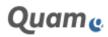

| The Unit have have been by be the phatematic process                                                                                                    | nina - A Poe                        |
|----------------------------------------------------------------------------------------------------|-------------------------------------|
| Construction Construction Const                                                                                                    |                                     |
| Shapes + 1<br>Sectores - 2<br>Horizon - 2<br>Horizon - 2<br>Horiz | Corporate Godderm                   |
| Image, Tennergenergenergenergenergenergenergene                                                                                                    | Rait management. Guelly metragement |

Abb.49: Graphical modeling of management systems

Modeling governance graphically works exactly as modeling organizational charts. Please refer to <u>Modeling Organizational Charts</u>.

| V B B<br>Quame |                                                                  |                      |                    |
|----------------|------------------------------------------------------------------|----------------------|--------------------|
|                | Bill - Vergenet Johns<br>& Lysen Banne<br>Bann Bill<br>Bank Bill | Corporate Guidelines | [                  |
| G onlines      |                                                                  | Risk management      | Quality management |

Abb.50: Example Management System diagram

#### 1.2.5. MODELING RESSOURCES

Resources are part of the organizational structure and represent means employees use to create goods and/or provide services. In Quam, these resources are split into IT systems, Documents, Records and Resources (e.g. materials, equipment). This section describes how to model resources and shows how to structure these in useful ways.

To structure resources, select **[Resources** in the quick launch panel.

#### **Structuring Resources**

By creating subgroups, resources can be structured in a more sophisticated way, allowing a better overview even in complex environments. Quam by default breaks resources into three subgroups:

- IT systems
- Documents and Records

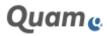

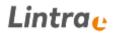

#### • Materials and Equipment

**Example**: Documents and records that are used could be differentiated by whether they are used for communication with clients, suppliers, or for internal communication. To model this, three subgroups are created under the group "Documents and Records" and each is assigned the group Documents and Records as its parent-object:

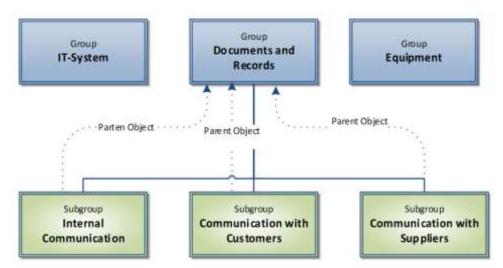

Abb.51: Differentiation of documents and records according to internal and external communication

To create a new resources group, open **|Resources** from the quick launch panel and select **|Add new item**. Fill in the fields of the form and confirm by clicking the **|Save**-button.

| III SharePoint Site                                                                                                    |                                       |
|----------------------------------------------------------------------------------------------------|---------------------------------------|
| Angeria (April 201                                                                                                    |                                       |
| Quame                                                                                                    | Resources • QUAM-                     |
| Constant Souther<br>Constant Souther<br>Constant Souther<br>Constant Souther<br>Constant<br>Constant<br>Cons | Ne.<br>C.Setters and<br>R 200 we fait |

Abb.52: Adding a new resource

#### 1.2.5.1. MODELING RESOURCES IN STANDARD VIEW

Resources as IT systems, documents and records or tools are in use in any enterprise. Usually a variety of resources is used by employees to create products or to provide services (e.g. computer equipment,

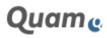

fax machines or power tools). These resources can be allocated to process groups, processes and activities within a process.

Open the list **|Resources** and complete the following steps to create a new resource, e.g. an IT System in the IT Systems-group:

Open the parent object and use the **|+** button of field "Assigned Items" (1) and select the required content type (2). Fill in the fields of the form as required and add the element to the enterprise model by selecting **|Save**. Please follow the guide from chapter <u>Different functions of SharePoint Forms in Quam</u> for this.

The parent-child-relationship is set automatically.

Proceed like this to quickly create subordinated resources. The parent-child-relationship is set automatically.

|   | 2                          | Nexus: Element antiques                                                      | *         |
|---|----------------------------|------------------------------------------------------------------------------|-----------|
| e | Santas<br>Santas<br>Santas | internet fyns<br>Tree<br>Tree<br>Tree<br>Tree<br>Tree<br>Tree<br>Tree<br>Tre | 1         |
|   |                            |                                                                              | - F - F - |

Abb.53: Creating a resource

If you have created a resource of type "Form Type" you can assign a document or template to it; refer to chapter <u>Downloadcenter</u>.

#### 1.2.5.2. GRAPHICAL MODELING OF RESOURCES

Quam allows to model your resource structure as a diagram. Use this e.g. to visualize your IT infrastructure or network graphically. Start by selecting **|Resources** from the quick launch panel and proceed as follows:

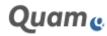

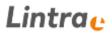

Select the resource item for which to create a chart (e.g. IT Systems Group) and open the **|QUAM Visio Modeler** tab (1) in the navigation

|                                                                | 1 1                                                                                                    |
|----------------------------------------------------------------|----------------------------------------------------------------------------------------------------|
| Cart w Delare Agnual<br>Vide Chart Sile<br>Cluster due Museuer |                                                                                                    |
| 2 Juame                                                        |                                                                                                    |
| с олам                                                         | QUM/ + Resources<br>So (7-Systems                                                                                                |
| 2 Operational Structure                                        | Ground Oxford X054                                                                                                    |
| Cognitational Structure  Management Systems  Resources         | superchart and<br>Trise                                                                                                    |
| S Personnel                                                    | E_ Mahanal resources 1                                                                                                    |
| Dublings                                                       | N <sub>a</sub> Material resources 2                                                                                              |
| Documents                                                      | Carltent from Roburnes Group<br>Created, 50,01,2018,05/2818 by Silvia Lindner<br>Noosified: 30,07,2010-09-5242 by Silvia Lindner |
| Tel Sitemap                                                    |                                                                                                    |
| Recycle Bin                                                    |                                                                                                    |

bar. Abb.54: Opening the QUAM Visio Modeler to create resource diagrams

Select **[Edit in Visio** (2) to either create a new chart or to edit an existing one. This will open Microsoft Visio and display a diagram where you can create or edit the resource diagram.

| BROWSE VIEW QUAM VISIO MODELER<br>Chit in<br>Visio<br>Delete Reload<br>Chart Site<br>OLIAM Visio Modeler | 1                               |
|----------------------------------------------------------------------------------------------------|---------------------------------|
| 2<br>Quame<br><                                                                                          | QUAM > Organizational Structure |
| 。 Operational Structure  G の G の G の G の G の G の G の G の G の G                                           | Übersicht Details XRM           |
| Management Systems  Resources                                                                            |                                 |
| 용 Personnel                                                                                              |                                 |

Abb.55: Graphical modeling of resources in the QUAM Visio Modeler

Modeling resources graphically works the same as modeling organizational charts. Please refer to chapter <u>Modeling Organizational Charts</u>.

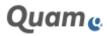

| Van                  |                                                                                                    |                    |                    |
|----------------------|----------------------------------------------------------------------------------------------------|--------------------|--------------------|
|                      |                                                                                                    |                    |                    |
| Quame                | COMM A Reserver                                                                                                    |                    |                    |
| C CHM                | Cliff dynamic                                                                                                    |                    |                    |
| S. Daman Daman       | Seena Seena and                                                                                                    |                    |                    |
| Construction Station | Contract of the local division of the local division of the local |                    |                    |
|                      |                                                                                                    |                    |                    |
| ES Terminel          |                                                                                                    | ſ                  |                    |
| li har               |                                                                                                    | 22223.5.4.000.6    | 100                |
| ()                   |                                                                                                    | IT-Systems         |                    |
| A Gold Instantion    |                                                                                                    |                    |                    |
| 12 (mar.             |                                                                                                    |                    |                    |
| R begin be           |                                                                                                    | L                  |                    |
|                      |                                                                                                    |                    |                    |
|                      |                                                                                                    |                    |                    |
|                      |                                                                                                    | Material resources | Material resources |
|                      |                                                                                                    | 1                  | 2                  |
|                      |                                                                                                    |                    |                    |
|                      |                                                                                                    |                    |                    |

Abb.56: Example of a resource diagram in Quam

### 1.2.6. ADMINISTERING PERSONNEL

In the Quam personnel list, you can manage data on employees in your company.

Open the personnel list by clicking on **[Personnel** in the quick start bar.

### 1.2.6.1. MANAGE PERSONNEL DATA

To enter a new personnel record into the system open **[Personnel** click **[New item** (1) and enter the required data. Assign the organizational units the employee is responsible for ("*Manager of organiza-tional unit*") or is assigned to ("*Employee of organizational unit*"), the roles of the employee ("*Owner of following roles*") as required. Confirm your input by clicking the **[Save** button.

In order to edit (2) or delete (3) personnel data, please select the respective item in the list of personnel by checking the box (4) and selecting the desired action in the navigation bar above. You can also quickly edit items directly in the list view. Open the List-tab and click on **|edit this list** (5) in order to open the table view and make the required modifications (depending on the SharePoint version you use, this function varies slightly).

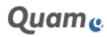

| A. time her her X is    |               |       | 1098.          | ()<br>Annother |                |                                  |       |          |
|-------------------------|---------------|-------|----------------|----------------|----------------|----------------------------------|-------|----------|
| Quame                   |               |       |                |                |                |                                  |       |          |
| 4                       | -             |       |                |                |                |                                  |       |          |
| - CUM                   | 1214          | -     |                |                |                |                                  |       |          |
| I. Operational Incolumn |               |       |                |                |                |                                  |       |          |
| Copercentral Structure  | All remarks A | 8     | Hid or test    | P              |                |                                  |       |          |
| Contract Sector         | A List Name   | . Par | Allaria Builte | us Phone       | E-mail Address | Stratopes of Organizational Unit |       | works in |
| Thereas                 | E Strage #    | -     |                |                |                |                                  | IIV X |          |
|                         | Witzler W     | -     |                |                |                | de's                             |       |          |
| C Promoti               |               |       |                |                |                |                                  |       |          |
| to Avenue               |               |       |                |                |                |                                  |       |          |
| Deserveits              |               |       |                |                |                |                                  |       |          |
| Qualit Interactive      |               |       |                |                |                |                                  |       |          |
| Sharray                 |               |       |                |                |                |                                  |       |          |
| Theorem Bar             |               |       |                |                |                |                                  |       |          |

Abb.57: View and manage personnel data

Note: You can synchronize the active directory with your personnel list using third-party-solutions.

#### 1.2.6.2. ADD PHOTOS TO PERSONNEL DATA

In Quam you can attach a photo to an employee's record. The photos of the personnel are stored in a separate picture library. Open the library via the quick task bar button **|Site Content** (1). Open the picture library **|Employee Photos** (2).

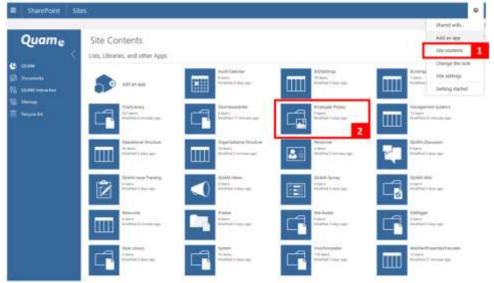

Abb.58: The employee photos library

To upload one or more pictures, drag and drop your pictures on the field **|drag files here** or click **|new picture** to open the upload dialogue (depending on the SharePoint version you use, the upload function varies).

Once you have uploaded a photo, you can enter further information, such as a title, when the picture was taken, a description, keywords as well as assigning the employee in the field "Employee".

Open the Employee Photos list and select the picture that you would like to assign to an employee. Choose **[Edit Properties** from the item menu and enter information as required.

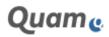

| Quame   Quame   Quame   Quame   Documents   Quame   Pocuments   Quame   Recycle Bin          |                  | Check Gut<br>Check In<br>Check In<br>Check Cut<br>Discard Check Out<br>Discard Check Out<br>Discard C |
|----------------------------------------------------------------------------------------------|------------------|----------------------------------------------------------------------------------------------------|
| All QUAM Interactive     person       Sitemap     PNG 593 x 559       NG 593 x 559     11 K8 | <                |                                                                                                    |
| Recycle Bin                                                                                  | QUAM Interactive |                                                                                                    |
|                                                                                              | Sector States    |                                                                                                    |

Abb.59: Assigning a photo to an employee

The photo will now be displayed on the employee's page, as well as in the organizational units the employee is assigned to as manager or employee.

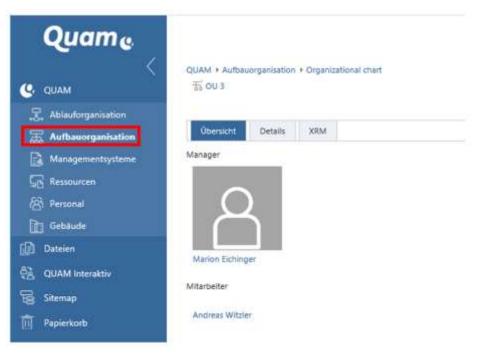

Abb.60: Employee's page with photo

1.2.6.3. SYNCHRONIZE PERSONNEL LIST WITH OUTLOOK

If you use Microsoft Outlook you can synchronize the Quam personnel list with your Outlook.

Open the personnel list using **|Personnel** from the main navigation. Open the List tab in the ribbon bar and choose the command **|Connect to Outlook**. Confirm the query of your browser with **|Allow** and the query from Outlook with **|Yes** in order to link the Quam personnel list with your Outlook.

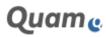

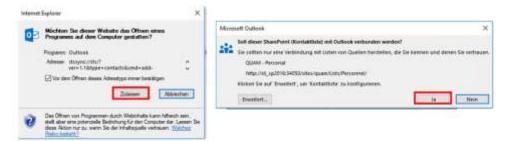

Abb.61: Synchronize the personnel list with Outlook

The rcords of the Quam personnel list are now available in your Outlook Contacts as "Other Contacts" and can be directly edited from there. Your changes are synchronized both ways. If you add, delete or edit contacts in one system then the changes will also occur in the other system.

| Neuer Neue Neue Löt                            | ischen 8 | - Besprechung Weitere | Personen | S. S. S. S. S. S. S. S. S. S. S. S. S. S                                                                                                    | A OFFICIAL PLANTS | Kontakt weiterleiten *<br>Kontakte freigeben<br>Freigegebene Kontakte öffner |
|------------------------------------------------|----------|-----------------------|----------|----------------------------------------------------------------------------------------------------|-------------------|------------------------------------------------------------------------------|
|                                                | schen    | Kommunizieren         | Aktuelle | e Ansicht                                                                                                    | Aktionen          | Freigeben                                                                    |
| Meine Kontakte     Skype for Business-Kontakte | 123      | Eichinger, Marion     |          | Witzlar                                                                                                    | Andreas           | QUAM - Personnel durchsuch                                                   |
| Contacts                                       | a<br>b   | Marion Eichinge       | er (i    | Contraction of the local division of the local division of the loc | Andreas Witzler   |                                                                              |
| Andere Kontakte                                | c        | 11/1                  |          | 11/13                                                                                                    |                   |                                                                              |
| QUAM - Personnel                               | d        |                       |          |                                                                                                    |                   |                                                                              |
|                                                | e        | 17                    |          |                                                                                                    |                   |                                                                              |
|                                                | f        | 12                    |          |                                                                                                    |                   |                                                                              |
|                                                | a        |                       |          | 1 months                                                                                                    |                   |                                                                              |

Abb.62: Quam personnel list in Outlook

You can remove the contact list from Outlook with the command **|Delete Folder**. That only deletes the contact list from Outlook and the link between the two systems, but **not** the content of the Quam personnel list.

### 1.2.7. MODELING BUILDING PLANS

Building plans contain the structure of a company's buildings.

As for e.g. the Organization Structure building plans in Quam can either be modeled by using text in the Standard View or graphically by using the Quam Visio modeler.

To model a building plan in Quam, start by selecting **[Building Plan** from the quick launch panel.

#### Modeling Building Objects in the Standard View using Text

This section explains textual modeling of building plans without using graphic tools.

To create buildings, areas, levels or rooms, open the form of the building group you would like to fill with building objects. Use the **|+** button of the field "Assigned Items" (1) and select the required content type (2). Fill in the fields of the form as required and add the element to the enterprise model by selecting **|Save**. Please follow the guide from chapter <u>Different functions of SharePoint Forms in Quam</u> for this.

Proceed like this, to create new subordinated building objects as required. The parent-child-relationship is set automatically.

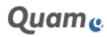

| Content Type                 | Group (Buildings) | EDIT                                  |                                                          |
|------------------------------|-------------------|---------------------------------------|----------------------------------------------------------|
| Title *                      | Backoffice        | 🖬 🛛 👘 💑 🖓                             | oy 🗸                                                     |
| Short Name                   |                   | Save Cancel Paste<br>Commit Clipboard | Spelling                                                 |
| Comment                      |                   | Content Type<br>Title *<br>Short Name | Group (Balidings) 2<br>Area<br>Level<br>Building<br>Room |
| Part of (Buildings)          | (None)            |                                       |                                                          |
| Assigned Elements (Buildings |                   | Comment                               |                                                          |
|                              |                   | Part of (Buildings)                   | (None)                                                   |
|                              |                   | Assigned Elements (Buildings)         | 111 <b>*</b>                                             |

Abb.63: Creating element in buildings list

### Graphical modelling of building plans

Building plans can also be modeled as diagrms using the Quam Visio Modeler.

Open the building item you wish to model and proceed as follows:

You can start the modeling of your building plan with either a blank or one of the standrad Quam templates. In case you have not modeled you process element yet a blank picture is shown. Whether it is a blank picture or a picture of a perfectly modelled building plan, you can use the provided switch **|Show chart** to show the picture or not.

If you like to start your building plan modeling with a blank template or if you like to edit an existing drawing, you can use the control **[Edit in Visio** (2a) provided in tab **[QUAM Visio Modeler** within the ribbon bar (1). For starting the process modeling with a provided template, you should follow the link **[Create new model** (2b).

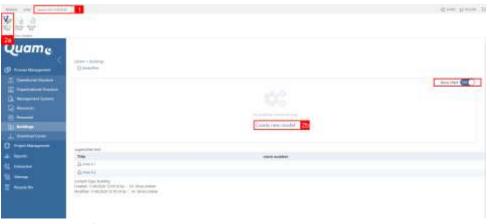

Abb.64: Opening the QUAM Visio Modeler for the buildings list

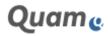

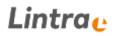

Previous to the selection of the actual template, you can still decide to start your building plan modeling with a blank template, just select **|Model without template** (2c), or you can select among a library of templates by following the link **|Model with template** (2d).

| Create chart           | X                                   |
|------------------------|-------------------------------------|
|                        | ана<br>С                            |
| Model without template | Model with template                 |
| 2c                     | <mark>2d</mark><br><sub>Close</sub> |

Abb.65: The choice between various templates for starting a process modeling

The following library offers several templates fitting to the Standard-Shapeset and to the content type of the element you wish to create a chart for. The template to start with can be simply selected.

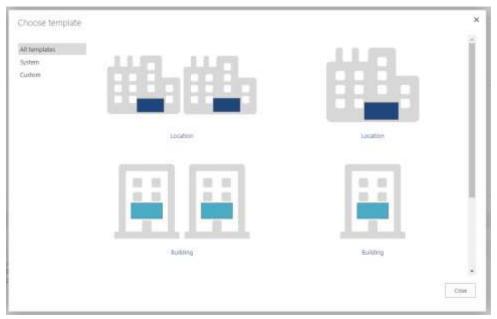

Abb.66: The library of standard templates according to the content type and shapeset

In both cases, modeling with and without a template as well as editing existing charts, an instance of Microsoft Visio opens after an additional confirmation showing a drawing with or without existing information.

On the tab **|QUAM** (3) in Visio you have the following functions:

- **|Save QUAM Objects** (4) saves the Visio drawing to the database. Database objects are created, changed or deleted.
- [Load QUAM Objects (5) imports existing data from Quam into the diagram.
- [Close QUAM Modeler (6) closes Visio. Note: Unsaved changes to the diagram will be lost!

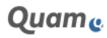

| A Constant Annual Constant Constant Con | 8        | Ater     |
|----------------------------------------------------------------------------------------------------|----------|----------|
| Propes v a 1997.                                                                                                    |          |          |
|                                                                                                    |          |          |
| Image Strating         Image Strating         Image S                                                                                                    | Area A.2 | Area A.1 |
| Topological incompany                                                                                                    |          |          |

Abb.67: Graphical modeling of buildings

Select the option **|Load QUAM-Objects** to import existing objects into the drawing. Objects created using txt only will appear in the center of the diagram and need to be arrange manually.

A stencil on the left side of the diagram contains the building shapes (7). To model the building plan, drag and drop the shapes on the diagram and arrange them as required.

Especially if you want to place pictures on the diagram refer to chapter <u>Tips for the use of the Quam</u> <u>Visio Modeler</u> on the different ways of modeling in Visio. Additionally, sometimes the building plans to have to close borders and a to less margin by default. Then a transparent background shape fitting to the special paper cut might compensate this.

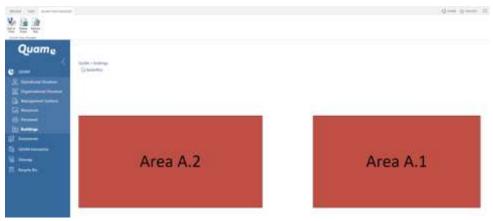

Abb.68: Building diagram in Quam

### 1.2.8. DOWNLOADCENTER

Quam's Downloadcenter provides functions to manage forms, templates, documents and records that are used in your organization. These documents can be assigned to processes, activities or resources. This was they are available for users directly in processes they apply to.

#### **Uploading Documents**

Open **|Downloadcenter** from the quick launch panel and choose a folder you would like to upload the document to.

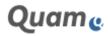

| The Schutzer Anne Decompt                                                                                                    | B Deel Byl<br>Daith II<br>Dissark Deel I<br>B Deel Mil |                     | S David W                              | an an an an an an an an an an an an an a                    | Aption Description | ta lasara | April April 1 |
|----------------------------------------------------------------------------------------------------|--------------------------------------------------------|---------------------|----------------------------------------|-------------------------------------------------------------|--------------------|-----------|---------------|
| Quame                                                                                                    |                                                        |                     |                                        |                                                             | Name *             | Byon +    | 8 .dm         |
| Conceptual de la la la la la la la la la la la la la                                                                                                    |                                                        |                     |                                        |                                                             | the                | Aprel 1   |               |
| 100                                                                                                    |                                                        |                     |                                        | <u> </u>                                                    |                    |           |               |
| ×                                                                                                    | (1) (1) (1) (1) (1) (1) (1) (1) (1) (1)                | 1 Speed             | 1 (100)                                | Q them - More w                                             |                    |           |               |
|                                                                                                    | All Dacum                                              |                     | 1 (yes)                                | Q Share — Marie w<br>managet Optimizatio                    |                    |           |               |
|                                                                                                    | all Discurry                                           |                     | 1 (yrs)<br>spillesynantis ins<br>Tate  | Q State More w<br>managetUyChannerth<br>Assigned Guide Orac |                    | -         |               |
| ) Decements                                                                                                    | aa Darum                                               | rela humana         | optionets in                           | manife@commits                                              |                    |           |               |
| ) Decements<br>J. December 1                                                                                                    | al Darum                                               | Name                | uchourients ins<br>Table               | Assigned Guide One                                          | Aur                |           |               |
| C 20000<br>C 20000<br>C Decomments<br>C 20000 Interaction<br>C 20000 Interaction | 24 Daym<br>                                            | Marine<br>Chapter 1 | ngellassenantis inte<br>Todas<br>Todas | Assigned Guide One<br>Charter 1                             | Aur                |           |               |

Abb.69: Managing document in the download center

To upload one or more documents to the document library, drag and drop your files on the field **|drag files here** or click **|new document** (1) to open the upload dialogue (depending on the SharePoint version you use, the upload function varies).

Once you have uploaded a document, you can enter further information: select the document (2) and click **[Edit Properties** (3) in the ribbon bar. Fill in the form as required, assign the document to the respective management guide chapter or resource and name a responsible role or organizational unit for the document. Confirm your changes with **[Save**.

### **Document Handling with Versioning and Check-out Controls**

SharePoint supports document versioning and check-out controls. If the check-out and check-in function is active, documents have to be checked-out in order to be edited. When the author is done making modifications, the document has to be checked-in before other users can see the changes. If versioning is active, each check-in creates a new version. Older versions are accessible via the historical record and can be restored if necessary.

You can find further information about document processing in relevant literature or in the SharePoint help menu.

| Quame            | Dov      | vnloadce        | enter • Al      | I Documents-           |                   |    |
|------------------|----------|-----------------|-----------------|------------------------|-------------------|----|
|                  | () New   | 1 Uptant        | 🖸 tyra          | Qown Here              |                   |    |
| G. COMM          | All Data | neets Itachepig | proscuments has | mapaget/yOscanenta     | Hout a The        | Q. |
| Documents        | 100 D    | Name            | Title           | Assigned Guide Chapter | Assigned Resource |    |
| L Downlandcenter | 43       | Chapter 1       | 315             | Ovariter 1             |                   |    |
| QUAM Interactive | (1)      | Farm 1 M        | LL Form 3       |                        | Form 9            |    |
| Stemap           | 4        | Yormular 1 H    | - Pereular 1    | É.                     | Permilar )        |    |
|                  |          | UN-Ophei 1      | 144             | UM-Kasike 1            |                   |    |
| 🔲 Recycle Bin    |          |                 | 1923            | National International |                   |    |

Abb.70: The default view of the download center

### **1.2.9. DYNAMIC GENERATION OF PROCESS DIAGRAMS**

Process diagrams can be generated dynamically based on the SharePoint data structure. A Lookup field, typically "assigned elements" is used to save all process steps of one process. The order in the multi-lookup field, moreover gives the general sequence of the contained steps. This sequence can be

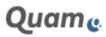

sorted manually or automatically based on general layouting algorithms (compare with chapter <u>Using</u> <u>the Edit Forms in Quam</u>).

Having defined connectors with input and output information, Quam is able to generate a rough visualization of the process diagram. The corresponding webpart is called "*Dynamic Process-Table Viewer*". It evaluates the configurable process information of assigned process steps, their order and the connectors in between to show a table like vertical diagram where for each process step additional information of relations to other elements in Quam can be shown.

The computation is done on a general visualization algorithm. Changing the order of the process steps in the corresponding column will yield various different diagrams.

| ÷.                                                                                                    |          |                                      |             |        |                                                                                                    |                                    |          |
|----------------------------------------------------------------------------------------------------|----------|--------------------------------------|-------------|--------|----------------------------------------------------------------------------------------------------|------------------------------------|----------|
|                                                                                                    | Annan Mi |                                      |             |        |                                                                                                    |                                    |          |
| and the local division of the local division of the local divisio division of the local division of the local | -        |                                      | Samuel Name | -      | period and Description                                                                                                    |                                    |          |
|                                                                                                    | of here  | Aright<br>Darpet<br>Darbet<br>Darbet | -           | -      |                                                                                                    | Period Discountly, Solutions (Sect | 1 3440 V |
| -                                                                                                    |          | -                                    |             |        | -                                                                                                    |                                    |          |
|                                                                                                    |          | -                                    | (294))      | (\$14) | We consider the relative structure into a fiber fixed and $\sigma$ , i.e. $\label{eq:relative} define the relative structure structure structure}$ | Barr.                              | 8100.    |
|                                                                                                    | 11.18    | -                                    | Saut.       | 2000   | Agent a strength data section.                                                                                                    | a sector                           |          |

Abb.71: The dynamic process-table viewer

#### Configuration

The basic information of the process steps can be configured, this is the column for the process steps, the connectors, their source and sink and which information should be used to give text on connectors.

Furthermore basic information about which type of elements do have such a generated process layout and which elements should be shown in the process table can be chosen, as well.

For the different use cases of the webpart, i.e. the focus is on the dynamic process diagram or the additional information in the tabular view, additional information to be shown and the appearance/evaluation of the connectors can be selected.

#### **Tabular view**

Each process element represents a data row in the dynamic process table viewer. In general, connectors, although they are contained in the column of assigned elements, are only evaluated for the layouting purpose. However they can be used and shown as data rows as well.

Each data element in a row is shown by a shape representing its type and the configured additional information. This information can be plain text in any formatting or relations to other elements in Quam. For example, a tabular view of a process, known as SIPOC can be configured, by selecting corresponding columns to show as the additional information. The acronym SIPOC stands for suppliers, inputs, process, outputs, and customers which form the columns of the table.

#### **Dynamic diagram**

If the focus of the diagram webpart is on the layouting, we recommend to visualize simple processes only. On the one hand, the order of process elements in the column of assigned elements and, on the other hand, the complexity of connections influence the appearance tremendously. Yielding diagrams

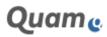

that can be analyzed quickly and a generally good looking are only given by strong conventions on the drawing and simple complexity of the process to be shown.

### **1.2.10. EXTENDED REFERENCE MATRIX**

The extended administration of references: In Quam, relations among elements of different lists like *Operational Structure, Organizational Structure, Management Systems, Resources* and *Buildings* can be done by editing the element directly (compare with Chapter Editing and Referencing Objects). These relations are either shown at the element or as icons on its drawing.

Although several quick edits and search function are implemented to increase the user experience, the editing of such relations / references is time consuming as every element has to be edited sequentially. On the other hand, the set of the reference of existing elements does not mean to type any text, only the set is of interest.

Along with the configurable function "*Extended Reference Matrix*" comes the possibility to set references among elements of various list quickly and visualize them clearly arranged.

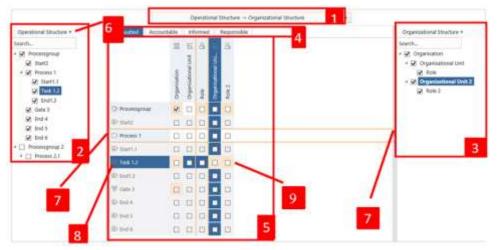

Abb.72: The Extended Reference Matrix

### Configuration

The *"Extended Reference Matrix"* is a webpart which can be placed on any Quam webpage.

**Note**: The webpart can be place only once per webpage!

The editor part of the webpart is used to configure the pairs of lists (so called *"Sourcelist"* and *"Tar-getlist"*) for which the elements should be evaluated for references (1). For each list, a hierarchy can be chosen (2,3). In addition to this, content types can be selected, that exclude certain elements to be shown in the webpart. Last but not least, the type of visualized references (i.e. lookups) can be chosen.

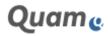

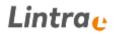

#### Appearance and user interface

Independent from a Quam users actual permission level (this can be configured by groups permissions in the webpart), the webpart shows the reference information and gives the user various possibilities for interactions.

Only the editing mode is depending on the users right to edit elements in Quam. All editing processes are done within the context of the user, such that the actions can be reviewed.

#### The Selection of list pairs (1)

If there are several pairs of lists that should be visualized for references among their elements, the user can switch between them quickly by selection within a drop down control. If nothing has been changed in the meantime, even the selected elements are kept to increase the quick navigation. As a convention, the references are set / evaluated from the Sourcelist elements to the Targetlist elements, i.e. for each element of the Sourcelist there is a reference to be set / evaluate to a Targetlist element.

#### The tree views (2,3)

If a pair of list is selected, all elements of the lists (depending on their content type configuration) are visualized, if possible i.e. they do not contain cycles in the hierarchy, hierarchically within two tree views, one for the Sourcelist (2) and one for the Targetlist (3).

The elements within the tree views can be selected. For a fast selection of complete branches of the trees, the parent element can be clicked multiply until all children elements are selected as well.

The selected elements of the Sourcelist build up the rows of a table and the selected elements of the Targetlist the column of the table (5). The sorting of the elements comes from the tree view by default but can be changed to an alphabetically one (6).

If the amount of selected elements exceeds the rows and columns space in the tabular view, it can be scrolled. However, it is recommended to use the selection of elements as a filter to increase the quick understanding of the table and to reduce potentially errors. In addition to this, the tree views can be collapsed and expanded (7) to slightly increase the available space of the tabular view.

#### The selection of references (4)

Independent from the selected elements the references to be evaluated can be chosen by changing the corresponding tabs (4). The tabular view remains existing.

The selection of the type of reference actually builds up the evaluation of the elements. But also the appearance of the tabular view might vary, as the selected reference might not be existing for a certain elements content type. The editing of the reference is not possible for this element. Moreover, the reference may only be set for a single value as it is not multi valued. Both cases are visualized in the tabular view.

#### View and Edit references (5)

The tabular view (5) shows the evaluation of the Sourcelist elements to the Tragetlist elements with respect to the selected reference. Is there a link between a pair, then the reference is visualized by a checked check box.

A checkbox is active to be checked, if the reference can be set for this pair of elements. The checkbox is inactive, if e.g. the reference is not valid for the content type of the Sourcelist item or if it is single valued and some other reference is already set.

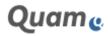

In order to analyse special elements or special pairs of elements a highlight (8) can be set by means of focussing them in the tree view.

#### View of other references (9)

If there is already a reference among two elements, then a highlight together with a tooltip is shown on all other reference types (4). All references can directly be deleted within the tooltip in order to correct the assignment immediately. This helps to visualise potential errors due to multiple references.

### 1.2.11. ANALYSIS OF REFERENCES

In Quam, relations among elements of different lists like *Operational Structure, Organizational Structure, Management Systems, Resources* and *Buildings* can be done by editing the element directly (compare with <u>Editing and Referencing Objects</u>). These relations are either shown at the element or as icons on its drawing.

The function "*Process Connection Views*" gives the possibility to configure the relations to be shown *as filters on drawings*. The multilingualism is therein fully taken use of, for the drawings and for the elements titles as well as the additional content enrichment of the drawings it selves.

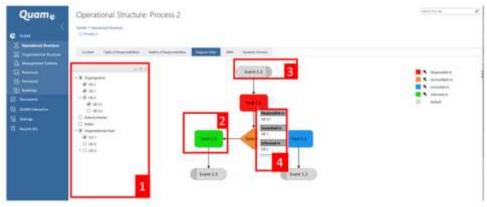

Abb.73: The filtered diagram view

#### Configuration

The filtered diagram view is a webpart that can be placed on any element view (e.g. Dispform) of a Quam-list.

**Note**: Please note, that is only can be placed once on every page and not together with the "Quam Visio Modeler".

In the editor part of the webpart the location of the drawings can be chosen as well as the list that is to be evaluated for the references. For the reference list a hierarchy is necessary to choose and the references itself must be specified.

For all references, the color with which they are identified with can be saved and if they should be used as filters in the drawing and in the tooltip. The order of references therein is later important for the application of the filters.

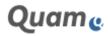

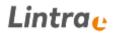

#### The tree view

The list that is to be evaluated for the references is visualized as a tree view (1) based on the configured hierarchy. This hierarchy can be used to navigate and select certain elements.

The elements in the tree view are obtained by the configured reference list which is of Quam-type. A logical requirement is, that the elements in the reference list are connected with the elements represented by shapes on the drawing.

#### Filter

For all elements that are selected in the tree view, a filter is applied. For this purpose, the elements on the drawing are evaluated. If there is a connection between a selected element in the tree and an element on the drawing, then the shape is colored according to the sequence in the configuration, e.g. (2). If there is no such connection for one element on the drawing it is colored separately providing a better optical difference (3).

#### **Tooltips**

Analogue to the filter, a tooltip is attached to the drawing elements. If there is a connection for a drawing element and a selected item in the tree view the tooltip shows the type of the relation according to its specified sequence.

### 1.2.12. MULTI-LANGUAGE MODELING

The Quam system offers language packages for different languages, enabling the modeling and translating of content in/to other languages. The following pages illustrate the handling of the language packages.

Please consider the following description an example. Multi-language modeling is an optional function with customer specific configurations, thus there could be variations.

#### Selecting the Language in Internet Explorer

To change your display language in SharePoint 2013 please proceed as follows:

Select the command Tools | Internet Options (1) from the menu of your Internet Explorer and click on the command |Languages (2):

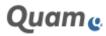

| niamat Option    | w.                                                                                               | 0. 0                                                                                                    | K -                                |                                                                                                    |        |                                                                                                    |  |
|------------------|--------------------------------------------------------------------------------------------------|----------------------------------------------------------------------------------------------------|------------------------------------|----------------------------------------------------------------------------------------------------|--------|----------------------------------------------------------------------------------------------------|--|
| There page       |                                                                                                  | nantine Payan Advan<br>2 and aldres or 2 and ba<br>2 ang (1944) (21)41                                                                                                    | Language Pro                       |                                                                                                    | X      | Second<br>Second<br>Second Finisher<br>Million and Second<br>Million and Second<br>Million and Second<br>All Development<br>Productions<br>Finisher<br>Research & Second<br>Second<br>Second |  |
| @thetie<br>Table | (Deserver))))))<br>(t) data franches lact water<br>(t) fanne page<br>na seitungen ant Diplacent) |                                                                                                    | and the second second              | ommen estados o dire language.<br>Augusto francés 3<br>Relationar                                                                                                    |        | and a second second                                                                                                    |  |
| fait-refue       | gan ar y film, hadary, contant<br>infon:<br>processing history or stall                          | ener passes to, and well<br>Delvite                                                                                                    | Perferante<br>Discusto<br>Sandy Se | uffic optime<br>cell work to the largering of Spain half and<br>and the sense when one press Cell + Defit + Sp<br>addresses when one press Cell + Defit + Sp<br>Cell                                                                                                    | Bed to |                                                                                                    |  |
|                  | Dia C                                                                                            | St Imminute                                                                                                    | MAN opp - David Reyer              | Paradalarin<br>Paradalarin<br>Paradalarin                                                                                                    | - 0 ×  |                                                                                                    |  |
|                  |                                                                                                  | <ul> <li>a month of the part of the part of the pa</li></ul> |                                    | inguage (orderenses)<br>inguage on set to do its finitions, and an<br>analysis of the set of the set of t |        |                                                                                                    |  |
|                  |                                                                                                  |                                                                                                    | Deutschi<br>Deutschied             | Andrew Spin, impary Lands                                                                                                    | an i   |                                                                                                    |  |
|                  |                                                                                                  | Sector<br>Parts<br>Landian                                                                                                    |                                    |                                                                                                    |        |                                                                                                    |  |

Abb.74: Changing the display language in the Internet Explorer

Add the required languages via click on [Add... (4).

**Note**: Choose [de-DE] for the German and [en-US] for the English language, if you work with a German-English multi-language system.

The active language that has to be displayed and translated to, needs to be set to *position one*. Use the buttons **|Move Up** and **|Move Down** to switch positions. If you would like to translate from German to English then the English language has to be moved to position one.

Save your changes with **|OK**. The menus and translated content are displayed in the language set at position one.

#### Selecting the language via SharePoint MySite

Navigate to the MySite via click on **|About me**... (1).

You can change the language settings on the proceeding dialogues by choosing the link **|edit your profile**. **|...** in the **"Edit Details**" dialog opens the **|Language and Region** settings.

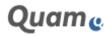

| Quame                                                                                                    | -                                                                |                                                                              |                                                                                              |                                                                                                    |                  |                                                                                                    | 42 Abox my            |
|----------------------------------------------------------------------------------------------------|------------------------------------------------------------------|------------------------------------------------------------------------------|----------------------------------------------------------------------------------------------|----------------------------------------------------------------------------------------------------|------------------|----------------------------------------------------------------------------------------------------|-----------------------|
|                                                                                                    |                                                                  | 6.1                                                                          |                                                                                              | 1                                                                                                    |                  |                                                                                                    | Recorder Fo           |
|                                                                                                    | 10-14                                                            | 81 I                                                                         | 8                                                                                            |                                                                                                    | $< \lambda$      |                                                                                                    |                       |
| and the second second sec | E IE                                                             |                                                                              |                                                                                              |                                                                                                    | Edit Deta        | ils                                                                                                    |                       |
| -                                                                                                    |                                                                  |                                                                              |                                                                                              |                                                                                                    | Sand Suffrage of | a Canal Harmanne Delak -                                                                                                    |                       |
| Cedit your profile                                                                                                    | 2                                                                |                                                                              | 1                                                                                            | -                                                                                                    |                  |                                                                                                    | and homonya           |
| full attens apoint provide                                                                                                    | and Marrysia areas it is                                         | manifest by million                                                          | year public. •                                                                               |                                                                                                    | Anna I           | C shakkalar                                                                                                    | 3                     |
| herrs size, banaffing a                                                                                                    | and second side same block                                       | in one                                                                       |                                                                                              |                                                                                                    |                  |                                                                                                    |                       |
|                                                                                                    |                                                                  |                                                                              |                                                                                              | Residentity                                                                                                    |                  | Non-second states of the second                                                                                                    |                       |
| and the local data of the                                                                                                    | And also have been been                                          |                                                                              |                                                                                              |                                                                                                    |                  |                                                                                                    | date for the second   |
| Phone the agent fuller on in                                                                                                    | orthard year twile clock.                                        |                                                                              |                                                                                              | Terro Linder Prosent 2                                                                                                    |                  | diverse and a second second se | and the second second |
| Name The again fulfiel of it                                                                                                    | ordael year telly deel.                                          |                                                                              |                                                                                              |                                                                                                    | Finan            |                                                                                                    | lane .                |
| Russer for spectrate or in                                                                                                    |                                                                  | - Sfeet Last                                                                 | In second part                                                                               | Strip Lindson, Propage 2                                                                                                    | Farmer           | diverse and a second second se |                       |
| Nume thy space lister or to                                                                                                    |                                                                  |                                                                              |                                                                                              | Structure Press 2<br>Structure Press 2                                                                                                    | Finan            |                                                                                                    | (man-                 |
| Naar Ny agait Mei se S                                                                                                    | Artum 11                                                         |                                                                              | Distances and                                                                                | Stractioner Promit<br>Stractioner Promit<br>Stractioner Promit                                                                                            |                  | diverse and a second second se |                       |
| Name Ng agan lake as s                                                                                                    | Arlane 11<br>Arlane 12                                           | after tan                                                                    | li onata api<br>Domini a pp                                                                  | Dira Unite Paper I<br>Dira Unite Paper I<br>Dira Unite Paper I<br>Dira Unite Paper I<br>Dira Unite Paper I<br>Dira Unite Paper I                          |                  |                                                                                                    |                       |
| Phone Thy signed later of th                                                                                                    | Arlume 1.1<br>Arlume 1.1<br>Task 1.3                             | 87481144<br>97481146<br>97461146                                             | Di constant per<br>Di constant per<br>Di constant per<br>Di constant per                     | Dira Unite Paper I<br>Dira Unite Paper I<br>Dira Unite Paper I<br>Dira Unite Paper I<br>Dira Unite Paper I<br>Dira Unite Paper I                          |                  | P                                                                                                    | hanna -               |
| Theorem Thy segment to the set of the                                                                                                    | Arlume 1.1<br>Arlume 1.1<br>Data 1.2<br>Case 1.2                 | - Minis Tank<br>- Minis Tank<br>- Minis Tank<br>- Minis Tank<br>- Minis Tank | Distances of<br>Distances of<br>Distances of<br>Distances of<br>Distances of<br>Distances of | Hard States Parallel<br>Hard States Parallel<br>Hard States Parallel<br>Hard States Parallel<br>Hard States Parallel<br>Hard States Parallel              |                  |                                                                                                    | hangan<br>Tanan ang   |
| Prover thy again takes on th                                                                                                    | Arlyste 11<br>Arlyste 11<br>Status 11<br>Status 11<br>Arlyste 11 | - Minis Tank<br>- Minis Tank<br>- Minis Tank<br>- Minis Tank<br>- Minis Tank | Di oriente agr<br>Di oriente agr<br>Di oriente agr<br>Di oriente agr<br>Di oriente agr       | Stor Loose Proce J<br>Stor Loose Proce J<br>Stor Loose Proce J<br>Stor Loose Proce J<br>Stor Loose Proce J<br>Stor Loose Proce J<br>Loose Proce Processed |                  |                                                                                                    | hangan<br>Tanan ang   |

Abb.75: The language settings of the MySite

You can either add languages with **|pick a new language** or change their order with arrows **|up** and **|down**.

| Preferences<br>Add one or more                                                                       | German (Germany)        | 5 ** | × |
|----------------------------------------------------------------------------------------------------|-------------------------|------|---|
| languages and sort<br>them by priority,<br>SharePoint will use<br>these languages when<br>available. | English (United States) | A V  | X |
|                                                                                                    | Pick a new language     | Add  | 4 |

Abb.76: Picking a new language in MySite settings

#### **Extended User Interface**

By activating a language package, the menu is automatically extended by another tab and further commands. An open item can be translated by clicking onto the tab **|QUAM Translation:** 

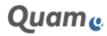

| BROWIE WON GAMM WIDO INCOME                          | Contraction (Carlo | -                         |                            |                                                                                                    |     |                 |
|------------------------------------------------------|--------------------|---------------------------|----------------------------|----------------------------------------------------------------------------------------------------|-----|-----------------|
| Carlos Net                                           |                    |                           |                            |                                                                                                    |     |                 |
| riation                                              |                    |                           |                            |                                                                                                    |     |                 |
| Quame                                                |                    |                           |                            |                                                                                                    |     |                 |
|                                                      | QUAM + Opend       | ional Structure           |                            |                                                                                                    |     |                 |
| GUAM                                                 | D Prozen 1         |                           |                            |                                                                                                    |     |                 |
| Coperational Structure                               | 1000               |                           |                            |                                                                                                    |     |                 |
| 🚡 Organizational Unicitien                           | Content            | Table of Responsibilities | Matrix of Responsibilities | Diagram Filter                                                                                                  | XRM | Dynamic Process |
| Management Systems                                   |                    |                           |                            |                                                                                                    |     |                 |
| Construction of the second second                    |                    |                           |                            | The second second second second second second second second second second second second second second second se |     |                 |
| C Hessarrer                                          |                    |                           |                            | eignis                                                                                                    |     |                 |
|                                                      |                    |                           |                            | eignis<br>1.1                                                                                                   |     |                 |
| R Hesoarree                                          |                    |                           |                            |                                                                                                    |     |                 |
| Si kessane<br>(3) kessane<br>(3) kessane             |                    |                           |                            |                                                                                                    |     |                 |
| E lessane<br>B lessane<br>Desenal<br>Desenants       |                    |                           |                            |                                                                                                    |     |                 |
| E tessarrer<br>B tessarrer<br>Detetogo<br>Desarrents |                    |                           |                            |                                                                                                    |     |                 |

Abb.77: The translations tab

Please note that not every list can be translated by default. The following lists can be translated without further configuration:

- Operational Structure,
- Organizational Structure,
- Management Systems and
- Resources.

To translate diagrams in Visio you can use the command **[Translate in Visio** displayed within the QUAM Visio modeling tab.

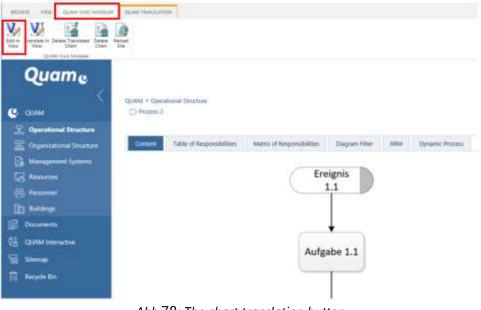

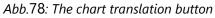

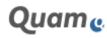

### **Translating Content**

After having loaded your desired display language, you can now start with the translation. Open the item you wish to be translated and select the command **[Translate Item** (1) on the tab **[QUAM Translation** (2).

| Contract of the second dataset of the second dataset of the second | TranslationTableen-US - Process 1 X A                                                                                                    |
|----------------------------------------------------------------------------------------------------|----------------------------------------------------------------------------------------------------|
|                                                                                                    | Death and Digether  Constant of Digether  Constant of Digether  Constant of Digether  Constant of Digether  Constant  Constant |
|                                                                                                    |                                                                                                    |

Abb.79: Translating existing elements

Translate the content in the form (3) and save your changes with **|Save**.

#### **Translating diagrams**

There are two ways to translate Visio drawings. The first way is to refresh translated content in the drawing. The second way is to enter the translation directly in Visio.

Open the **|QUAM Visio Modeler** tab (1) and click **|Translate in Visio** (2) to open Visio.

|                          | Elle<br>Die  |                          |                           |                |       |                |         |
|--------------------------|--------------|--------------------------|---------------------------|----------------|-------|----------------|---------|
| <                        | CLANA + Open | stonal Structure         |                           |                |       |                |         |
| G. CILIAN                | D Protes 1   |                          |                           |                |       |                |         |
| Coperational Structure   | _            |                          |                           |                |       |                |         |
| Cogenitational Diracture | Content      | Table of Reponsibilities | Matte of Responsibilities | Disgram Filter | 30964 | Oynamic Prooms |         |
| Antigement Systems       |              |                          |                           |                |       |                | Start   |
| Continues                |              |                          |                           |                |       | -              | 10,924  |
| B Personnel              |              |                          |                           |                |       |                |         |
| (b) Neidege              |              |                          |                           |                |       |                |         |
| Concernentiti            |              |                          |                           |                |       |                |         |
| GIAM meradae             |              |                          |                           |                |       |                |         |
| Si Stonap                |              |                          |                           |                |       |                | 233     |
| R Magnie Bri             |              |                          |                           |                |       |                |         |
| nn - Sac Site            |              |                          |                           |                |       |                | Process |
|                          |              |                          |                           |                |       |                |         |

Quame

## Lintra 🕑

If you have already translated the content it is possible to import the translated content in your drawing by refreshing it. Open the **|QUAM** tab (3) in Visio and click on the button **|Load Translation** (4) to import the translated content. The translated titles will replace the corresponding titles in the drawing.

| The III 3 of Deep Parts May 2 liferate                                                                                                    | a section data |         |
|----------------------------------------------------------------------------------------------------|----------------|---------|
| Compared Services     Compared Services     Compared Services |                |         |
| bert van · P                                                                                                    |                |         |
| har Dagas - 1<br>ant Dagas<br>an Davided Nagas                                                                                                    | 1              | Start   |
| Same Providence Principal Program                                                                                                    | *              |         |
| DIM Operational Society                                                                                                    |                |         |
| Present Group     Departed along ones the density paper.     Properties along ones the density paper.     Table     Departed along ones the density paper.     Table     Departed along ones the density paper.     Table     Departed along ones the density paper.     Table     Departed along ones the density paper.                                                                                                    | 8<br>8<br>8    | Process |
| Drag and strag units the training page.     Property the page from one page to wait the training from one page to wait the training of the training page.     Drag and strag units the descript page.                                                                                                    |                |         |
|                                                                                                    | 8              | End     |

Abb.81: Translating a chart in the QUAM Visio Modeler

It is also possible to translate titles in a drawing directly in Visio. In order to do so, just double-click on a shape and directly translate the title.

**Note**: This alternative only translates the title of the items. If you wish to translate further content, please refer to the "Translating content"-chapter above.

When done refreshing the chart, save your translation with **|Save Translation** (5) and close Visio with the command **|Close Modeling** (6).

Back in your browser window, you need to click **[Reload Site** (7) in order to display the translated chart.

Use the button **|Delete Translated Chart** (8) to delete the translated chart without deleting the original chart. If you click this button, the original chart is displayed again.

To delete the original chart and all translated charts, click **[Delete Chart** (9).

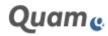

| A Design of the second second | 7                     |                           |                            |                |     |                 |         |
|----------------------------------------------------------------------------------------------------|-----------------------|---------------------------|----------------------------|----------------|-----|-----------------|---------|
| Quante                                                                                                    |                       |                           |                            |                |     |                 |         |
| (Sc)                                                                                                    |                       | fand thickey              |                            |                |     |                 |         |
| G. CRIMM                                                                                                    | -Prvons 1             |                           |                            |                |     |                 |         |
| R Operational Bouchure                                                                                                    | and the second second |                           |                            |                | -   |                 |         |
| Constant Souther                                                                                                    | Content               | Table of Responsibilities | Matrix of Responsibilities | Disgram Filter | REM | Oytenic Proteis |         |
| C Management Systems                                                                                                    |                       |                           |                            |                |     | 0               | Start   |
| C Linterati                                                                                                    |                       |                           |                            |                |     | -               |         |
| (B) Permanent                                                                                                    |                       |                           |                            |                |     |                 |         |
| The seconds                                                                                                    |                       |                           |                            |                |     |                 |         |
| B dames                                                                                                    |                       |                           |                            |                |     |                 |         |
| 🔁 CLIAM Interactive                                                                                                    |                       |                           |                            |                |     |                 |         |
| G Grenne                                                                                                    |                       |                           |                            |                |     |                 |         |
| T Repte be                                                                                                    |                       |                           |                            |                |     |                 | *       |
|                                                                                                    |                       |                           |                            |                |     |                 | Process |
|                                                                                                    |                       |                           |                            |                |     |                 |         |
|                                                                                                    |                       |                           |                            |                |     |                 |         |

Abb.82: Viewing or deleting a translated chart

### Updating the translation when items change

Whenever items are modified in Visio or in the browser in one language, the corresponding translations for each active language need to be updated to refelct this change.

Update the translation using one of the two methods described above:

1. In Quam, via **|Translate Item** on the tab **|QUAM Translation,** or

2. In Visio, via |Translate in Visio on the tab |QUAM Visio Modeler.

### 1.2.13. QUAM INTERACTIVE

The interactive Quam functions simplify certain procedures in Quam and support collaboration and knowledge management in your company.

The audit calendar for instance supports audit planning in Quam, while the Quam News section can be used as a quick means for broadcasting announcements throughout the company. Quam Wiki and Blog help to store and distribute knowledge and information. The survey and discussion functions help to obtain information quickly without time-consuming meetings.

Please read more about the different functions of Quam interactive in the following chapters.

### 1.2.13.1. QUAM AUDIT CALENDAR

With Quam audit calendar, you can schedule and keep record of audits. Open the **|Audit Calendar** in the quick launch panel and proceed as follows to schedule new audits:

One way to schedule an audit is to choose a date in the calendar and to double-click on it (1). Another way to create a new audit is to select the tab **[Events** (2) in the ribbon bar and to click on **[New Event** (3).

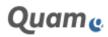

| Quame                                   | dimit Toylet fait | watta barre |           |           |                |         |          |
|-----------------------------------------|-------------------|-------------|-----------|-----------|----------------|---------|----------|
|                                         | S S Againt        |             |           |           |                |         |          |
|                                         | 1099/mil          | edenie:     | THEFT WAR | BITTWEED: | provening/will | marns A | SAMPLONE |
| 100 100 100 100 100 100 100 100 100 100 | 10 A              | 40          | -         |           |                |         |          |
| man trans                               | 1                 |             | -         |           |                |         |          |
|                                         | 34°               |             | 1         | * 880     |                |         |          |
|                                         | 10                | 14          |           |           |                | . 97    |          |
|                                         | 1000              |             |           |           |                |         |          |
| COM ENVIRON                             | 14                | -           | 21        | 24        |                | 14      |          |
| Auto Canada                             |                   |             |           |           |                |         |          |
|                                         | 44                | 10          |           | 14        |                | 19      | 1        |
|                                         |                   |             |           |           |                |         |          |
|                                         |                   |             |           |           |                |         |          |

Abb.83: Creating a new audit event

Fill in the form, name the audit, define a period of time, select an audit category (process audit, product audit or system audit) and choose the contents (processes, structures, resources and management systems) that have to be audited.

Confirm your entry by clicking **|Save** to list the scheduled audits in the assigned items below the head-line "Upcoming Audit".

| State or and service                                                                                                    | te (pre-teripeire)                                                                                              |                         |               |                                                                                                    |                                                                                                    | Cost grant II                                                                                                    | 1 |
|----------------------------------------------------------------------------------------------------|----------------------------------------------------------------------------------------------------|-------------------------|---------------|----------------------------------------------------------------------------------------------------|----------------------------------------------------------------------------------------------------|----------------------------------------------------------------------------------------------------|---|
| Quame                                                                                                    | Operational Stru                                                                                                | cture: Prozess 1        |               |                                                                                                    |                                                                                                    | 10000 00 00                                                                                                    | 1 |
| 9 mm                                                                                                    | Dallah + Operational Houstone<br>(2) Probability                                                                |                         |               |                                                                                                    |                                                                                                    |                                                                                                    |   |
| April Sector Sector                                                                                                    | The second second second second second second second second second second second second second second second se | and Annual Property and |               | A H L W COMPANY                                                                                                 |                                                                                                    |                                                                                                    |   |
| The second lines                                                                                                    | Tank of Support                                                                                                 | terms                   | e jagaria ita | Children Prosent                                                                                                |                                                                                                    |                                                                                                    |   |
| 8                                                                                                    | descention have                                                                                                 |                         |               |                                                                                                    |                                                                                                    |                                                                                                    | - |
|                                                                                                    |                                                                                                    | and Control 1           | - Anna Tamar  | Paratistan                                                                                                    | Auto Comune                                                                                                    | Autor                                                                                                    |   |
|                                                                                                    | The .                                                                                                    | Section.                | the term      | Contraction of the second second second second second second second second second second second second second s | and the second second sec | and the second second se |   |
|                                                                                                    | The                                                                                                    | 11 07 28 18             | 01212018      | ( decision                                                                                                    | and and                                                                                                    |                                                                                                    | _ |
|                                                                                                    | Control Type Traves                                                                                             | 1107-2016               |               |                                                                                                    |                                                                                                    |                                                                                                    | - |
| () feasiat<br>() hanne<br>I hannet                                                                                                    | Control Type Traces<br>Oracle 1027/2018 (Statuting) - 1                                                         | inicitani<br>Inicitani  |               | 1007                                                                                                    |                                                                                                    |                                                                                                    |   |
| () terme<br>() terme<br>] terme                                                                                                    | Control Type Traves                                                                                             | inicitani<br>Inicitani  |               | 000                                                                                                    |                                                                                                    |                                                                                                    |   |
| C reason<br>In reason<br>In reason<br>I | Control Type Traces<br>Oracle 1027/2018 (Statuting) - 1                                                         | inicitani<br>Inicitani  |               |                                                                                                    |                                                                                                    |                                                                                                    |   |

Abb.84: Viewing upcoming audit events on linked elements

When you have completed an audit, you can add further information to the audit item such as audit result and audit report etc. as well as change the audit status to "finished".

To do so, you need to pick the corresponding audit item and select **|Edit Item** from the ribbon bar. Make your entries and confirm them by clicking **|Save**.

#### 1.2.13.2. QUAM NEWS

In the Quam News section, you can communicate news and announcements throughout the company to keep your employees up-to-date.

Quam News can be configured to be displayed directly on the homepage if required (1).

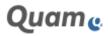

|                                                                                                    | Sec. 1                   | 435                                                                                                    | 0.00             | State of the                                                                                                    | Starts 5                   | 2. 400      |                                                                                                    |   |
|----------------------------------------------------------------------------------------------------|--------------------------|----------------------------------------------------------------------------------------------------|------------------|----------------------------------------------------------------------------------------------------|----------------------------|-------------|----------------------------------------------------------------------------------------------------|---|
| manual Products                                                                                                    | 0.10                     |                                                                                                    | 18.1             | 112                                                                                                    | -0-2-1                     |             |                                                                                                    |   |
| Figure (Parker                                                                                                    |                          |                                                                                                    | 1                | a special a                                                                                                    | Arris Contra               |             | QUAR Arms                                                                                                    |   |
| Statement Statement                                                                                                    | ALC: N.C.                |                                                                                                    | 67 F.            | <b>1</b> H I                                                                                                    |                            | And Date of | Contraction of the local division of the local division of the loc | - |
|                                                                                                    | The same                 |                                                                                                    |                  | and the second second se                                                                                                    | And and a second second    |             |                                                                                                    | - |
|                                                                                                    | and the second           | International States of                                                                                                    |                  |                                                                                                    |                            | P           |                                                                                                    |   |
|                                                                                                    |                          | And in case of the local division of the local division of the loc | -                |                                                                                                    |                            |             |                                                                                                    |   |
|                                                                                                    | Dames Inc.               | and have be                                                                                                    |                  | 0                                                                                                    |                            |             |                                                                                                    |   |
|                                                                                                    | The artists              |                                                                                                    |                  |                                                                                                    |                            |             | -                                                                                                    |   |
|                                                                                                    | -1 Per-                  | Cartoni Lan                                                                                                    | Autor            | International Contraction                                                                                                    | of Discontinued Interfaced |             |                                                                                                    |   |
|                                                                                                    | france ( )               | - Process                                                                                                    |                  | The latent                                                                                                    | of Manager and Street      |             |                                                                                                    |   |
| 2000 Name 2                                                                                                    | Promote B                | - Pass                                                                                                    | 10.0000.000      |                                                                                                    | and the                    |             |                                                                                                    |   |
| Arrest State                                                                                                    | Presents 1 m             | - Poorer                                                                                                    | 18.005000.000    | Dista London                                                                                                    |                            |             |                                                                                                    |   |
|                                                                                                    | that a                   | - martinet                                                                                                    | 10-0000 apr      | Internal Locations' Pro-                                                                                                    |                            |             |                                                                                                    |   |
| and hereit                                                                                                    | dani a                   | - DEMONSTRATION                                                                                                    |                  | Stinly Linter Por                                                                                                    | comi il                    |             |                                                                                                    |   |
| And Income                                                                                                    |                          |                                                                                                    | the section rate |                                                                                                    |                            |             |                                                                                                    |   |
| and the second second se | Treasure of              | - Parm                                                                                                    |                  |                                                                                                    |                            |             |                                                                                                    |   |
|                                                                                                    |                          | - Parent                                                                                                    | ( basis ope      | president in the state of the state of the s |                            |             |                                                                                                    |   |
|                                                                                                    | Property P               |                                                                                                    | () bears age     | State Links                                                                                                    | ann i                      |             |                                                                                                    |   |
|                                                                                                    | Property W<br>Property B | - Annual Desg                                                                                                    | E basi ap-       |                                                                                                    |                            |             |                                                                                                    |   |

Abb.85: Viewing news in Quam

To create a new announcement, open the **|Quam News** section (2) in the quick launch panel and select the button **|new announcement** (3).

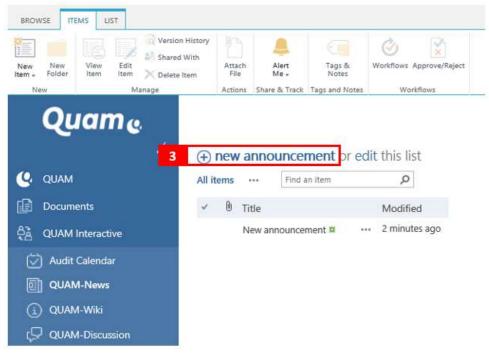

Abb.86: Creating a news article in Quam

Fill in the form and confirm you entries by clicking **|Save**. The announcement will now be displayed in the Quam News section on the entry page.

To make sure that your colleagues read the announcement, we recommend setting a SharePoint alert for the Quam News list. That means your colleagues will receive an email, as soon as a new announcement has been saved.

To create a new alert for the Quam News list, open the tab **|List** (4) in the ribbon bar and click on **|Alert Me** (5). Select **|Set Alert on this list** (6) and adjust the settings as required. Choose a delivery method, a change type and define when you would like to receive the alert (immediately, daily or weekly).

Save your changes with **|OK:** 

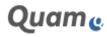

| The Constant           | All tarres - | Hanna Lam      |                  | an ng bagan ng bagan | Form Web Farts - | Lange Lange Lange |
|------------------------|--------------|----------------|------------------|----------------------------------------------------------------------------------------------------|------------------|-------------------|
| Quame                  |              |                | Dianaga My Abrit | 6                                                                                                    |                  |                   |
| <                      | ⊕ new annou  | incement or ed | dit this list    |                                                                                                    |                  |                   |
| G GEAM                 | A3 items     | First an ifam  | P                |                                                                                                    |                  |                   |
| Documents              | < 8 tipe     |                | Modified         |                                                                                                    |                  |                   |
| COUAM Interactive      | New and      | ouncement # -  | - 2 Henutes ago  |                                                                                                    |                  |                   |
| Auto Calentar          |              |                |                  |                                                                                                    |                  |                   |
| CUAM Flows             |              |                |                  |                                                                                                    |                  |                   |
| C CLIMM WELL           |              |                |                  |                                                                                                    |                  |                   |
| CANAM-Discussion       |              |                |                  |                                                                                                    |                  |                   |
| E CRAMM Survey         |              |                |                  |                                                                                                    |                  |                   |
| D GUAM Feedback        |              |                |                  |                                                                                                    |                  |                   |
| CO QUINT tour Tracking |              |                |                  |                                                                                                    |                  |                   |
| CINA Bog               |              |                |                  |                                                                                                    |                  |                   |

Abb.87: Activating alerts for Quam news

Now you will receive emails as soon as a new announcement has been published.

### 1.2.13.3. QUAM WIKI

Quam Wiki is multifunctional. It helps to gather and share knowledge and ideas, to work together with your colleagues on a draft, to create a user guide, to setup an encyclopedia or to write down daily information in an easily accessible and modifiable format.

In Quam Wiki, users can easily create and edit pages, then link them to other pages. You can insert text, tables and pictures on each page.

In order to create a new wiki page, open Quam Wiki in the quick launch panel and select **|new Wiki page**. Name the page and click **|Create**. To edit or change existing wiki pages, open the ribbon bar tab **|Page** (1) and click on **|Edit** (2).

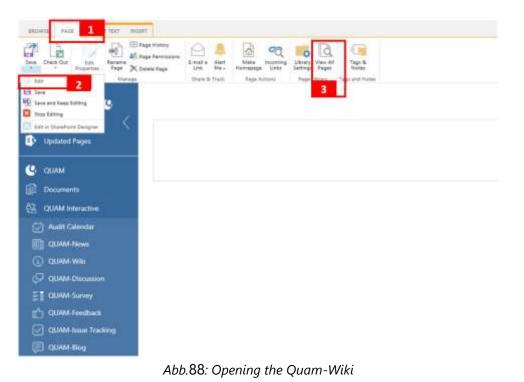

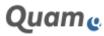

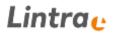

You can now make your entries and changes. Use the functions on the tabs **|Format Text** and **|Insert** (4) for further modifications. To create new pages, it is recommended to work with placeholder links.

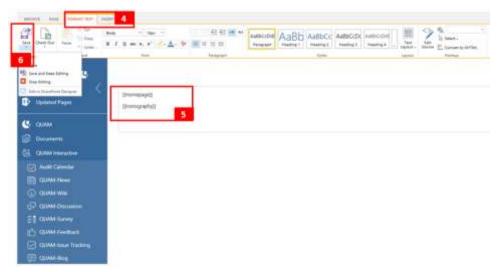

Abb.89: Editing a Quam-Wiki page

To add wiki links to other pages, type the name of the page surrounded by double squared brackets: [[Page Name]] (5) For example, to add a wiki link to a page named "Homepage", type: [[Homepage]]. By so doing, you can link to existing wiki pages or create placeholders to pages that do not exist yet. To create a link to a page and have the link display different text from the page name, type a pipe character (]) after the page name, then type the display text. For example, type [[Home|Home Page]] to create a link labeled Home Page that points to the page named Home.To display double opening or closing brackets without making a link, type a backslash before the two brackets. Example: \[[ or \]]. Save your changes by clicking **|Save** (6) to get back to the normal site view.

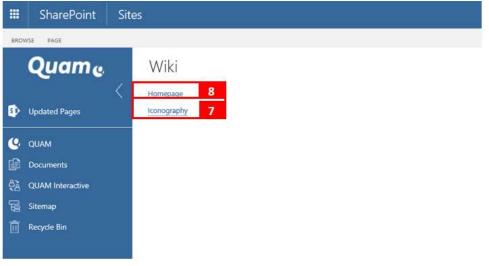

Abb.90: Adding links in a Quam-Wiki page

If the page that you are linking to does not exist yet, a placeholder link with a dotted underline (7) will appear on the page (after you save the edited page). Does the page exist, a normal hyperlink will be presented (8) that links to the corresponding page.

Click the link with the dotted underline (7) to go to the Create Page form where you can start typing your content.

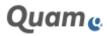

You can manage all existing wiki pages if you open the ribbon bar tab **|Page** (1) and select **|Show All Pages** (3).

#### 1.2.13.4. QUAM SURVEY

In Quam Survey you can create questions, get multiple people to respond to the questions, and the results to be summarized.

The survey can be created according to your own specifications. Open **|Quam Survey** (1) from the quick launch panel and proceed as follows to create your own survey:

Click on the button |Settings and select |Add Questions (2):

| Quame | QUAM-Surve                                                                                                    | y • Over                                   | view-                                                                                                    |
|-------|----------------------------------------------------------------------------------------------------|--------------------------------------------|----------------------------------------------------------------------------------------------------|
| 4     | all Respond to this Survey     Survey Name:     Survey Description:     Time Created     Number of Keisponses:     If Show a graphical summar     Show all responses | Actions - 58<br>QUAM-50<br>27.07.2010<br>0 | Add Questions     2       Add an additional question to this survey.     3       Survey Settings     3       Manage questions and sattings for this survey.     3 |

Abb.91: Creating Quam surveys

**Please note**: To create or edit questions, you must be owner of the list. Please contact your administrator to obtain the required permissions.

On the New Question page, enter your question text (5) and then select the type of answer that you want for your first question (6). There are many answer types to choose from, e.g. single or multiple lines of text, choice fields or yes/no check-boxes. Thus, you are able to create a variety of questions.

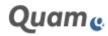

| Quame                                                                                                    | Settings • New                                                                                   | Question $\Phi$                                                                                                    |
|----------------------------------------------------------------------------------------------------|--------------------------------------------------------------------------------------------------|----------------------------------------------------------------------------------------------------|
| <                                                                                                    | Question and Type                                                                                | Ouedon                                                                                                    |
| CLUAM                                                                                                    | Type your quadrant yild delet the type of article.                                               | Dynal ywst tuerstroe here. 5                                                                                                    |
| CUAM Interactive  CUAM Interactive  CUAM Intera |                                                                                                  | The type of answer to this question is:<br>Singly line of test.<br>Multiple lines of test.<br>Multiple lines of test.<br>Multiple lines of test.<br>Ruting Scale (a matrix of choices or a Likert scale)<br>Namber (1, 1.2, 120)<br>Controlly (1, 1.2, 120)<br>Controlly (1, 1.2, 120)<br>Controlly lintermetion already on this site<br>Lookup lintermetion already on this site<br>Vies/No (check box) |
| CLAMM-bauer Tracking CLAMM-bing CLAMM-bing Stormup                                                                                                    | 19                                                                                               | Person or Group     Person or Group     Person or Group     Person or Group     Order and Orde     Of Stermal Orde     Managed Metadata                                                                                                    |
| Facycle Bin                                                                                                    | Adotternal Guestion Settings<br>Specify detailed optimis for the type of<br>ensuing you advected | Require a response to this question:<br>O Yes  No<br>Enforce unique values:<br>O Yes  No                                                                                                    |

Abb.92: Add a question to a Quam survey

You can insert a page break into your survey by adding a Page Separator (7).

If required specify additional settings for your questions. To create additional questions, click **|Next Question**, and then enter information for the next question. Continue the process until you have added all the questions that you want. If you are finished click **|Finish**.

Would you like to modify or re-sort questions at a later point in time then select **|Survey Settings** (3). In the list settings you can adjust the general settings and modify your survey.

| <ul> <li>List sums, description and research</li> <li>Animated settings</li> <li>Austenics terrating settings</li> <li>Questions</li> <li>Austenics terrating settings</li> <li>Duestions</li> <li>Austenics terration settings (a strenge of the set of the sense). The fully</li> </ul>                                                                                                    | <ul> <li>Take survey at long</li> <li>Permission for this</li> </ul>                                                    | Sulvey                    | Click on a question to make |
|----------------------------------------------------------------------------------------------------|----------------------------------------------------------------------------------------------------|---------------------------|-----------------------------|
|                                                                                                    | <ul> <li>Tank survey as here</li> <li>Permission for the</li> <li>Permission for the</li> </ul>                         | tariwy<br>w is the larvey | Reserving Lage              |
| East name, description and responses     Advanced samings     Automote simple     Automote simple | <ul> <li>Take survey as here</li> <li>Permanent for the</li> </ul>                                                      | tariwy<br>w is the larvey | Transford Lago              |
| <ul> <li>List sums, description and research</li> <li>Animated settings</li> <li>Austenics terrating settings</li> <li>Questions</li> <li>Austenics terrating settings</li> <li>Duestions</li> <li>Austenics terration settings (a strenge of the set of the sense). The fully</li> </ul>                                                                                                    | <ul> <li>Save survey at here</li> <li>Permissions for the</li> <li>merging questions are particular possible</li> </ul> | tariwy<br>w is the larvey | Surveying Lage              |
| <ul> <li>List non-e, concretion and respective<br/>a Assessment settings<br/>a second settings<br/>a Assessment Settings<br/>Constitute<br/>A assesting information provide sectification in the sumary. This follows</li> </ul>                                                                                                    | <ul> <li>Tank survey at help</li> <li>Panhasan for the</li> <li>Panhasan for the</li> </ul>                             | tariwy<br>w is the larvey | Transformed Langer          |
| General Settings<br>+ List nerve, concretion and nervestion<br>= Assessed settings<br>= descenter entropy<br>= Assessed to largeting attemps<br>Quantions<br>A second of identi information attend such item in the sumary. The follow                                                                                                    | <ul> <li>Sant script at hims</li> <li>Permanent for this</li> </ul>                                                     | Sulvey                    |                             |
| East nerve, precontion and respective     Automatical settings     Automatical settings     Automatical settings  Outflows                                                                                                    | <ul> <li>Sant script at hims</li> <li>Permanent for this</li> </ul>                                                     | Sulvey                    |                             |
| Eint nume, exception and respective     Advanced safetype     Security articles                                                                                                    | · Seve survey as being                                                                                                  |                           |                             |
| <ul> <li>List nume, execution and research)</li> <li>Amound settings</li> <li>Security entropy</li> </ul>                                                                                                    | · Seve survey as being                                                                                                  |                           |                             |
| <ul> <li>Lint name, description and neuranismi</li> <li>Amountal satisfys</li> </ul>                                                                                                    | · Seve survey as being                                                                                                  |                           |                             |
|                                                                                                    | A DAMA LOT TOWN                                                                                                    |                           |                             |
| Gerveral Settings                                                                                                    | · Dente Mill Autom                                                                                                    |                           | = 855 wrthow                |
|                                                                                                    | Permissions and Nan                                                                                                    | ragement                  | Communications              |
| Description                                                                                                    | ridei/ipam/Lids/QUMMuney/ir                                                                                             |                           |                             |
| uat information Name: CUAM-Survey Web Address: http://dl.au.org/align.0000                                                                                                    | rights the case of solid ITS 188 documents                                                                              | and the same              |                             |

· Dange the once of the questions

Abb.93: Changing Quam surveys

After you created the survey, people can see a **[Respond to this Survey** (4) link that they can click to launch the survey.

You can let people know about the survey by sending out a link to it, adding an announcement about it, blogging about it, or linking to it from other sites. Once users start completing the survey, you can see their responses in a bar chart or as list items.

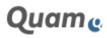

|                                                            |                 |                |               |   |      | Fertig stelle |
|------------------------------------------------------------|-----------------|----------------|---------------|---|------|---------------|
| Vie gut gefällt Ihnen das QUAM?                            |                 |                |               |   |      |               |
|                                                            | Niedrig         |                | Mittel        |   | Hoch |               |
|                                                            | 1               | 2              | з             | 4 | 5    |               |
| Wie gefällt Ihnen die                                      |                 |                |               |   |      |               |
| SharePoint-                                                | 0               | 0              | 0             | 0 | ۲    |               |
| Benutzeroberfläche?                                        |                 |                |               |   |      |               |
| Wie wichtig ist Ihnen die<br>Wicrosoft-Office-Integration? | 0               | 0              | 0             | ۲ | 0    |               |
| Nie gut kommen Sie mit der                                 |                 |                |               |   |      |               |
| Modellierung in Visio klar?                                | 0               | 0              | 0             | 0 | ۲    |               |
| Welche QUAM Interaktiv Bereiche                            | nutzen Sie?     |                |               |   |      |               |
| QUAM Auditkalender                                         |                 |                |               |   |      |               |
| QUAM News                                                  |                 |                |               |   |      |               |
| QUAM Wiki                                                  |                 |                |               |   |      |               |
| QUAM Umfrage                                               |                 |                |               |   |      |               |
| QUAM Feedback                                              |                 |                |               |   |      |               |
| QUAM Maßnahmen                                             |                 |                |               |   |      |               |
| QUAM Mashannen                                             |                 |                |               |   |      |               |
| QUAM Diskussion                                            |                 |                |               |   |      |               |
| COAM DISKUSSION                                            |                 |                |               |   |      |               |
| Wissen Sie, wie man im QUAM ein                            | en Prozess mode | elliert?       |               |   |      |               |
| 🖲 Ja                                                       |                 |                |               |   |      |               |
| ○ Nein                                                     |                 |                |               |   |      |               |
| Welche Informationen fehlen Ihner                          | n, um mit QUAM  | besser arbeite | en zu können? |   |      |               |
|                                                            |                 |                |               |   |      |               |
|                                                            |                 |                |               |   |      |               |

Abb.94: Answering a survey

### 1.2.13.5. QUAM FEEDBACK

The Quam Feedback function enables users to report back information, questions, fault indications, changes or ideas for improvement of Quam content. If a process has changed or you found a mistake or even if you only have a simple question about a resource, you can create a Quam feedback item and assign it to the responsible person.

In order to create a new feedback item, click on **|Quam Feedback** in the quick launch panel and fill in the form as required. Assign the feedback to the responsible person, describe the feedback, select a suitable feedback category, determine the due date and select the items (Process, Resource, Governance or Structure) that the feedback refers to. Confirm your entries by clicking **|Save.** 

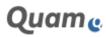

| BROWSE EDIT                       |                |                                                |
|-----------------------------------|----------------|------------------------------------------------|
| Save Cancel Paste Cut Delete      | ABC            |                                                |
| Commit Clipboard Actions          | Spelling       |                                                |
| 🥝 QUAM                            | Title *        | Convert this process into swimlane format      |
| Documents                         | Assigned To    | Silvia Lindner 🕹                               |
| දියි QUAM Interactive             | Status         | Active 🔽                                       |
| 🕢 Audit Calendar                  | Priority       | (2) Normal                                     |
| 0 QUAM-News                       |                |                                                |
| QUAM-Wiki                         | Description    | This process needs to use the swimlane format. |
| (💭 QUAM-Discussion                |                |                                                |
| E QUAM-Survey                     |                |                                                |
| C QUAM-Feedback                   | Category       | notification of change                         |
| QUAM-Issue Tracking     QUAM-Blog | Related Issues |                                                |
| G Sitemap                         |                | 111 <b>*</b>                                   |
| Recycle Bin                       |                | A A1 B I U   厚 重 圖  汪 汪 孝 谢   ▲ 圆 H H          |
| III nector on                     | Comments       |                                                |
|                                   |                |                                                |
|                                   |                |                                                |
|                                   | Due Date       | 31.07.2018                                     |
|                                   | Process        | Prozess 2                                      |
|                                   | Structure      | (None)                                         |
|                                   | Resources      | (None)                                         |

Abb.95: Editing Quam feedback

The responsible person will be informed about new feedback via email. The feedback is listed in the assigned items below the headline "*Identified Issues*".

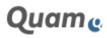

| VIEW        | QUAM VISIO MODEL                                     | ER QUAM TRANSI           | LATION                                          |                   |                   |                 |
|-------------|------------------------------------------------------|--------------------------|-------------------------------------------------|-------------------|-------------------|-----------------|
| Edit<br>tem |                                                      | Print<br>View<br>Actions |                                                 |                   |                   |                 |
|             | <ul> <li>Prozess 2</li> <li>Content Table</li> </ul> | of Responsibilities      | s Matrix of Responsibilitie                     | es Diagram Filter | XRM               | Dynamic Process |
|             |                                                      | 22.54                    |                                                 |                   |                   |                 |
| 100         | entifizierte Maßnahme<br>Title                       | en                       | Description                                     |                   | Related<br>Issues | Assigned To     |
| T           |                                                      |                          | Description<br>This process needs to<br>format. | use the swimlane  |                   | Assigned To     |

Abb.96: Viewing Quam-Issues on a linked element

### 1.2.13.6. QUAM ISSUE TRACKING

The feedback items created with the Quam Feedback function are saved in the Quam Issue Tracking list. The Quam Issue Tracking list provides an overview of all issues arranged according to processes. That helps you keep track of unhandled feedback.

Open **|Quam Issue Tracking** in the quick launch panel. If you prefer, you can hide the non-active items. To do so, click **|Active Issues** above the list items or open the **|List** tab (1) in the ribbon bar and select **|Active Issues** (2) from the drop-down-menu below "Current View".

|                  | Annual Control Control |
|------------------|----------------------------------------------------------------------------------------------------|
| Quame            | and a state of the state of the |
| C 10000          | Allows Attrices Nytons - Inciden B                                                                                                    |
| Distances        | former D. Hen Ansager for Date: Preve Preve Broker Baserie Mergerer (Jerrer     former Instant Level Preve C                                                                                                    |
| AND CARAM        | i (peer the property service lang a                                                                                                    |
| D COMPANY        |                                                                                                    |
| 💭 Quarter        |                                                                                                    |
| ET constant      |                                                                                                    |
| COM Loss Turking |                                                                                                    |
| COLAMA BING      |                                                                                                    |

Abb.97: Viewing all issues in the Quam-Issue list

If you have solved an issue, then open the item and click **[Edit Item** in the ribbon bar. Change the issue's status to "resolved" and add comments about the processing, if necessary. Confirm your changes by clicking **[Save**.

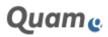

### 1.2.13.7. QUAM BLOG

Quam Blog is used to store and communicate company knowledge. Use this section to share your knowledge with your colleagues and to publish articles e.g. about process management with Quam.

To create a new post, open **|Quam Blog** from the quick launch panel and select from the Blog Tools ribbon bar the command **|Create a post** (1). Fill in the form, select a suitable category and save the new blog entry by clicking **|Publish**. The post has to be approved by someone with approval permissions before it is visible for everyone.

() HHH 白水 MAUD. QUAM-Blog Welcome to my blog! Blog tools Create a part idea: re (11 be sharing my thi Opinia to and links to other interesting staff AND CATEL If I calch your interest, let me have from you Manage talegote Launch Mopping ape Marc Channel server by nti Dinaliyink kot 10.000 2007 Y Þ RAS FEED ALERT ME

You can filter existing articles according to self-defined categories (2).

Abb.98: Viewing the Quam-Blog

A blog can have an own design.

#### 1.2.13.8. QUAM DISCUSSION

Quam Discussion is a feature for discussing different topics with your colleagues, for instance about process management with Quam, without time-consuming meetings.

To create a new discussion, open **|Quam Discussion** from the quick launch panel and click **|New Discussion** (1). Fill in the form and confirm your entries by clicking **|Save**.

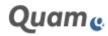

| BADAISE ITEME (1857 |                                                   |   |
|---------------------|---------------------------------------------------|---|
| Quame               | QUAM-Discussion • Subject-                        |   |
| C. aunn             | event My discussion                               | e |
| Documents           | Discussion about Causm<br>by Savia Listman        |   |
| (근) Audit Celender  | Vertikale oder horizontale Prozessmodellierung? 2 |   |
| D QUAM News         |                                                   |   |
| () QUAM WIL         |                                                   |   |
| QUAM-Discussion     |                                                   |   |
| E QUAM-Survey       |                                                   |   |
| CUAM-Feedback       |                                                   |   |
| QUAM-houe Tracking  |                                                   |   |
| CUAM-Blog           |                                                   |   |

Abb.99: Start a new discussion in Quam

To participate in active discussions, open the discussion by clicking on the title (2). Type in your contribution in the field "**Add a reply**" (3) and confirm your entries by clicking the **[Reply**-button (4).

| Discussion about Quam                         | * |                                                                                                    |
|-----------------------------------------------|---|----------------------------------------------------------------------------------------------------|
| Silvia Lindner<br>Linnensian Redy Ent         |   |                                                                                                    |
| All replies<br>Cildest Newest                 |   |                                                                                                    |
| First Twothsee                                |   |                                                                                                    |
| Alamid a winde age Begly BdT                  |   |                                                                                                    |
| First TestUser<br>There is a tot of potential |   |                                                                                                    |
| A few seconds app. Reply Colt                 |   | the second second second second second second second second second second second second second second second s |
| Add a reply                                   |   | 3                                                                                                    |
|                                               |   | 4 http://                                                                                                    |

Abb.100: Answer to a discussion in Quam

### 1.2.14. HINTS FOR USING QUAM

While working with Quam, you will often come across the same functions, like, for instance, entering data in edit forms, creating new items or modeling with Visio. These functions are described in the following chapters.

### 1.2.14.1. QUAM USER GROUPS

Quam is shipped with SharePoint user groups *QUAM-Owners*, *QUAM-Members* und *QUAM-Visitors*. These groups have the following permission levels:

| Group       | Permission | Meaning                                                              |
|-------------|------------|----------------------------------------------------------------------|
| QUAM-Owners |            | Changes in the datamodel,<br>configuration of the webparts,<br>(all) |

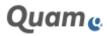

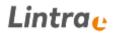

| QUAM-Members  | Contribute | Changes in data, modeling, |
|---------------|------------|----------------------------|
| QUAM-Visitors | Read       | Only read, no changes      |

Important: These groups may not be renamed!

#### 1.2.14.2. PERMISSIONS AND INHERITING

We recommend not to change to the standard permissons and inheriting for lists. The complexitiy of lists in Quam is very high and only one change can have strong influence on different functions.

#### 1.2.14.3. USING THE SHAREPOINT FORMS IN QUAM

Forms in Quam provide a variety of functions, such as verification of uniqueness of title, assigning Quam objects, adjusting the item order or creating new (sub-)items. Learn more about these functions.

#### Verification of uniqueness (web)

If the verification of the uniqueness of a content type is enabled, a verification will be carried out during the creation or editing of a Quam object to determine whether the title already exists for an object of the same content type. If this is the case, a warning message will be shown under the title field and a warning sign will be shown in the field.

| Process map                                                      |  |  |  |
|------------------------------------------------------------------|--|--|--|
| This value already exists in the list. Please change this title. |  |  |  |
|                                                                  |  |  |  |

Abb.101: Displaying elements with the same title while object uniqueness is active

If you click on the warning sign, a context menu will be displayed showing all elements of the same content type and the same title. If the uniqueness is weak, more than one element may be listed. The context menu offers the possibility to check if an element already exists.

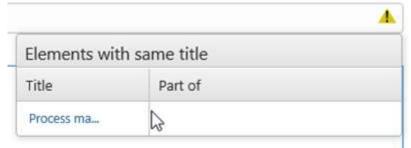

Abb.102: Displaying elements with the same title while object uniqueness is active

If you do not change the title before saving, a warning is displayed. With activated uniqueness, saving is not possible. However, if you change the uniqueness to weak uniqueness, you will be able to save the object. After changing the title to a unique one, a green tick will be displayed in the title field. Now, you can save the object.

The standard configuration provides the weak uniqueness enabled for all basic Quam objects.

#### Data input and linking

You can use the input fields to quickly link elements with other elements. You have the option of entering data directly using the keyboard or selecting elements using the search mask.

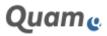

| Connect                                |                       | Carametti                           |                                                               | Concerned .                             |               |
|----------------------------------------|-----------------------|-------------------------------------|---------------------------------------------------------------|-----------------------------------------|---------------|
| føt af (Spectrus) Drucker)             | Tops to a search loss | Part of Operational Structures      | Projetan A 2<br>Record Projetan 2<br>Projetan 2<br>Projetan 2 | Part of (Operational Discover)          | Provide shape |
| langeri (limeri), çıprotosul (harbarı) | u •                   | Anigred theorem Operational Starbur | Process<br>Process III.<br>Process I<br>Process               | Antigent filments (Sprintenal Tructure) |               |

Abb.103: Linking elements in the input fields

Enter the search term or at least three letters into the field (1) using the keyboard. The input is automatically compared with the existing data and matching results are displayed (2). Select an element by clicking on the title to accept it (3). If no match was found, no results will be displayed.

If you do not know the elements by name or want to search for specific elements, open the search mask by clicking on the **|Book**-button (4). There you can specify the element you are looking for more precisely. Under (5) enter the term you want to search for or leave the field empty to display all elements of a content type.

Various filters are available (6) with which you can search in certain fields (title, short name, component of) and with certain delimitation parameters (begins with, equal to, unequal to). You can also filter by content type (7).

Click on **|Search** and you get a list of the search results according to the set filtering.

| Process Group 7                | Title | ~                       | contains | v      |
|--------------------------------|-------|-------------------------|----------|--------|
| ØProcess<br>ØBPANN Tark        | 1.    |                         |          |        |
| 2 BPMN Gateway                 |       |                         |          |        |
| Stephine Gateway               |       |                         |          | Search |
|                                |       | 100 M 100 M 100 M 100 M | 0112-    |        |
| Task 2.1                       |       | Process map             | uret.    |        |
| <ul> <li>✓ Task 2.2</li> </ul> |       | Process map             | ÷        |        |
| P Task 2.1                     |       | Process map             |          |        |
| Gatu 2.1                       |       | Process map             |          |        |
| E Event 2.1                    |       | Process map             |          |        |
| Event 2.2                      |       | Process map             |          |        |
| C Event 2.3                    |       | Process map             |          |        |
| Task 1.1                       |       | Process 2               |          |        |
| <                              |       |                         |          | >      |
|                                |       |                         |          |        |
|                                |       |                         |          | 0      |
| 8 Add -+                       |       |                         |          |        |

Abb.104: Using the search dialog

Select one or more items and confirm your choice with **|Add** (8). Click **|Apply** to insert the items into the input field of the form:

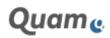

## Lintra 🕑

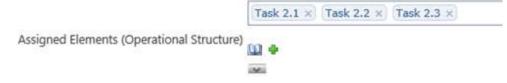

Abb.105: Viewing linked elements

#### **Creating new Items with the PLUS-Button**

If you want to link elements *that do not yet exist in the database*, you can do this directly from the input form that you are currently editing. You simply have to click the **|+** button (1).

In the following example you are editing a process. Depending on whether you create *items in the same list* (e.g. in a process you create a task) (2) or *items in other lists* (e.g. in a process you create an organizational unit) (3) you have to proceed as follows:

You would like to create and link items in the same list (2), then click the **|+** button (1) of "Assigned Elements (Operational Structure)" to create subordinated objects and enter the required information to the new input form. In order to create a sub-subordinated object click the **|+** button in the new input form and continue the same way. Click **|Save** to save the new sub-objects to the database and to link the items (4).

The parent-child-relationship is set automatically.

|                                      | Det. + List Orga       | inizational Structure 3                  |
|--------------------------------------|------------------------|------------------------------------------|
| Nepondile                            | ш <b>•</b>             | Other lists                              |
| umuntable.                           | me2.s.<br>₩.+          |                                          |
| Consulfact                           | 0911×<br>₩             |                                          |
| nturned                              | 00.53 ×<br>111 +<br>mi |                                          |
| antai, Documenta, Templates useef    | [Penti = 5             | List Resources                           |
| T flydens Llund                      | 17 April 1 1           |                                          |
| datterials (and                      | (Heaver married 17)0   |                                          |
| Societante to 54 Considerant         | Council i<br>20 ♦      | List Buildings                           |
| ahat place in                        | Instation : Lis        | st Management Systems                    |
| wi of Giperational Mourbard          | Process root 1         | The same list<br>(Operational Structure) |
| uigind Elements (Operational Structs | Teet 11 0              | 4                                        |

Abb.106: Structure of the input form of a process and different types of links

If you would like to *create items in other lists* (3) that are automatically linked to the item, then click the **|+** button of the field and enter the required information. In this case, *you have to manually define a parent object* for the new item, to avoid that it appears directly on the first hierarchy level. Click **|Save** to save the new objects to the database and to link them (5).

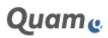

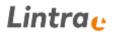

#### Edit linked elements directly via the input form

You can display and edit linked objects directly from the input form of another object. To do so, open the edit form of an object and click on the linked item you would like to modify (1). Now click **|Edit item** (2) to enter changes as required.

Confirm your changes with **|Save** to get back and continue editing on the previous item.

**Please note**: You cannot edit items that you have just created with the PLUS-button as those are only assigned to the original item after you have saved it.

| Goals and Objective | Organizational Structure - OU 1                                                                                                    | × |
|---------------------|----------------------------------------------------------------------------------------------------|---|
| Controlment         | Version Financy<br>Lat<br>The<br>The<br>Davide have<br>Version Financy<br>Lat<br>The<br>Davide have<br>Version Financy<br>Version Financy<br>Versio |   |
| Responsible         | CUAM + Departational Structure + Organizational chart                                                                                                    |   |
| Accountable         | Content Type: Organizational Unit<br>Content Type: Organizational Unit<br>Created: 27.07.2018 1445502 by Shire Lindner<br>ModRed: 30.07.2018 154513 by Shire Lindner                                                                                                    |   |
| Consultant          | (0023X                                                                                                    |   |

Abb.107: Viewing and editing linked elements

#### **Sorting Function**

You can influence the sorting in the input fields of forms. To do this, you can use the sort function to arrange the entries as required.

Click **[Edit Item** to open the input form of the item of which you would like to adjust the order of linked objects.

Select the drop-down arrow below the field to open and close the sorting function (1):

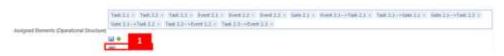

Abb.108: Sorting function for linked elements

The elements are listed in a table (2) and can be moved by drag & drop. By clicking on the Apply button (3), the customized sorting is then transferred to the field.

The "Original order" and "Modeling order" are documented in the corresponding columns. You can restore this order by clicking on the double arrow in the column header.

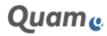

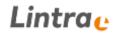

|                                        | 111 =<br>200       |              |                                                                                                    |                       |                     |        |
|----------------------------------------|--------------------|--------------|----------------------------------------------------------------------------------------------------|-----------------------|---------------------|--------|
|                                        | 100 8.0            | nast there a | Fort of Stanostanus Streeture: 3                                                                                                    | Delabori compensato B | middling transits # |        |
|                                        | Two (11)           |              | Protect ring                                                                                                    |                       | 1                   |        |
|                                        | 744.23             |              | Protect mag                                                                                                    | 10                    | 100                 |        |
|                                        | 7mil.03            |              | Through man                                                                                                    | 100                   | æ                   |        |
| Anagenel Stemanta (Operational Unicode | Bud-121            |              | The sector street                                                                                                    | 9P.                   | 44                  |        |
|                                        | Butri LL           |              | Thursday and the second second                                                                                                    | 16                    | 08                  |        |
|                                        | Buddill            |              | Through the second second                                                                                                    | 100                   | (a) -               |        |
|                                        | See. 51            |              | Without an and the second second seco | ar .                  | 108                 |        |
|                                        | esetion task 2.1   |              | Property man                                                                                                    | -04                   | 08                  | Andy 3 |
|                                        | Want & London & F  |              | Property and                                                                                                    | 18                    | 100                 |        |
|                                        | Them 2 + Yeat I.I. |              | Tores and                                                                                                    |                       | 198                 |        |
|                                        | 1000 2 + Task 2.2  |              | Property lines                                                                                                    | 100                   | -98                 |        |
|                                        | Yes 13-64412       |              | Property rest                                                                                                    | 18                    | 18                  |        |
|                                        | 14023-6mt15        |              | Property lines                                                                                                    | 18                    | 48 2                |        |

Abb.109: Sorting linked elements

### **Changing Content Types**

If you have mistakenly assigned the wrong content type to an item (for example, you created an item of type material, but intended to create one of type IT-system), you can correct this.

Each item has a "Content Type" drop-down menu. In order to change the content type click |Edit item and choose the new content type from the drop-down. The window is automatically updated to the new content type and you can enter your data. Click **|Save** to confirm your changes.

| Content Type | Resources Group<br>Form Type |  |
|--------------|------------------------------|--|
| Title *      | IT Systems<br>Materials      |  |
| Short Name   |                              |  |

Abb.110: Changing content types

#### 1.2.14.4. USING THE QUAM VISIO MODELER

Microsoft Visio is a comprehensive visualization tool suitable for different purposes. The following chapter explains some handy tips and tricks that will help to simplify the modeling of Visio drawings in Quam and to optimize the layout.

**Remark:** Even though it is possible to place a lot of elements in one chart, we recommend not to place more than 300 elements. Exceeding this limit, might result in faulty behavior when saving charts in Visio.

#### 1.2.14.4.1. VERIFICATION OF UNIQUENESS

When uniqueness is configured, the verification of uniqueness is carried out also when adding or editing Quam elements in the Quam Visio Modeller. When you select **|Save Quam Objects**, the uniqueness will be verified for the content type. A window opens showing the status of each object. Objects with a unique title have a green tick, while objects violating uniqueness have a red cross.

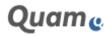

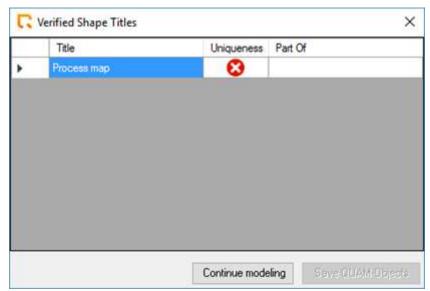

Abb.111: Verification of object uniqueness in the QUAM Visio Modeler

Click on **|Continue Modeling** and carry out the necessary changes. Furthermore, an object can reference an existing Quam object instead of creating a new one. For this, click on the red cross. A window opens showing all objects with similar content types and similar titles.

| Title              | Uniqueness       | Part Of |
|--------------------|------------------|---------|
| Process map        | 80               |         |
| C Selection of exi | sting items      | >       |
| Elements with sa   | me title Part of |         |
| Process ma         |                  |         |
| Process ma         |                  |         |
|                    |                  |         |
|                    |                  |         |
|                    |                  |         |
|                    |                  |         |
|                    |                  |         |

Abb.112: Referencing an existing element in the QUAM Visio Modeler

If you click on the title, a window opens where you can verify if the object is the desired one. If you tick the check box of an element, this element will be referenced. The red cross will then be changed to a referencing sign. To save the drawing, select **|Save QUAM Objects**.

## 1.2.14.4.2. DIFFERENT WAYS OF MODELING BPMN CONNECTIONS

**Way 1**: You can automatically create BPMN connectors between shapes. Drag a shape from the stencils using the left mouse button. Holding down the mouse button, drop the shape on one of the blue triangles (these will appear when the cursor is near the respective shape). When the triangle becomes dark blue, you can release the mouse button. The shapes will automatically be connected.

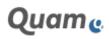

**Way 2**: Selecting the desired shape from the stencil. Move over a shape on the modeling surface and click the blue triangle. The selected shape will now appear on the modeling surface connected to the shape.

| 11 III | <u></u> | 11 -                                                                                                    | - <u>La</u> - <u>A</u> | - 2 |
|--------|---------|----------------------------------------------------------------------------------------------------|------------------------|-----|
|        | P       | Company Company Compan |                        |     |
|        |         |                                                                                                    |                        | 9   |

Abb.113: Adding linked elements within the QUAM Visio Modeler

**Way 3**: Use the dynamic connector to connect shapes manually. Drag and drop the dynamic connector from the stencil onto the shapes you would like to connect. A read square shows that the connection is established – only release the mouse button when the red square is shown. Use this method for instance to model return paths to precedent process activities.

| SAME Objects Transmission Control State Stream Stream Stre | Add uny Trebandur<br>artegen<br>art Tepenshaften Verbandur | whister             |         |
|----------------------------------------------------------------------------------------------------|------------------------------------------------------------|---------------------|---------|
| Shapes                                                                                                    | 1. 100.012                                                 | . F. F. F. F. F. F. |         |
| Sand dapa -                                                                                                    | <b>(4</b> )                                                | (                   | Start 1 |
| March Bages +<br>Spini Filoson<br>Basca Filosoft Margon<br>Discontent Filosoft Margon<br>Discontent Filosoft                                                                                                    |                                                            |                     | Tan L   |
| SHARE Constructions of the form                                                                                                    | -                                                          |                     | X       |
| Constraints.                                                                                                    | 1                                                          |                     | Gate 1  |
| Process Group<br>Day and days why the libraring page.                                                                                                    |                                                            |                     | ~       |
| Int<br>Bing and days units the theory page. Only and days units the discovery page.                                                                                                    | 4                                                          | Task 2              | Taok 2  |
| Conferent Designed days with the descent page.                                                                                                    |                                                            |                     |         |
| Charge and Address the Manifest proper                                                                                                    |                                                            |                     | (Inl)   |

Abb.114: Linking existing elements using the dynamic connector

## 1.2.14.4.3. WAYS OF ADJUSTING VISIO DRAWINGS

Once you have arranged all items and connections on your drawing area, you can finalize the drawing by using the automatic **|Layout** function.

After loading the items with **|Load Quam-Objects**, Visio positions them centrally in the drawing area on top of each other. You can now either manually adjust their location in the drawing area or you can use the **|Layout** function:

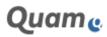

| And Mark Barry and Barry Alexy Mile Distances                                                                                                    | nik                                                                                                    |
|----------------------------------------------------------------------------------------------------|----------------------------------------------------------------------------------------------------|
| Careford Design Control of Control of Contro |                                                                                                    |
| Shapes * -                                                                                                    |                                                                                                    |
| Not Name 1 Not Name 1 Not Name 1 Not Name 1 Not Name Not Name Not  | Configurational and the second second |

Abb.115: Automatically order chart elements in Visio

Carry out the required adjustments, define the direction and distance of the shapes and confirm with **|OK**.

**Please note**: In order to carry out adjustments, you need to create connections, determining the direction. In case no connections were set in the standard view, it is necessary to manually create connections in the drawing in order to be able to apply the layout function.

Once you have completed your drawing, you should adjust the page margin to your drawing. To do that, use the Visio function "**Fit to drawing**" on the tab "**Design**" below the button **|Size**.

Alternatively click |CTRL and at the same time use your mouse to *drag the margin of the drawing* area to the required position. Your Visio drawing will now be displayed optimally in Quam. Confirm your changes with **|Save Quam-Objects:** 

| Shapes     Shapes       Shapes     Shapes       Shapes     Shapes                                                                                                    |        |
|----------------------------------------------------------------------------------------------------|--------|
| Shapes                                                                                                    |        |
| land daan                                                                                                    | B1 (P) |
|                                                                                                    |        |
| Marchages +                                                                                                    |        |
| Gart Share E Start 1                                                                                                    |        |
| Inic Function France                                                                                                    |        |
| Devent Bend                                                                                                    |        |
| IZAM Operational Directory Task 1                                                                                                    |        |
| Dry Galt Hyper New                                                                                                    |        |
| Process Group     Disputed damp over the damoing proge.     Traj and damp over the damoing proge.     T                                                                                                    |        |
| Task     Ding and drap one the theory page.     Gates 1     Gates 1     Gates 1     Gates 1                                                                                                    |        |
| Lease t      They are the first operator to a start the end of the first operator to a start the end of the first operator to a start the end of the first operator to a start the end of the first operator to a start the end of the first operator to a start the end of the first operator to a start the end of the first operator to a start operator to a start op | _      |
| Process Module:     Day, and day note the decomp page.                                                                                                    |        |
|                                                                                                    |        |
| 8 Tind 3 Tind                                                                                                    | 63     |

Abb.116: Adjusting the page margin in Visio

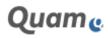

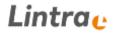

### 1.2.14.4.4. USE OF TRANSPARENT SHAPES IN DRAWINGS

Sometimes it comes in handy to work with pictures, for example to create a process landscape or building plan.

Insert a picture of the object to be modeled and place the shapes at the appropriate place. In order to display them properly sort and arrange the shapes, using the left mouse key to drag and drop the shape to your preferred position on the drawing.

Open the **|Insert** tab on the ribbon bar, click **|Pictures** and select the desired image in the file browser:

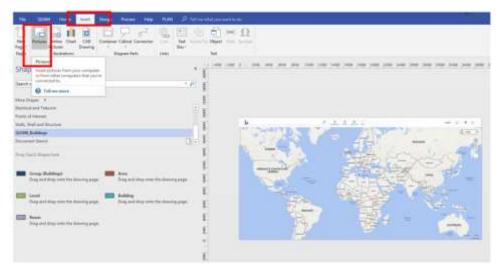

Abb.117: Add a picture to a drawing in Visio

Select the shapes and switch the **|Shape Transparency** to **On** to hide the shapes and select **|Save QUAM Objects** to save the changes:

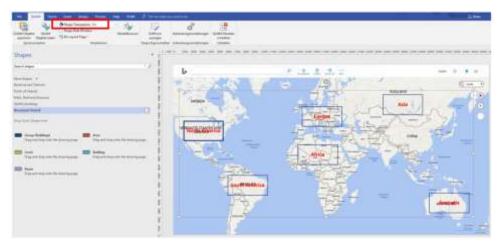

Abb.118: Adding transparent shapes in the Quam Visio Modeler

Exit the editing mode, by clicking **[Close Modeling** click

Click **[Reload Site** in your browser window to update the drawing.

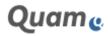

QUAM + Buildings

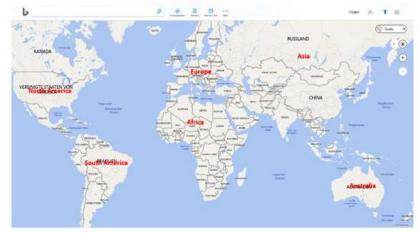

Abb.119: Transparent shapes and pictures in Quam

# 1.2.15. GLOSSARY

In this glossary, you will find Quam related terminology. This facilitates the distinction between the content types when creating new elements.

# 1.2.15.1. QUAM DRAWING

Business processes can be graphically modeled by means of a Quam drawing. For this purpose, Business Process Modeling Notation (BPMN) provides different symbols for the modeling of processes. In Quam, these processes can consist of events, tasks, gateways and connections.

## 1.2.15.2. OPERATIONAL STRUCTURE

The operational structure describes "*everything a company does*". It describes how elements in ongoing processes work together in order to achieve a certain output.

The basics of an operational structure can be defined by the following questions:

What & how does who, where, by what means, according to which rules and with which objective?

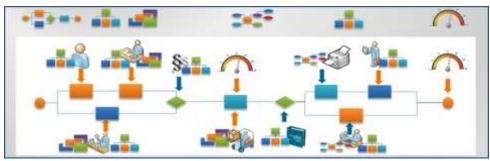

Abb.120: The main question of process modeling in Quam

**Who**: the organizational structure, e.g. a department or a particular employee that is responsible for a certain task.

What: the process or a particular task as a part of the process.

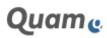

**By what means**: systems being used (e.g. ERP system like SAP or Navision), forms, tools and resources, etc., to be used.

How: single work steps which are part of the task description.

**WHICH RULES**: Normative requirements regarding the execution of a process or a task. The requirements should be subdivided into external requirements like laws and regulations and internal requirements like quality management, environmental management, occupational safety or management rules.

The icon of the operational structure:

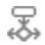

#### 1.2.15.3. ORGANIZATIONAL STRUCTURE

Unlike the <u>Operational Structure</u>, the *Organizational Structure* describes "*everything that a company has*" in order to manufacture products or to offer services.

This includes employees who have different positions in the company's hierarchy, systems like computer networks or resources like machines. Information and their media (e.g. forms) are also part of the Organizational Structure.

The icon of the organizational structure:

#### 1.2.15.4. EVENTS

Incidents occurring at the beginning, at the end or during a process are called events.

The icon of an event:

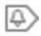

#### 1.2.15.5. TASK

A task describes an issue to be solved by a process. It is displayed as a rectangle with rounded corners.

The icon of a task:

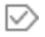

#### 1.2.15.6. GATEWAY

Gateways are used for the visualization of junctions within a process model. A gateway is displayed as a rhomb.

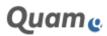

The icon of a gateway:

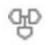

### 1.2.15.7. RELATIONSHIP / CONNECTOR

The elements of a process are connected to each other by connectors representing relationships that possess a unique starting and end point.

The icon of a connection:

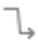

#### 1.2.15.8. DOCUMENTS AND RECORDS (FORMS)

Standardized documents and records serve as information carriers and can be modeled as resources in Quam.

The icon of documents and records:

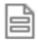

#### 1.2.15.9. EXTERNAL PARTNERS

External partners are part of the organizational structure of a company and used to model external parties that are associated with the company (e.g. clients or vendors).

The icon of external partners:

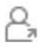

#### 1.2.15.10. LAWS, GUIDELINES, STANDARDS AND REGULATIONS

Laws, guidelines, standards and regulations are the rules of a company that do not belong to the standardized management systems quality management, environmental management or occupational safety. Examples are regulations concerning signature rules, procurement regulations, or business travels.

The icon of Laws, Guidelines, Standards and Regulations:

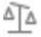

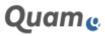

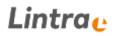

#### 1.2.15.11. GROUPS

Groups allow the structuring and grouping of elements similar properties in the categories organizational structure, resources and management systems. This allows different subgroups to be assigned to the existing groups in order to fine-tune the objects contained.

The lcons of different groups:

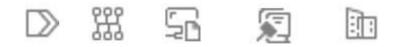

#### 1.2.15.12. IT SYSTEMS

IT systems belong to the resources of the organization. IT systems are stored within the group IT systems .

The icon of IT-systems:

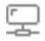

#### 1.2.15.13. MANAGEMENT SYSTEMS

A management system is a set of policies, processes and procedures used by an organization to ensure that it can fulfill the tasks required to achieve its objectives. Quality management, Occupational Health Management and Environmental Management are often part of the management system.

The icon of Management Systems:

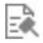

#### 1.2.15.14. MANAGEMENT SYSTEM MANUAL

A Management System Manual is generally an ordered collection of information. As a systematically structured reference work, it serves the user as a "user guide" and is part of the common knowledge base of a company. The individual manual often refers to a thematically delimited subject area (e.g. Quality oder Occupational Health).

The icon of Management System Manuals:

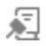

#### 1.2.15.15. MANAGEMENT SYSTEM MANUAL CHAPTER

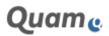

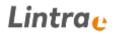

A Management System Manual Chapter is part of a management system manual. The chapter allows the structuring of the content of the manual and an individual assignment of the chapters to elements of the organizational and operational structure.

The Icon of Management System Guide Chapters:

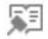

#### 1.2.15.16. EMPLOYEES

Employees belong to the organizational structure of a company. They are assigned to different organizational units within the model and can take on different roles within the organization.

The icon of employees:

#### 1.2.15.17. ORGANIZATION CHART

The Organizational Chart, is a diagram that shows the structure of an organization and the relationships and relative ranks of its Organizational Units. In Quam the Organizational Chart is modeled within the organizational structure.

#### 1.2.15.18. ORGANIZATIONAL UNIT

The Organizational Units are part of the organizational structure. They allow the modeling of departments and other organizational associations. The hierarchic position is depicted in an organizational chart.

The icon of organizational units:

#### 1.2.15.19. PROCESS

A process is a coherent sequence of activities aimed at fulfilling a defined goal. In Quam, processes can be graphically modeled using the Business Process Modeling Notation (BPMN).

The icon of processes:

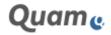

### 1.2.15.20. PROCESS GROUP

Process groups serve the structuring and meaningful aggregation of processes, which in particular facilitate the classification and orientation of the users. They can contain both processes and other process groups.

The icon of process groups:

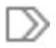

### 1.2.15.21. PROCESS LANDCAPE / PROCESS MAP

The Process Map offers an overview of the most important processes and their interactions. It gives an understanding of the process structure of an entire company and helps the user to place the own workplace within a larger context. Often a distinction is made between Core Processes, Management Processes and Support Processes.

#### 1.2.15.22. RESOURCES

Factors of production, resources, are what is used in the production process to produce output. i.e. goods or services. Resources belong to the organizational structure of a company. In Quam they are stored in a dedicated section.

The icon of resources:

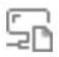

#### 1.2.15.23. ROLE

A role is a part of the organizational structure and can be considered as a certain function that is carried out by employees and / or organizational units from different hierarchical levels. Examples are the roles "Process owner" and "Data-protection representative".

The icon of roles:

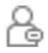

#### 1.2.15.24. MATERIALS AND EQUIPMENT

Materials and equipment, such as machines and facilities, belong to the resources of an organization and are part of the group Equipment.

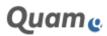

The icon of equipment:

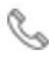

### 1.2.15.25. PARENT OBJECT (PART OF)

A group or an object that is directly superior to an element.

### 1.2.15.26. CHILD OBJECT (ASSIGNED TO)

A group or an object that is directly subordinated to an element.

# **1.3. PROJECT MANAGEMENT WITH QUAM**

Quam 6.1 provides the project management module "CPM" (CPM: Collaborative Project Management) for cross-project collaboration and joint documentation of results.

CPM is a project management module for cross-project collaboration and common documentation of results. It enables navigation from a central project management portal page to individual projects, that in turn can be summarised into projects and structured in subprojects. CPM allows projects to be planned, approved and generated; also, project processing can be controlled, project controlling is possible and project effort can be recorded - in brief, CPM accompanies a project throughout its entire lifecycle.

Based on its role concept, CPM does not only describe precisely what needs to happen in a project, it can also record who does exactly what in a project. In contrast to other standard project management tools, CPM attaches great importance on visualisation to facilitate recording complex situations in a project and also between several different projects. The user should not face a labyrinth of numbers, instead he should use easy and intuitive symbols that help him focus on his daily work and not be distracted trying to understand his work equipment.

# 1.3.1. INTRODUCTION

This User Manual is designed for project managers and project members that want to use CPM to support their work in the company. Primarily, CPM is an expansion of the SharePoint and should be subordinate to its functions and rules. Although being familiar with the basics of SharePoint is an advantage when reading this manual, its structure is such that the SharePoint user manual does not need to be read in parallel. Nevertheless the SharePoint manual will be helpful when it comes to the expanded configuration of views, lists, content types etc.

This manual is not suitable for persons who want to find out more about the technical aspects of the CPM; in particular administrators or developers whose work mainly focuses on adapting or expanding the system functions. Here we recommend our technical documentation and the obvious existing SharePoint experience.

## 1.3.1.1. STRUCTURE OF CPM

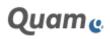

The content and the technical design of the CPM is based on a hierarchy. Content structure elements are for instance *programs*, *projects*, *work packages*, *milestones* etc.; technical structure elements are subwebs, lists, list elements, content types and other data elements that SharePoint offers. Both type of structure elements are very closely connected in the CPM.

# 1.3.1.1.1. STRUCTURES AT THE PORTFOLIO LEVEL

The content of the CPM-module is structured into two hierarchy levels. These are the *Portfolio Level* and the *Project Level*. The three most important structure elements *Program*, *Project* and *Projectpart* are primarily managed on the portfolio level; secondly, there are also auxiliary structures, e.g. the pool of potential project members (staff list). Other structures, e.g. the time recording option, are only on the portfolio level from the perspective of the user interface; the actual data is stored in the projects themselves.

### Program

The Program the highest structure element. A program comprises a defined set of related projects. Programs can be managed separately like projects. Programs exist as content types on the same list as the project itself. The additional hierarchy level that is opened by the program concept, can be managed and visualised in corresponding control elements.

Theoretically, a program can be created and managed as an independent program, however it almost always requires the projects assigned to it as sub-elements.

### Project

The project is the most important organisation element of CPM on the portfolio level. Work packages are defined, resources booked, meetings organised, documents managed and lots more in the project.

#### Projectpart

Several project parts make up a project and can be managed individually. The projectpart on the portfolio level should not be confused with the subprojects in the individual projects themselves. In contrast to the projectpart, they only represent flat organisational substructures that are only designed to frame elements like work packages or milestones in an organisational context.

## Supporting structures on the portfolio level

Other data structures on the portfolio level are:

- *Staff List*: All potential project members are managed in the Staff List based on their Active Directory Account. Each project member must exist as an item in this list.
- *Resource Capacity*: The capacities of staff members are entered in this list for resource planning purposes on a time-slice basis.
- Currencies: Each currency that shall be used as a projects currency need to be defined in this list.
- *Service Types*: Service types can be used to classify the nature of different activities on project level. e.g. according to the type of work they represent (e.g. Consulting, Programming, Project Management). These are juxtaposed to the activities on the project level.
- Clients: There must be a client for each project. Clients can be internal or external entities.
- *Notifications*: The notification list is a technical list in which the texts, reference lines and attached pictures for the numerous notifications can be configured. Changes should only be made here by trained specialists.

# 1.3.1.1.2. STRUCTURES AT THE PROJECT LEVEL **Project**

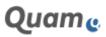

The project at the project level is represented by two list elements and is equivalent to the project defined accordingly on the portfolio level. The element realises the creation and continuation of the hierarchy on the portfolio level into the hierarchy on the project level.

#### Work package

The work package primarily represents the lowest level of hierarchy and is the most granular unit. Ultimately, various project employees are assigned to the work package; there is a responsible person, a duration and lots of different properties. Resources can be allocated to the work package and times can be reported. A work package can have a predecessor-successor relationship, also in the shape of a parent-child relationship, to other work packages and subprojects, although the typical Gantt diagram is generated with bars and connectors.

#### Milestone

A milestone is nothing more than a work package with the duration 0. To define a more distinctive feature, all milestones were given their own content type in the CPM design.

#### Subproject

The subproject leads to a further hierarchy level on the project level. It should not be confused with a subproject (projectpart) on the portfolio level, however it is assigned to a whole (sub)project room that, in turn, may contain own work packages, subprojects, milestones etc., whilst the element described here on the project level can only contain work packages, milestones and other subprojects as subordinate elements.

#### Tool structures on the project level

Just like on the project level, there are also data elements on the project level that contain structures that cannot be shown in the project hierarchy. These are:

| Artefact         | Content                                                                                                    |
|------------------|----------------------------------------------------------------------------------------------------|
| Activity         | An activity is assigned a service type and, using this, indirectly links a work package with a time record.                            |
| Meeting          | Meetings can be defined in the respective list and/or their calendar view, although an invitation can be sent by certain participants. |
| Meeting document | A document can be linked directly with a meeting in the Meeting documents list.                                                        |
| To Do            | A todo can also be assigned to a meeting in the respective list.                                                                       |
| Project document | All general project documents (not assigned to a meeting) are managed<br>in the Project documentation library.                         |
| Issue            | An issue can be recorded in an issue catalogue and assigned to a work package and/or a meeting.                                        |
| Decision         | Decisions are also data elements that can be assigned to a meeting.                                                                    |
| Risk             | Risks can be assigned to a project and/or work package and a project member.                                                           |
| Risk prevention  | Elements in the Risk prevention list are tasks that can be assigned to one or several risks and a project member.                      |

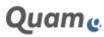

| Artefact       | Content                                                                                                    |
|----------------|----------------------------------------------------------------------------------------------------|
| Change request | A change request can be assigned to an author and a work package and then approved.                                                                                       |
| Time record    | The time records for a work package are managed in the Time recording list. The time records are recorded centrally on the portfolio level and not directly via the list. |

In addition to these described entities that are important for day-to-day work with CPM from a user's point of view, there are a number of other purely architecture-defining technical entities and structures that are explained in detailed technical documentation. The following tables provide an overview of these technical entities. CPM uses e.g. Lookup relationships, in order to use these entities in the project management.

| Cpm entity   | SharePoint artefact(s)                                                                                                    | Name / URL                                                                                   |
|--------------|----------------------------------------------------------------------------------------------------|----------------------------------------------------------------------------------------------|
| Project      | <ul> <li>a) List element (project list)</li> <li>b) Content type on the project list</li> <li>c) Subweb in the Cpm-Site-Collection</li> </ul> | Lists/Projects<br>Project<br><sitecollectionurl>/<projectid></projectid></sitecollectionurl> |
| Employee     | a) List element (staff list)<br>b) Content type on the staff list                                                                             | Lists/Staff<br>Employee                                                                      |
| Service type | <ul><li>a) List element (service types list)</li><li>b) Content type on the above-mentioned list</li></ul>                                    | Lists/ServiceTypes<br>ServiceType                                                            |
| Client       | <ul><li>a) List element (client list)</li><li>b) Content type on the above-mentioned list</li></ul>                                           | Lists/Clients<br>Client                                                                      |

## 1.3.1.2. SYSTEM LIMITS

The CPM system limits are primarily set by SharePoint and its architecture. The list views in SharePoint have the performance and system restrictions as published by Microsoft. In CPM, tools and webparts that go above and beyond SharePoint standard are used for project controlling and project management; also, data from various lists and cross-website (project rooms) are shown and edited graphically. The tools and webparts that implement CPM's features are subject to special system limits that are highly dependent on the *server architecture* you use, your *client computer* and/or *browser*, and also on the *complexity of the managed projects*:

| Aggregation level of the CPM | Feature              | Complexity                                                                                     |
|------------------------------|----------------------|------------------------------------------------------------------------------------------------|
| Portfolio level              | Project cockpit      | <ul><li>Number of active projects</li><li>Complexity of the respective project plans</li></ul> |
|                              | Team overview        | <ul><li>Number of active projects,</li><li>Number of users</li></ul>                           |
|                              | Employee utilization | Number of projects,                                                                            |

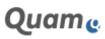

| Aggregation level of the CPM                                                                         | Feature                 | Complexity                                                                                                    |  |  |
|----------------------------------------------------------------------------------------------------|-------------------------|----------------------------------------------------------------------------------------------------|--|--|
|                                                                                                    |                         | <ul><li>Complexity of the project plan</li><li>Number of booked resources</li></ul>                                      |  |  |
|                                                                                                    | Му СРМ                  | <ul><li>Number of active projects,</li><li>Complexity of the project plan</li><li>Project scope</li></ul>                |  |  |
|                                                                                                    | Time recording          | <ul><li>Number of active projects,</li><li>Complexity of the project plan</li><li>Number of recorded times</li></ul>     |  |  |
| Project level Project management<br>(in particular Gantt di-<br>agram and project<br>structure plan) |                         | <ul> <li>Number of active projects,</li> <li>Complexity of the project plan</li> <li>Number of recorded times</li> </ul> |  |  |
|                                                                                                    | Meeting Manage-<br>ment | Project scope                                                                                                    |  |  |

# 1.3.2. FIRST STEPS

The list *Currencies* contains a selection of currencies for your projects. One of these currencies is selected as portfolio currency. CPM be default delivers Euro, US Dollar, Swiss Franc, British Pound and Yen. The portfolio manager is allowed to add, edit and delete currencies.

**Note**: It is recommended that no element in the list is deleted by using the SharePoint standard functionality. When a used currency is deleted, errors may occur in CPM. For this purpose, the portfolio manager should use the button **|Remove Currency.** 

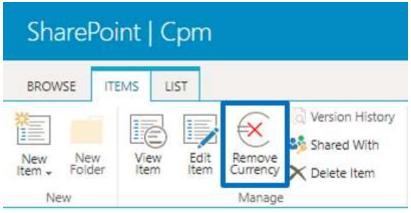

Abb.121: Removing a currency

# 1.3.2.1. MAINTENANCE OF STAFF LIST

The staff list contains the data of all employees that can take a role in a project, i.e. be assigned to a project team.

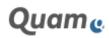

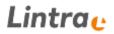

External employees can also be entered by selecting a special content type. External personnel can be assigned as an additional resources to work packages but as the field for the AD account is not available for external personnel they cannot access the system.

To allow easier identification of an employee in diagrams, each employee can be assigned a colour using the Colour-Picker on the NewForm of the list:

| State/Province                       |                                                                                                    |
|--------------------------------------|----------------------------------------------------------------------------------------------------|
| ZIP/Postal Code                      |                                                                                                    |
| Country/Region                       |                                                                                                    |
| Web Page                             | Type the Web address: (Click here to test)                                                                       |
|                                      | http://<br>Type the description:                                                                                 |
| Comments                             | A A1 B Z U   ■ 著 著   田 田 诺 诺   <u>A</u> 创 +1 5 (                                                                 |
|                                      |                                                                                                    |
|                                      |                                                                                                    |
| Active Directory *                   | Manuela Kästner ×                                                                                                |
| Active Directory *                   | Manuela Kästner x<br>A column that is used to associate the login of a staff member to a<br>SharePoint list item |
| 51                                   | A column that is used to associate the login of a staff member to a                                              |
| Active Directory *<br>Color<br>Skill | A column that is used to associate the login of a staff member to a SharePoint list item                         |
| Color                                | A column that is used to associate the login of a staff member to a<br>SharePoint list item                      |

Abb.122: Colour-Picker on the NewForm of the staff list

**Please note**: The field for the e-mail address in CPM is optional. The e-mail addresses entered here *are not used in CPM*, e.g. for notifications. CPM only uses the AD user account of the user.

**Please note**: It is recommended that no element in the list is deleted using the SharePoint standard functionality. When an assigned staff member is deleted, errors may occur in CPM. For this purpose, the portfolio manager should use the button **|Remove Staff**. Use the standard SharePoint functions in order to show hidden staff again.

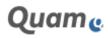

| SharePoi                        | nt   Cpm                                           |
|---------------------------------|----------------------------------------------------|
| BROWSE ITE                      | EMS LIST                                           |
| New New<br>Item + Folder<br>New | View Edit<br>Item Item Staff Delete Item<br>Manage |

Abb.123: Removing a staff member

#### 1.3.2.2. MAINTENANCE FO CAPACITIES FOR PROJECT MEMBERS

To make use of the resource planning functions, resource capacities need to be entered for the employees in the staff list. The capacities are used in the resource plan. In this way, it is possible to record leaves and absences, temporary shorter working hours etc.

| <                      | ⊕ new item  | or edit thi  | s list             |           |            |                        |
|------------------------|-------------|--------------|--------------------|-----------|------------|------------------------|
| n Portfolio            | All Items   | Find an item | Q                  |           |            |                        |
| Projects               | 🖌 Title     |              | Responsible Person | From      | To         | Available Hours per Da |
| Project Cockpit        | Capacity DN | 1E 🖬 🚥       | Daniel Meyer       | 8/1/2018  | 9/30/2018  |                        |
| හු<br>Project Staff    | Capacity SU | n            | Dr. Silvia Linder  | 8/15/2018 | 9/30/2018  |                        |
|                        | Capacity MU | IL M         | Dr. Marcus Ullrich | 7/1/2018  | 8/31/2018  |                        |
| Call Staff Utilization | Capacity MM | ∧∪ ¤ •••     | Max Mustermann     | 9/1/2018  | 9/15/2018  |                        |
| My Cpm                 | Capacity Mk |              | Manuela Kästner    | 9/1/2018  | 10/31/2018 |                        |
|                        | Capacity FK | <u>a</u>     | Felix Keller       | 8/1/2018  | 9/30/2018  |                        |
| (a Capacity Planning   |             |              |                    |           |            |                        |
| A Clients              |             |              |                    |           |            |                        |

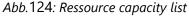

The list is called up either using the Quicklaunch link **|Capacity Planning** on the portfolio level or the URL <Site Collection URL>/ResourceCapacity. If there are any overlaps of two or more capacity intervals, the newest entry is used. The title of a record can be freely assigned.

#### 1.3.2.3. MAINTENANCE OF CLIENT LIST

On the portal page, navigate to **|Projects** (1), create a new project by clicking **|Add new item** (2):

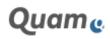

| SharePoint   Cpm  |                      |                  |                  |                |                |                  |
|-------------------|----------------------|------------------|------------------|----------------|----------------|------------------|
| BROWSE            |                      |                  |                  |                |                |                  |
| Сртв              | Projects o           |                  |                  |                |                |                  |
| Portfolio         | Requested Approved   | Active Complete  | d Rejected       | All            |                |                  |
| 2                 | 🕀 new item or edit   | : this list      |                  |                |                |                  |
| Project Cockpit   | All Active All Items | ··· Find an item | Q                |                |                |                  |
| A Team Grid       | ✓ URL Title          | Project Number   | Begin of Project | End of Project | Project Lead   | Client           |
| Staff Utilization | D Programm 1         | 2-ABC            | 3/1/2018         | 4/30/2018      | testuser01     | Lintra plus GmbH |
| Ay Cpm            | Projekt 11           | 3-ABC            | 3/1/2018         | 3/31/2018      | testuser01     | Lintra plus GmbH |
| Contine Recording | Projekt 12           | 4-ABC            | 4/1/2018         | 4/30/2018      | testuser01     | Lintra plus GmbH |
| Capacity Planning | D Part 112           | 6-ABC            | 3/16/2018        | 3/21/2018      | Silvia.Lindner | Lintra plus GmbH |
|                   | Abb.125:             | Creating a new   | / project        |                |                |                  |

#### After creating a new item complete the project application form:

| Title *                  | Project 1                  |                                                                                                    |  |  |  |  |  |  |
|--------------------------|----------------------------|----------------------------------------------------------------------------------------------------|--|--|--|--|--|--|
| Project Lead *           | Manuela Kästner =          | A second and a second second second second second second second second second second second second second second         |  |  |  |  |  |  |
|                          | A column that is used to   | ausign a staff members to the "Project Laad" group of the project                                                        |  |  |  |  |  |  |
| Project Approver *       | Manuela Kästner =          |                                                                                                    |  |  |  |  |  |  |
|                          | A column that is used to   | x assign a staff member who needs to verify the project data                                                             |  |  |  |  |  |  |
| Client*                  | Lintra plus GmbH 💟         |                                                                                                    |  |  |  |  |  |  |
|                          | A column that is used to   | accoclate a client with the project                                                                                      |  |  |  |  |  |  |
| Segin of Project *       | 01.01.2018                 |                                                                                                    |  |  |  |  |  |  |
|                          | A column that describes    | t the stay the project begins.                                                                                           |  |  |  |  |  |  |
| End of Project *         | 31.01.2018                 |                                                                                                    |  |  |  |  |  |  |
|                          | A column that describes    | the day the project ends                                                                                                 |  |  |  |  |  |  |
| Currency*                | EUR V                      |                                                                                                    |  |  |  |  |  |  |
|                          | A lookup column that as    | sociates a project with the projects specific currency                                                                   |  |  |  |  |  |  |
| Change Rate *            | 1,0000                     |                                                                                                    |  |  |  |  |  |  |
|                          | 1 unit of portfolio curren | ncy + x units of project currency                                                                                        |  |  |  |  |  |  |
| Approved Sudget *        | 1000                       |                                                                                                    |  |  |  |  |  |  |
|                          | A column that describes    | the amount of money that is agreed upon to use for the project                                                           |  |  |  |  |  |  |
| Description              | 1                          |                                                                                                    |  |  |  |  |  |  |
|                          |                            |                                                                                                    |  |  |  |  |  |  |
|                          |                            |                                                                                                    |  |  |  |  |  |  |
|                          |                            |                                                                                                    |  |  |  |  |  |  |
|                          | A column that can be up    | od to describe an itam in detail                                                                                         |  |  |  |  |  |  |
| Use as Reference Project |                            |                                                                                                    |  |  |  |  |  |  |
|                          | A colorn that defines a    | project as a reference for other projects. Basic content of the project will be copied into the new project on creation. |  |  |  |  |  |  |
| Reference Project        | (None)                     |                                                                                                    |  |  |  |  |  |  |
|                          | A column that contains     | a lookup to a referenced project. Basic content will be copied to the current project on creation.                       |  |  |  |  |  |  |
| Allow dual mode          | 2                          |                                                                                                    |  |  |  |  |  |  |
|                          | Allows to create a projet  | ct in dual mode, so that it can be switch between planning mode and working mode,                                        |  |  |  |  |  |  |
| Color                    | FFFFF                      |                                                                                                    |  |  |  |  |  |  |
|                          | Choose a color to identi   | fy this object in views and controls.                                                                                    |  |  |  |  |  |  |
| Frogram                  | (None)                     |                                                                                                    |  |  |  |  |  |  |
|                          | Program                    |                                                                                                    |  |  |  |  |  |  |
|                          |                            | Save Cancel                                                                                                    |  |  |  |  |  |  |

Abb.126: Complete the project information of a new project

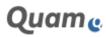

Enter a project name, assign a project lead, decide who will be the project approver and fill in all other required information.

**Note**: You can only select users of the SharePoint '*Project Approvers*' group as Project approvers. Only persons on this group are authorised to approved the project. Make sure that the project lead has been set up as a SharePoint user and added as Project Staff before he can be appointed to the project.

#### Approving a project application

If the project application form has been confirmed with the **|Save** button, the project approver receives an email with a request to check and approve the project:

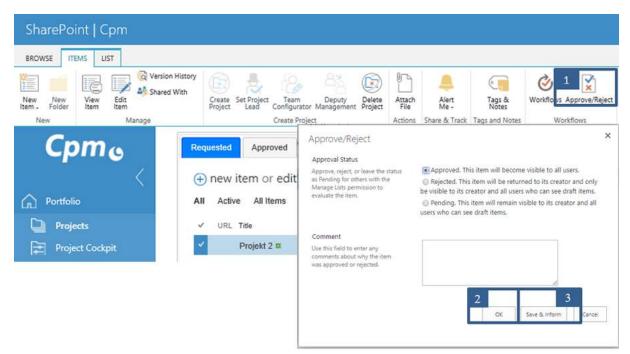

Abb.127: Approving a project request

The approver can approve or reject the project using the standard SharePoint function (1). The project approver can also inform the initiator of the project about the completed action. To do this, he needs to select **|Save & Inform** (3) instead of **|OK** (2) in the standard approval dialogue.

If a project proposal is rejected, it can still be approved later by repeating the approval process.

After the project request has been approved, the project can be generated by the project lead by clicking **|Create Project** (1) in the ribbon:

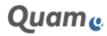

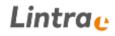

| SharePoint   Cpm                                         |                                                                                                    |
|----------------------------------------------------------|----------------------------------------------------------------------------------------------------|
|                                                          | and With 🙂 😽 🕼 – 🕾 🕑 📋 🐥 🔍 🐫                                                                                                    |
| New New View Edit<br>Item Folder Item Item<br>New Manage | Create         St         Project         Team         Deputy         Delete         Attach         Alert         Tags & Notes           Project         Lead         Configurator         Management         Project         File         Me +         Notes           Create         Project         Actions         Share & Track         Tags and Notes |
| Срть                                                     | Requested Approved Active Completed Rejected All                                                                                                    |
| Portfolio                                                | All Active All Items ···· Find an item p                                                                                                    |
| Projects Project Cockpit                                 | ✓ URL Title     Project Number     Begin of Project     End of Project       Projekt 2 ☎     ···     3/21/2018     3/30/2018                                                                                                    |
| හි Project Staff                                         | ✓ Testprojekt 1 # ···· 3/1/2018 3/31/2018                                                                                                    |

Abb.128: Creating a project workspace

The project room is created in the language of the CPM installation. Generating the project can take several minutes; after the successful creation of the project room, the site redirects automatically.

**Note**: A project room is being created as a subweb to the CPM portfolio root. As SharePoint does not allow to create subwebs simultaneously the parallel project room creation is not possible. The project lead is being informed about concurrent project creations and is advised to re-try the creation again later.

If relevant project data changes in the course of the project, the project lead and the project approver are informed.

#### 1.3.2.4. MAINTENANCE OF CURRENCIES

Project leads and deputies of project leads are set on portfolio level of CPM. Initially the Project Lead is set in the project application form.

#### **Changing the Project Manager**

If a project lead needs to be changed in the course of a project, select a project from the list (1) and use **[Set Project Lead** (2) from the **[ITEMS**-ribbon:

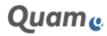

| SharePoint   Cpm                       |                                    |   |
|----------------------------------------|------------------------------------|---|
| BROWSE ITEMS LIST                      | 2                                  |   |
| New New View Item New Manage           |                                    |   |
| Cpmo                                   | Requested / Set Project Lead       | × |
| <                                      | new iter                           |   |
| Portfolio                              | All Active Set project Lead Cancel |   |
| Projects                               | ✓ URL Title                        |   |
| 武 Project Cockpit 1<br>3 Project Staff | Projekt 11 3-ABC 3/1/2018          |   |
|                                        |                                    |   |

Abb.129: Changing the Project Lead

Select another employee in the following dialogue. After confirming the change, the project lead is changed in the project element and the permissions are set in the project to reflect the change.

### **Appoint a Deputy Project Manager**

If necessary you can appoint a deputy project lead for a period of time. The deputy will have the same permissions for the project as the project lead during this time.

Select a project from the portfolio (3) and use **|Deputy Management** (4) from the ribbon. An employee can be selected in the following dialogue and a time period can be specified. After confirming via **|Set** time period and the deputy are set and the permissions are set. Appointed deputies can be changed in the same dialogue.

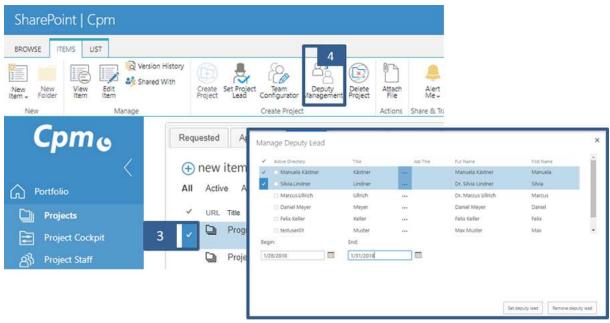

Abb.130: Appointing a deputy for the project lead

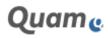

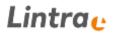

Q

### 1.3.2.5. MAINTENANCE OF SERVICE TYPES

To classify work packages in the projects according to a *Service Type*, the service types need to be entered into the service types list on the portfolio level. The list is not shown in the Quicklaunch navigation, instead it needs to be called up directly via the menu Site contents of the Site Collection or by entering the URL <SiteCollectionUrl>/Lists/ServiceTypes in your browser. A colour can be assigned to every service type.

User [new item or [edit to add or edit a service type in the list:

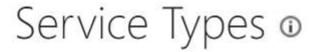

# Hereit et al. Hereit et al. Hereit et al. Alternative et al. Alternative et al. Alternat. Alternative et al. Alternat.

All Items

 $\checkmark$ 

Find an item

| 1 | Title                      | Color      |
|---|----------------------------|------------|
|   | 01 Idea Evaluation         | <br>F8F34D |
|   | 02 Rough Specification     | <br>07FF10 |
|   | 03 PoC                     | <br>07FFDF |
|   | 04 Detailed Specification  | <br>0408FF |
|   | 05 Technical Specification | <br>DC0DFF |
|   | 07 Implementation          | <br>FF9216 |
|   | 08 Technical QS            | <br>419726 |
|   | 09 Functional Test         | <br>748CFF |
|   | 10 Documentation           | <br>7C478E |
|   | 06 Development Coodination | <br>7C7559 |
|   | Other                      | <br>4017FF |

Abb.131: Service Types list

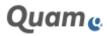

#### 1.3.2.6. SELECTING A CPM THEME

The Multi Lingual User interface (MUI) in SharePoint does have certain limitations. For this reason the MUI is only partially supported in CPM: e.g. "Choice Fields" in Standard SharePoint *do not support* the MUI (see http://msdn.microsoft.com/en-us/library/ms439235.aspx); which means that Selection Fields for a status *are not translated* if the language is switched.

Example: A choice field with status "Active" is not translated as status = "Aktiv" after the language has been switched. The choice values are initialised in the website's default language and are not modified if a user switches over to a language that is supported by the website.

Also, the names of the *SharePoint Groups* that are delivered with CPM are subject to limitations with respect to multilingualism: The language of the group names does not depend on the set UI language of the browser or the user profile, but depend on the language selected during installation. This also means that a project room is only generated in the UI language corresponding to the standard language of the installation.

The installed language can be seen in the setting of the website collection under the Site Administration via the link Language settings and/or via the URL *<Site Collection URL>/\_layouts/muisetng.aspx*.

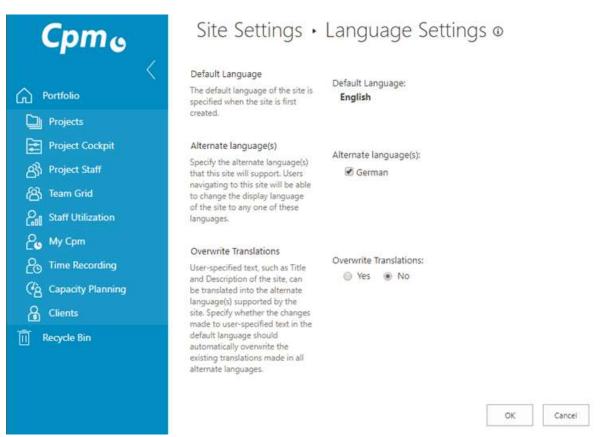

Abb.132: Cpm Language Settings

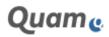

## 1.3.2.7. USER ROLES AND PERMISSIONS

The rights in Cpm 2.1 are controlled via the logged in users and/or their association to individual SharePoint groups.

| Project portfolio      | Cpm Configu-<br>rator | Portfolio<br>Manager                        | Project Appli-<br>cants                                      | Project Approver |
|------------------------|-----------------------|---------------------------------------------|--------------------------------------------------------------|------------------|
| Projects               | Read                  | Contribute                                  | Contribute (but<br>not of projects<br>with project<br>rooms) | Approval         |
| Project Cockpit        |                       | All projects                                |                                                              |                  |
| Project Staff          |                       | Contribute (re-<br>move, but not<br>delete) | Reading                                                      | Reading          |
| Team Grid              |                       | All members of all project                  |                                                              |                  |
| Staff Utilization      |                       | All entries                                 |                                                              |                  |
| Му Срт                 |                       | Own projects<br>and other pro-<br>jects     |                                                              |                  |
| Time Recording         |                       |                                             |                                                              |                  |
| Capacity Plan-<br>ning |                       | Contribute                                  |                                                              |                  |
| Activities             |                       | Contribute                                  | Contribute                                                   | Design           |
| Clients                |                       | Contribute                                  | Read                                                         | Read             |
| Currencies             |                       | Contribute                                  | Read                                                         | Read             |
| Roles                  | Contribute            | Contribute                                  | Contribute                                                   | Design           |
| Service Types          |                       | Contribute                                  | Read                                                         | Read             |
| Skills                 |                       | Contribute                                  |                                                              |                  |
| Notifications          | Contribute            | Read                                        | Read                                                         |                  |
| System                 | Contribute            | Read                                        | Read                                                         | Read             |

These roles must be updated by the administrator when setting up the system. Portfolio Managers, Project Approvers, and Site Collection administrators automatically have access on all projects.

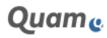

There is also a 'Cpm Configurator' group in CPM. This group should only contain adequately qualified employees and is designed for the initial and ongoing configuration of the CPM, and also needs to be updated by the SiteCollection Administrator after the Cpm has been installed.

**Note:** If they do not have a project role but still need to access (read) information in CPM, users should be added by the SiteCollection Administrator e.g. as a person requesting a project. Because the full user rights and access in Cpm is only governed by the project roles and the associated SharePoint groups.

At the project level, the *Team configurator* can assign the project team various roles with various rights and duties (See section *Project Member*). The permissions (in the SharePoint user context) are split between the permissions at the *portfolio level* and on the *Project level* even in the individual project rooms.

| Project port-<br>folio | Project Con-<br>figurator | Project Lead                      | Project Man-<br>agement Of-<br>fice | Project Par-<br>ticipants | Project Team           |
|------------------------|---------------------------|-----------------------------------|-------------------------------------|---------------------------|------------------------|
| Projects               | Read (own pro-<br>jects)  | Contribute<br>(own pro-<br>jects) | Read (own pro-<br>jects)            | Read (own<br>projects)    | Read (own<br>projects) |
| Project Cock-<br>pit   | Read (own pro-<br>jects)  | Read (own<br>projects)            | Read (own pro-<br>jects)            | Read (own<br>projects)    | Read (own<br>projects) |
| Project Staff          |                           | Read                              | Read                                | Read                      | Read                   |
| Team Grid              | Read (own pro-<br>jects)  | Read (own<br>projects)            | Read (own pro-<br>jects)            | Read (own<br>projects)    | Read (own<br>projects) |
| Staff Utiliza-<br>tion |                           | Read (own<br>projects)            | Read (own pro-<br>jects)            | Read (own<br>projects)    | Read (own<br>projects) |
| Му Срт                 | Read (own pro-<br>jects)  | Read (own<br>projects)            | Read (own pro-<br>jects)            | Read (own<br>projects)    | Read (own<br>projects) |
| Time Record-<br>ing    |                           | All entries in the project        | Read (own pro-<br>jects)            | Read (own<br>projects)    | Read (own<br>projects) |
| Capacity<br>Planning   | Read                      | Contribute                        | Read                                | Read                      | Read                   |
| Activities             | Design                    | Contribute                        | Contribute                          | Read                      | Contribute             |
| Clients                |                           | Read                              | Read                                | Read                      | Read                   |
| Currencies             |                           | Read                              | Read                                | Read                      | Read                   |
| Roles                  | Design                    | Contribute                        | Read                                | Read                      | Contribute             |
| Service Types          |                           | Read                              | Read                                | Read                      | Read                   |
| Skills                 |                           | Read                              | Read                                |                           | Read                   |

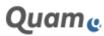

| Project port-<br>folio | Project Con-<br>figurator | Project Lead | Project Man-<br>agement Of-<br>fice | Project Par-<br>ticipants | Project Team |
|------------------------|---------------------------|--------------|-------------------------------------|---------------------------|--------------|
| Notifications          | Contribute                | Read         | Read                                |                           | Read         |
| System                 | Read                      | Read         | Read                                | Read                      | Read         |

| Project room                                   | Project<br>Configu-<br>rator | Project Lead                                                | Project Manage-<br>ment Office                 | Project Par-<br>ticipants | Project Team                                                                                                  |
|------------------------------------------------|------------------------------|-------------------------------------------------------------|------------------------------------------------|---------------------------|----------------------------------------------------------------------------------------------------|
| Homepage                                       | Read                         | Read                                                        | Read                                           | Read                      | Read                                                                                                    |
| Project Data                                   | Read                         | Read                                                        | Read                                           | Read                      | Read                                                                                                    |
| Project WBS                                    | Read                         | Read                                                        | Read                                           | Read                      | Read                                                                                                    |
| Project Tasks                                  | Read                         | Read                                                        | Read                                           | Read                      | Read                                                                                                    |
| Project Gantt<br>Chart                         | Read                         | Contribute,<br>Approve and<br>access to<br>Planning<br>Mode | Contribute and<br>access to Plan-<br>ning Mode | Read                      | Read and con-<br>tribute/access<br>to Planning<br>Mode if re-<br>sponsible for a<br>plannable sub-<br>project |
| Resource Plan-<br>ning in the<br>Gantt diagram | Read                         | Contribute                                                  | Contribute                                     | Read                      | Read                                                                                                    |
| Project Docu-<br>mentation                     |                              | Contribute                                                  | Contribute                                     | Read                      | Contribute                                                                                                    |
| Meeting Man-<br>agement                        |                              | Contribute                                                  | Contribute                                     | Read                      | Read                                                                                                    |
| Issue Tracking                                 |                              | Contribute                                                  | Contribute                                     | Read                      | Contribute                                                                                                    |
| Change Man-<br>agement                         |                              | Contribute                                                  | Contribute                                     | Read                      | Contribute                                                                                                    |
| ToDos                                          |                              | Contribute                                                  | Contribute                                     | Read                      | Contribute                                                                                                    |
| Project Cockpit                                | Read                         | Read                                                        | Read                                           | Read                      | Read                                                                                                    |
| Project Team                                   | Read                         | Edit team                                                   | Read                                           | Read                      | Read                                                                                                    |
| My Site                                        | Read                         | Read                                                        | Read                                           | Read                      | Read                                                                                                    |

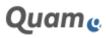

| Project room           | Project<br>Configu-<br>rator | Project Lead | Project Manage-<br>ment Office | Project Par-<br>ticipants | Project Team |
|------------------------|------------------------------|--------------|--------------------------------|---------------------------|--------------|
| Project Wiki           |                              | Contribute   | Contribute                     | Read                      | Contribute   |
| Discussions            |                              | Contribute   | Contribute                     | Read                      | Contribute   |
| Project Efforts        | Read                         | Read         | Read                           | Read                      | Read         |
| Resource book-<br>ings | Read                         | Read         | Read                           | Read                      | Read         |
| Risks                  |                              | Contribute   | Contribute                     | Read                      | Contribute   |
| Risk Categories        |                              | Contribute   | Contribute                     | Read                      | Reading      |
| Risk Preventions       |                              | Contribute   | Contribute                     | Read                      | Contribute   |

## Configuration

The CPM is based on Microsoft SharePoint technology.

SharePoint can be configured and expanded. The content of individual pages and therefore the system behaviour can be influenced to a certain extent by the configuration of the pages or the placed or placeable web parts.

**Important:** Configuration can only be performed by users with corresponding administration rights who also have corresponding knowledge. Configuration should only be carried out after a backup is created! Lintra accepts no liability for loss of data or unintentional changes to displays or functions that were caused by improper amendments to the configuration of pages and the placed or placeable web parts on them!

Changing the default configuration of pages, web parts, lists, libraries, etc. can also restrict the ability to use updates on the system without having to make such individual amendments once again after an update. A backup of the system should therefore certainly be carried out before installing updates!

All screenshots displayed show how the system appears in Microsoft Internet Explorer. It may appear differently in other browsers. The differences that arise in SharePoint's behaviour when using alternative browsers can be seen in the corresponding illustration from Microsoft <u>https://technet.microsoft.com/en-us/library/e09599f5-f900-48b3-9680-af1f1de3f65a(v=office.16).aspx</u>

#### 1.3.2.8. MULTI LINGUAL USER INTERFACE

The Multi Lingual User interface (MUI) in SharePoint does have certain limitations. For this reason the MUI is only partially supported in CPM: e.g. "Choice Fields" in Standard SharePoint *do not support* the MUI (see http://msdn.microsoft.com/en-us/library/ms439235.aspx); which means that Selection Fields for a status *are not translated* if the language is switched.

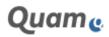

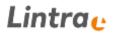

Example: A choice field with status "Active" is not translated as status = "Aktiv" after the language has been switched. The choice values are initialised in the website's default language and are not modified if a user switches over to a language that is supported by the website.

Also, the names of the *SharePoint Groups* that are delivered with CPM are subject to limitations with respect to multilingualism: The language of the group names does not depend on the set UI language of the browser or the user profile, but depend on the language selected during installation. This also means that a project room is only generated in the UI language corresponding to the standard language of the installation.

The installed language can be seen in the setting of the website collection under the Site Administration via the link Language settings and/or via the URL *<Site Collection URL>/\_layouts/muisetng.aspx*.

| Cpmo                                                                                                    | Site Settings •                                                                                                    | Language Settings ©                  |
|----------------------------------------------------------------------------------------------------|----------------------------------------------------------------------------------------------------|--------------------------------------|
| Portfolio                                                                                                    | Default Language<br>The default language of the site is<br>specified when the site is first<br>created.                                                                                                    | Default Language:<br>English         |
| Project Cockpit<br>와 Project Staff<br>谷 Team Grid<br>Staff Utilization                                                                                                    | Alternate language(s)<br>Specify the alternate language(s)<br>that this site will support. Users<br>navigating to this site will be able<br>to change the display language<br>of the site to any one of these<br>languages.                                                | Alternate language(s):<br>☑ German   |
| Hy Cpm         Hime Recording         Hime Recording | Overwrite Translations<br>User-specified text, such as Title<br>and Description of the site, can<br>be translated into the alternate<br>language(s) supported by the<br>site. Specify whether the changes<br>made to user-specified text in the<br>default language should | Overwrite Translations:<br>Yes    No |
|                                                                                                    | automatically overwrite the<br>existing translations made in all<br>alternate languages.                                                                                                    | OK Cancel                            |

Abb.133: Cpm Language Settings

# **1.3.3. PORTAL PAGE - MANAGEMENT OF THE PORTFOLIO**

Navigate to individual projects and control the lifecycle of the projects, i.e. creation, approval, rejection, activation, completion and deletion (2) via the CPM portal page. Open the portal page by clickin on **[CPM** (1), see figur below:

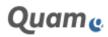

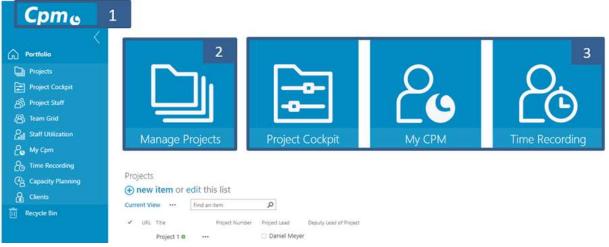

Abb.134: Cpm Portfolio Portal Page

Additional information and functions (3) can be found on the portal page which allow a quick overview of all projects in the system.

### 1.3.3.1. LIST OF PROJECTS

By clicking **[Projects** in the navigation bar the user can access a list of all projects. The list contains information as project name, project duration, project number, project lead, client, budget and approval status of the project sorted by project status. The user can navigate to the project by clicking the "**[Folder icon**" (1).

The standard view of the list of projects lists the *active* projects. In addition, it is possible to change view to **|Requested projects**, **|Approved projects**, **|Completed projects**, **|Rejected projects** and **|All projects** tabs (2).

**Note**: Tabs in this view can be expanded via the configuration. This means, for example, that views can be created that display all projects within a department, or projects of a specific type.

| Cpme                                   | Projects 🛛  |                |                                              |                         |              |                  |
|----------------------------------------|-------------|----------------|----------------------------------------------|-------------------------|--------------|------------------|
| n Portfolio                            | Requested A | pproved Active | Completed Reject                             | ed All                  | 2            |                  |
| Projects Project Cockpit Project Staff |             |                | ind an item<br>oject Number 🛛 Begin of Proje | P<br>ect End of Project | Project Lead | Client           |
| 阁 Team Grid                            | 1 Prog      | ramm 1 🔐 2-    |                                              | 4/30/2018               | testuser01   | Lintra plus GmbH |

Abb.135: All projects sorted by status

If a project has been completed, a project lead, a project portfolio manager or an employee in the project management office can assign the status "Completed".

**Note**: Some project data can be changed at the portfolio level after approval in the project element. The title of the project is used on the portfolio level and for the project room. Depending on the planning mode, it can be changed in the Project Planning within each Project.

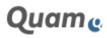

In a project room, the project lead can change the projects title in the Gantt chart. The change will then be populated throughout the portfolio and project level.

# 1.3.3.1.1. CREATING PROJECTS IN THE PROJECT PORTFOLIO

On the portal page, navigate (upper navigation bar: Portfolio) to the **|Projects** (1) area.

| SharePoint   Cpm  |                          |                 |                           |                             |                |                            |
|-------------------|--------------------------|-----------------|---------------------------|-----------------------------|----------------|----------------------------|
| BROWSE            |                          |                 |                           |                             |                |                            |
| Сртв              | Projects ©               |                 |                           |                             |                |                            |
| n Portfolio       | Requested Approved       | Active Complete | ed Rejected               | All                         |                |                            |
| Projects 1        | (+) new item or edit     | his list        |                           |                             |                |                            |
| A Project Staff   | All Active All Items     | Find an item    | Q                         |                             |                |                            |
| 阁 Team Grid       | ✓ URL Title □ Programm 1 | Project Number  | Begin of Project 3/1/2018 | End of Project<br>4/30/2018 | Project Lead   | Client<br>Lintra plus GmbH |
| Aug My Cpm        | D Projekt 11             | 3-ABC           | 3/1/2018                  | 3/31/2018                   | testuser01     | Lintra plus GmbH           |
| Contine Recording | Projekt 12               | 4-ABC           | 4/1/2018                  | 4/30/2018                   | testuser01     | Lintra plus GmbH           |
| Capacity Planning | D Part 112               | 6-ABC           | 3/16/2018                 | 3/21/2018                   | Silvia Lindner | Lintra plus GmbH           |
|                   | Abb.136:                 | Create a new    | project                   |                             |                |                            |

Set up a new project by clicking **|Add new item** (2) and complete the form with the project header data, see fiure up and below.

| Finisher Manuality       Immediate Manuality         Froject Approver *       Manuals Kistner *         A column that is used to assign a staff member who needs to verify the project data         Client *       Untra plus GmbH M         A column that is used to associate a client with the project         Begin of Project *       01.01.2018         A column that describes the day the project begins         End of Project *       31.01.2018         A column that describes the day the project ards:         Currency *       EUR M         A column that associates a project with the project specific currency         Change Rate *       1.0000         1 units of portfolic currency + x units of project currency         Approved Budget *       1000                                                                                                    | Neget Lead * <ul> <li>A column that is used to satight a staff members to the "Project Laad" group of the project.</li> <li>A column that is used to satight a staff members who reads to verify the project data.</li> </ul> Stemt * <ul> <li>Manuala Xisting *</li> <li>A column that is used to satight a staff members who reads to verify the project data.</li> </ul> Stemt * <ul> <li>A column that is used to satight a staff member who reads to verify the project data.</li> </ul> Import * <ul> <li>A column that is used to satight a staff member who reads to verify the project data.</li> </ul> Ind of Project * <ul> <li>A column that describes the daty the project specific currency.</li> <li>A column that exectives a project with the project specific currency.</li> <li>A column that describes the sproject currency.</li> <li>Ind of project *</li> <li>A column that describes the amount of money that is agreed upon to use for the project.</li> </ul> A column that cells to be used to describe a ritem is data!           Intercept Froject <ul> <li>A column that describes the amount of money that is agreed upon to use for the project.</li> </ul> A column that cells to be used to describe a ritem is data! <ul> <li>A column that describes a project as inference for othe project. Bails content of the project on creation.</li> </ul> <th></th> <th></th> <th></th> <th></th> <th></th>                                                                                                    |                          |                                 |                                               |                                                |                             |
|----------------------------------------------------------------------------------------------------|----------------------------------------------------------------------------------------------------|--------------------------|---------------------------------|-----------------------------------------------|------------------------------------------------|-----------------------------|
| A column that is used to satight a staff members to the "Project Late" group of the project.         Project Approver *       Manuala Katter *         A column that is used to satight a staff member who needs to swifty the project deta.       Clent *         Clent *       A column that is used to satight a staff member who needs to swifty the project deta.         Segin of Project *       O1012018         A column that describes the stary the project begins.         End of Project *       Staff member you that project outers.         A column that describes the stary the project specific currency.       A column that describes the stary the project specific currency.         Charge Rase *       1,0000         Turits of portfolic currency = s utilits of project currency.         A column that calculate the amount of money that is agreed upon to use for the project.         Description       Column that calculate a scient is a sufference for other project. Bails content of the corrector.         Reference Project       Charge Calculate that as project as a reference for other project. Bails content af the project on creation.         A column that can be used to describe as item in ideall       Charge Calculate that as project as a reference for other project. Bails content af the project on creation.         Reference Project       Charge Calculate that is used to satight to the invest that is an envirth between planning mode and worting mode.         Color       Column that can be side to ide                                                                                                    | A column that is used to surging a staff members to the "Project Lase" group of the project.         Project Approver *       Manuals Xistner >         A column that is used to surging a staff members who reads to verify the project data.         Clent *       Column that is used to surging a staff members who reads to verify the project data.         Clent *       Column that is used to surging a staff members who reads to verify the project data.         Is column that is used to surging a staff members who reads to verify the project data.       Column that is used to surging a staff members who reads to verify the project data.         Is column that is used to surging a staff members who reads to verify the project data.       Column that is used to surging a staff members.         Is column that is used to surging a staff members who reads to verify the project specific currency.       Column that surgicities the stry the project specific currency.         Is column that excellates a project use to depose to project currency.       To do column that excellates a project currency.         Is column that can be used to decorbe an item is data!       Currency.         A column that can be used to decorbe an item is data!       Currency.         A column that column that decorbers an inference for othe project. Bails content of the project on creation.       Currency.         A column that column that decorber an inference project. Bails content of the project on creation.       Currency.         A column that colubers a project as a reference projec                                                                                                    | Tible *                  | Project 1                       |                                               |                                                |                             |
| Figlet Approver *       Manuala Kistonar s         A column that is used to statign a staff member who needs to verify the ptiglet data         Client *       Intra plus doment *         A column that is used to statign a staff member who needs to verify the ptiglet data         Begin of Project *       Intra plus doment *         A column that is used to statign a staff member who needs to verify the ptiglet data         End of Project *       Intra plus doment *         A column that describes the day the project ends         Currency *       INFO         A column that describes the stay of project ends         Currency *       INFO         10000       Tunit of portholo currency + s units of project specific currency         A column that describes the stay of project urrency       Info         A column that describes the stare project with the project specific currency       Info         A column that describes the amount of money that is agreed upon to use for the project.       A column that describes the amount of money that is agreed upon to use for the project will be copied into the new project on creation.         Reference Project       A column that defines a project as a reference for other project. Basic content of the project on creation.         Reference Project       A column that aproject is a reference for other project. Basic content of the project on oradion.         A colum that can be used to describe as intem ind des                                                                                                    | https://times/times            | Project Lead *           | Manuela Kärtner a               |                                               |                                                |                             |
| Clert:* Column that is used to satisfy a staff member who needs to verify the project data   Clert:* Clert:*   Segin of Project* OI.01.2018   A column that is used to satisfy a staff member who needs to verify the project data   End of Project* OI.01.2018   A column that describes the day but project begins.   End of Project* OI.01.2018   A column that describes the day but project sends.   Currency* CUR C   A column that associates a project with the project specific currency.   A lookup column that associates a project with the project specific currency.   Approved Budget* 1000   A column that can be used to describes the annount of money that is agreed upon to use for the project.   Approved Budget * 1000   A column that can be used to describe an item in detail.   View as Reference Project A column that defines a project and annot detail and annot that can be used to describe an item in detail.   View as Reference Project A column that can be used to describe an item in detail.   View as Reference Project A column that can be used to annot project. Baic content of the project on oreation.   Aloos column that can be applied as a reference for other project. Baic content will be copied into the new project on oreation.   Aloos column that can be applied in using a software of project. Baic content will be copied to the current project on oreation.   Aloos column that can be project in views and controls.   Aloos column that can be applied in views and controls.   Areater as project in dual mode, so that it can be                                                                                                    | Column that is used to usely a staff member who used to verify the project data   Stert*   Lint a but column that is used to usely a staff member who used to verify the project data   Lint a but column that is used to usely a staff member who used to verify the project data   Lint a but column that is used to usely a staff member who used to verify the project data   Lint a but column that is used to usely a staff member who used to verify the project data   Lint a but column that is used to usely a staff member who used to verify the project data   Lint a but column that is used to usely a staff member who used to verify the project data   Lint a but column that state describes the filty be project ands   Lint a but column that associates a project with the project specific currency   Lint a but column that associates a project currency   Lint a but column that describes the amount of money that is agreed upon to use for the project   A column that can be used to describe an item in detail   Lint a but contains a bologo to a reference for other project. Basic content of the project will be copied into the new project on creation.   Lint column that can be used to describe an item in detail   Lint column that can be used to describe an item in detail   Lint column that can be used to describe an item in detail   Lint column that can be used to describe an item in detail   Lint column that can be used to describe an item in detail   Lint column that can be used to describe an item in detail   Lint column that can be used to describe an item in detail   Lint column that can be used to indentify this object in views and commit.                                                                                                    |                          | A column that is used to assig  | pn a staff members to the "Project Laad" g    | roup of the project                            |                             |
| Client *       Untra plus GmbH *         A column that is used to associate a client with the project         Begin of Project *       0.01.01.018         Client *       0.01.01.018         A column that describes the day the project begins         Currency *       3.00.0001         Cloange Rate *       1.0000         T unit of portfolio currency * a units of project currency         A column that cancelers a project with the project specific currency         Approved Budget *       1.000         A column that cancelers a project with the project specific currency         A column that describes the amount of money that is agreed upon to use for the project         Approved Budget *       1000         A column that defines a project and related         Via as Reference Project       Column that can be used to describe an item is detail         Via as Reference Project       Column that can be used to describe an item is detail         Via as Reference Project       Column that contains a lookup to a reference for other project. Basic content of the project on creation.         Reference Project       Column that contains a lookup to a reference of project. Basic content of the current project on creation.         Allow dual mode       Column that contains a lookup to a reference of project. Basic content of the current project on creation.         Color       Concone a color to dee                                                                                                    | Clerk *     Unit a plus Gmbr *       Lepin of Project *     01.01.2018       Ind of Project *     01.01.2018       Ind of Project *     31.01.2018       Currency *     Clerken that describes the day the project neds:       Currency *     Clerken *       A column that associates a project with the project specific currency       Change Fase *     1.0000       T unit of portfolic currency + is units of project currency       A column that describes the amount of money that is agreed upon to use for the project       A column that can be used to describe an item in detail       A column that can be used to describe an item in detail       A column that can be used to describe an item in detail       A column that can be used to describe an item in detail       A column that can be used to describe an item in detail       A column that can be used to describe an item in detail       A column that can be used to describe an item in detail       A column that can be used to describe an item in detail       A column that can be used to describe an item in detail       A column that can be used to describe an item in detail       A column that can be used to describe an item in detail       A column that can be used to describe an item in detail       A column that can be used to describe an item in detail       A column that can be used to describe an item in detail       A column that can be used to describe an item in d                                                                                                    | Project Approver *       | Manuela Kärtner =               |                                               |                                                |                             |
| Begin of Project *       01.01.2018         Begin of Project *       01.01.2018         A column that describes the filey the project begins         End of Project *       31.01.2018         A column that describes the filey the project begins         End of Project *       31.01.2018         A column that describes the filey the project set         Currency *       Extremoty *         Extremoty *       Extremoty *         Tunit of portfolio currency       Tunit of portfolio currency         Tunit of portfolio currency + x units of project currency       A column that describes the amount of money that is spreed upon to use for the project         A column that can be used to describe an item in detail       Incommony         Use as Reference Project       A column that describes the amount of money that is spreed upon to use for the project wit be copied into the new project on creation.         Reference Project       A column that defines a project as a reference for other project. Basic content of the project on creation.         Reference Project       A column that collence a project in dual mode, so that it can be with there engined to the current project on creation.         Reference Project       A column that collence a project in dual mode, so that it can be with there engined to the current project on creation.         Reference Project       A column that contain a shoolog to a reference of project. Basic content will be copied in the                                                                                                    | A column that is word to associate a client with the project   legin of Project*   01.01.2018   at client that describes the day the project begins.   at client that describes the day the project segins.   at client that describes the day the project segins.   currency*   A column that associates a project with the project seguint.   currency*   A column that associates a project with the project seguint.   currency*   A column that associates a project with the project seguint.   currency*   A column that associates a project with the project seguint.   currency*   A column that associates a project with the project.   at column that describes the day the project seguint.   currency*   1000   1 unit of portfolio currency   a column that defines a project as a reference for other project.   A column that defines a project as a reference for other project. Basic content of the project on creation.   Leternch Project   A column that defines a project as a reference for other project. Basic content will be copied into the new project on creation.   Leternch Project   A column that defines a project as a reference project. Basic content will be copied into the new project on creation.   Leternch Project   A column that defines a project in static tab to switch between planning mode and working mode.   Leternch Project   A column that defines a project in subt to can be switch between planning mode and working mode.   Leternch Project   Color                                                                                                    |                          | A column that is used to assig  | git a staff member who needs to verify the    | project data                                   |                             |
| Begin of Project *       01.01.2018         End of Project *       31.01.2018         End of Project *       31.01.2018         A column that describes the lay the project and:       A column that describes the lay the project and:         Currency *       EUR C         A lookup column that associates a project with the project specific currency         A lookup column that associates a project with the project specific currency         Approved Budget *       1,0000         A column that describes the amount of money that is agreed upon to use for the project         Description       A column that describes the amount of money that is agreed upon to use for the project will be copied into the nee project on creation.         Reference Project       A column that describes an inference for other project. Basic content of the project will be copied into the nee project on creation.         Reference Project       A column that containt a biology to a reference project. Basic content of the project on creation.         Allow dual mode       A column that containt a biology to a referenced project. Basic content will be copied into the nee project on creation.         Allow dual mode       A column that containt a biology to a referenced project. Basic content will be copied in the current project on creation.         Color       Allow tho caluer thy this column that containt a biology to a referenced project. Basic content will be copied in the current project on creation.         Alow dual mo                                                                                                    | tepin of Project*       0.01.01.01         ind of Project*       3.01.02018         ind of Project*       3.01.02018         ind of Project*       3.01.02018         A column that describes the day the project ends.         Everency*       EVERSION         A column that describes the day the project specific currency.         Change Rase*       Doolog         Turin of pacefolio currency in unit of pacefolio currency.         A column that describes the amount of money that is agreed upon to use for the project.         A column that can be used to describe an item in detail         A column that can be used to describe an item in detail         A column that defines a project as a reference for other project. Basic content of the project on creation.         Viene       A column that defines a project as a reference for other project. Basic content will be copied into the new project on creation.         Viene       A column that defines a project as a reference for other project. Basic content will be copied to the current project on creation.         Viene       A column that contain a stookup to a reference project. Basic content will be copied to the current project on creation.         Viene       A column that center a project in dual index. so that it can be rwith between planning mode and working mode.         Goor       FFFFFF         Choor a color to identify this object in views and controls. <t< td=""><td>Client *</td><td></td><td></td><td></td><td></td></t<>                                                                                                    | Client *                 |                                 |                                               |                                                |                             |
| Index in the index index inde                                                                                                    | A solum that describes the day the project begins   ind of Project *   A column that describes the day the project and:   Currency *   Currency * <td< td=""><td></td><td>A column that is used to asso</td><td>clate a client with the project</td><td></td><td></td></td<>                                                                                                    |                          | A column that is used to asso   | clate a client with the project               |                                                |                             |
| End of Project * 31.01.2018   Currency * A column that describes the day the project ends   Currency * INFO   A lookup column that associates a project with the projects specific currency   Change Rate * 1.0000   T unit of portfolio currency + is utilits of project currency   Approved Budget * 1000   A column that describes the amount of money that is agreed upon to use for the project.   Description A column that can be used to describe an it ideal!   Use as Reference Project A column that defines a project as a reference for other project. Basic content of the project on creation.   Allow dual mode M   Color IFFFFF   Chorey IM Chorey IM                                                                                                    | Ind of Project* 31.01.2018   Currency* A column that describes the day the project ands   Currency* IVE N   A lookup column that associates a project with the project specific currency   Change Rate* 1,0000   * unit of portfolio currency + x units of project currency   A column that describes the amount of money that is spread upon to use for the project   A column that can be used to describe an item is detail   Description   A column that defines a project as a reference Project. Basic content of the project on creation.   Idea as Reference Project   A column that defines a project is a reference project. Basic content of the project on creation.   Idea mode   A column that defines a project is an elference project. Basic content of the project on creation.   Idea mode   A column that can be used to a seference project. Basic content will be copied into the new project on creation.   Idea mode   A column that can be used to a seference project. Basic content will be copied on the new project on creation.   Idea mode   A column that can be used to a seference project. Basic content will be copied not the new project on creation.   Idea mode   A column that can be used to a seference project. Basic content will be copied on the current project on creation.   Idea mode   A column that define a project in that in table project. Basic content will be copied on the current project on creation.   Idea mode   Idea mode   Image:   Image:   Image:   Image:                                                                                                    | Begin of Project "       | 01.01.2018                      |                                               |                                                |                             |
| Currency *       A lookup column that associates a project with the projects specific currency         Change Rate *       1,000         T unit of portfolio currency + x utilits of project currency         Approved Budget *       1000         A column that can be used to describe an iteration         A column that can be used to describe an iteration in detail         Use as Reference Project       A column that defines a project as a reference for other project. Basic content of the project on creation.         Allow dual mode       M         Allow to creating a project in dual mode, so that it can be switch between planing mode and working mode. </td <td>A column that describes the stry the project specific currency   Change Rase *   1,0000   T unit of portfolio currency * a units of project currency   A column that associates a project with the project specific currency   A bookup column that associates a project currency   A column that associates a mount of money that is agreed upon to use for the project.   A column that can be used to describe an item in detail   Jes as Reference Project   A column that defines a project as a reference for other project. Baild content of the project on creation.   View dual mode   Along that it append project in views and controls.   Choose a color to identify this object in views and controls.   Program</td> <td></td> <td>A column that describes the s</td> <td>day the project begins</td> <td></td> <td></td> | A column that describes the stry the project specific currency   Change Rase *   1,0000   T unit of portfolio currency * a units of project currency   A column that associates a project with the project specific currency   A bookup column that associates a project currency   A column that associates a mount of money that is agreed upon to use for the project.   A column that can be used to describe an item in detail   Jes as Reference Project   A column that defines a project as a reference for other project. Baild content of the project on creation.   View dual mode   Along that it append project in views and controls.   Choose a color to identify this object in views and controls.   Program                                                                                                    |                          | A column that describes the s   | day the project begins                        |                                                |                             |
| Currency*       EUR X         A lookup column that associates a project with the projects specific currency.         Change Rate *       1,000         T unit of portfolio currency + k units of project currency.         Approved Budget *       1000         A column that describes the amount of money that is agreed upon to use for the project.         Description       A column that can be used to describe an item in idetail         Use as Reference Project       A column that defines a project as a reference for other project. Basic content of the project on creation.         Allow dual mode       M column that index a brokup to a referenced project. Basic content of the current project on creation.         Color       FFFFFF         Change as color to identify this object in views and controls.         Program       (None) Y                                                                                                    | Lurrency.*       EUR M         A lookup column that associates a project with the project spacific currency         Change Rase *       1,0000         T unit of portfolio currency + x utilis of project currency         Approved Budget *       1000         A column that describes the amount of money that is agreed upon to use for the project.         Description                                                                                                    | End of Project *         | 31.01.2018                      |                                               |                                                |                             |
| A lookup column that associates a project with the projects specific currency         Change Rate *       1,000         T unit of portfolio currency + x units of project currency         Approved Budget *       1000         A column that describes the amount of money that is agreed upon to use for the project.         Description       A column that can be used to describe an iteratil         Use as Reference Project       A column that defines a project as a reference for other project. Basic content of the project on creation.         Reference Project       A column that defines a project as a reference for other project. Basic content of the project on creation.         Allow dual mode       M         Allow that mode       M         Color       FFFFFF         Choose a color to identify this object in views and controls.         Program       (None) Immodel                                                                                                    | A lookup column that associates a project with the project specific currency          Change Rase *       1,0000         T unit of portfolio currency + x units of project currency         Approved Budget *       1000         A column that describes the amount of money that is agreed upon to use for the project.         Description                                                                                                    |                          | A column that describes the s   | day the project ends                          |                                                |                             |
| Change Rate *       1.0000         Approved Budget *       1000         Approved Budget *       1000         A column that describes the amount of money, that is agreed upon to use for the project         Description       A column that describes the amount of money that is agreed upon to use for the project         A column that can be used to describe an item in detail         Use as Reference Project       A column that defines a project as a reference for other project. Basic content of the project will be copied into the new project on creation.         Reference Project       A column that defines a project as a reference for other project. Basic content of the project on creation.         Allow dual mode       A column that contains a boloup to a reference project. Basic content will be copied to the current project on creation.         Color       FFFFFF         Choose a color to identify this object in views and controls.         Program       (None) Implementation of the project in the controls.                                                                                                    | Change Rate "       1,0000         t unit of portfolio currency + x units of project currency         happroved Budget *       1000         A column that describes the amount of money that is agreed upon to use for the project         Description       A column that can be used to describe an item in detail         Jse as Reference Project       A column that can be used to describe an item in detail         Jse as Reference Project       A column that can be used to describe an item in detail         Laterance Project       Noney         A column that can be used to describe an item in detail       A column that can be used to describe an item in detail         Laterance Project       Noney         A column that confines a project as a reference for other project. Basic content of the project on creation.         Vilow dual mode       A column that contains a lookup to a reference project. Basic content will be copied to the current project on creation.         Color       FFFFF         Choose a color to identify this object in views and controls.         Program       Program                                                                                                    | Currency *               | EUR                             |                                               |                                                |                             |
| Approved Budget *  Approved Budget *  Approved Budget *  Acclument that describes the amount of money, that is agreed upon to use for the project  Acclument that describes the amount of money, that is agreed upon to use for the project  Acclument that describes the amount of money, that is agreed upon to use for the project  Acclument that describes the amount of money, that is agreed upon to use for the project  Acclument that describes the amount of money that is agreed upon to use for the project  Acclument that describes the amount of money that is agreed upon to use for the project  Acclument that describes an item in detail  Use as Reference Project  Acclument that defines a project as a reference for other project. Basic content of the project will be copied into the new project on creation.  Reference Project  Acclument that defines a project to a reference for other project. Basic content of the project on creation.  Allow dual mode  Allows to create a project in dual mode, so that it can be switch between planning mode, and working mode.  Color  FFFFF Choose a color to identify this object in views and controls.  Frogram  (None)                                                                                                    | A unit of portfolio currency + x units of project currency         A column that describes the amount of money that is agreed upon to use for the project         Description         A column that can be used to describe an item in detail         Jse as Reference Project         A column that can be used to describe an item in detail         A column that can be used to describe an item in detail         A column that can be used to describe an item in detail         A column that can be used to describe an item in detail         A column that can be used to describe an item in detail         A column that can be used to describe an item in detail         A column that can be used to a reference for other project. Basic content of the project on creation.         Noney         A column that conting a bologo to a reference project. Basic content will be copied into the new project on creation.         A column that contains a bologo to a reference project. Basic content will be copied to the current project on creation.         Allows the create a project in that it can be switch between planning mode.         Color       FFFFF         Choose a color to identify this object in views and controls.         Program       Program                                                                                                    |                          | A lookup column that associa    | ites a project with the projects specific cur | rency                                          |                             |
| Approved Budget*       1000         A column that describes the amount of money that is agreed upon to use for the project:         Description         A column that can be used to describe an item in detail         Use as Reference Project         A column that can be used to describe an item in detail         Use as Reference Project         A column that can be used to describe an item in detail         Use as Reference Project         A column that defines a project as a reference for other project. Basic content of the project will be copied into the new project on creation.         Reference Project         A column that contains a brokup to a referenced project. Basic content of the current project on creation.         Allow dual mode       A column that contains a brokup to a referenced project. Basic contents will be copied to the current project on creation.         Color       Reference         Color       Reference         Choce a color to identify this object in views and controls.         Program       (None)                                                                                                    | Approved Budget *       1000         A column that describes the amount of money that is agreed upon to use for the project.         Description         A column that can be used to describe an item in detail         Jse as Reference Project         A column that can be used to describe an item in detail         Jse as Reference Project         A column that defines a project as a reference for other project. Basic content of the project on creation.         Itelevence Project         Now dual mode         Allows to create a project in views and controls.         Color         FFFFF         Choose a color to identify this object in views and controls.         Program                                                                                                    | Change Rate "            | 1,0000                          |                                               |                                                |                             |
| A column that describes the amount of money that is agreed upon to use for the project:  Description  A column that describes the amount of money that is agreed upon to use for the project:  A column that can be used to describe an item in detail  Use as Reference Project  A column that can be used to describe an item in detail  Use as Reference Project  A column that defines a project as reference for other project. Basic content of the project will be copied into the new project on creation.  Reference Project  A column that defines a project as referenced project. Basic content of the project on creation.  Allow dual mode  Color  FFFFFF Choose a color to identify this object in views and controls.  Frogram  (None)                                                                                                    | A dolumin that describes the amount of money that is agreed upon to use for the project:          Description                                                                                                    |                          | 1 unit of portfolio currency +  | is units of project currency                  |                                                |                             |
| Description       A column that can be used to describe an item in detail         Use at Reference Project       A column that defines a project as a reference for other project. Basic content of the project will be copied into the new project on creation.         Reference Project       None)         A column that defines a project as a reference for other project. Basic content of the project will be copied into the new project on creation.         Reference Project       None)         A column that defines a project as a referenced project. Basic content will be copied to the current project on creation.         Allow dual mode       Acount that contains a lookup to a referenced project. Basic content will be copied to the current project on creation.         Color       FFFFFF         Choose a color to identify this object in views and controls.         Program       (None)                                                                                                    | Description       A column that can be used to describe an item in detail         A column that can be used to describe an item in detail       A column that can be used to describe an item in detail         Jse as Reference Project       A column that defines a project as a reference for other project. Basic content of the project will be copied into the new project on creation.         Itelerence Project       A column that contains a project of a reference for other project. Basic content of the project on creation.         Viow dual mode       M         Allows to create a project in dual mode, so that it can be switch between planning mode and working mode.         Color       FFFFFF         Choose a color to identify this object in views and controls.         Program       [None]         Program       Rogram                                                                                                    | Approved Sudget *        | 1000                            |                                               |                                                |                             |
| A column that can be used to describe an item in detail         Use at Reference Project         A column that defines a project as a reference for other project, Basic content of the project will be copied into the new project on creation.         Reference Project       (None)         A column that defines a project as a reference for other project, Basic content of the project will be copied into the new project on creation.         Allow dual mode       A column that contains a lookup to a referenced project. Basic content will be copied to the current project on creation.         Allow dual mode       Allows to oreate a project in dual indee, so that it can be switch between planning mode, and working mode.         Color       FFFFF         Choose a color to identify this object in views and controlit.         Program       (None)                                                                                                    | A column that can be used to describe an item in detail         Jse as Reference Project         A column that defines a project as a reference for other project. Basic content of the project will be copied into the new project on creation.         Itelerence Project       None)         A column that contains a bookup to a reference for other project. Basic content of the project on creation.         Niow dual mode       A column that contains a bookup to a referenced project. Basic content will be copied to the current project on creation.         Viow dual mode       Allows to create a project in dual mode, so that it can be switch between planning mode and working mode.         Color       FFFFFF         Choose a color to identify this object in views and controls.         Program       [None]                                                                                                    |                          | A column that describes the i   | amount of money that is agreed upon to u      | use for the project                            |                             |
| Use at Reference Project     A column that defines a project as a reference for other project. Basic content of the project will be copied into the new project on creation.       Reference Project     (None)       A column that defines a project as a reference for other project. Basic content of the project will be copied into the new project on creation.       Allow dual mode     A column that contains a lookup to a referenced project. Basic content will be copied to the current project on creation.       Allow dual mode     Allow to create a project in dual mode, so that it can be switch between planning mode and working mode.       Color     FFFFFF       Choose a color to identify this object in views and controls.       Frogram     (None)                                                                                                    | Use as Reference Project     Image: Control of the project as a reference for other project. Basic content of the project will be copied into the new project on creation.       Reference Project     INone)       A column that defines a project as a reference for other project. Basic content of the project will be copied into the new project on creation.       A column that contains a lookup to a referenced project. Basic content will be copied to the current project on creation.       Wildwidual mode     Image: Color of the project in that it can be switch between planning mode and wonting mode.       Color     FFFFFF       Choose a color to identify this object in views and controls.       Program.     INone)                                                                                                    | Description              |                                 |                                               |                                                |                             |
| Use at Reference Project     A column that defines a project as a reference for other project. Basic content of the project will be copied into the new project on creation.       Reference Project     (None)       A column that defines a project as a reference for other project. Basic content of the project will be copied into the new project on creation.       Allow dual mode     A column that contains a lookup to a referenced project. Basic content will be copied to the current project on creation.       Allow dual mode     Allow to create a project in dual mode, so that it can be switch between planning mode and working mode.       Color     FFFFFF       Choose a color to identify this object in views and controls.       Frogram     (None)                                                                                                    | Use as Reference Project     Image: Control of the project as a reference for other project. Basic content of the project will be copied into the new project on creation.       Reference Project     INone)       A column that defines a project as a reference for other project. Basic content of the project will be copied into the new project on creation.       A column that contains a lookup to a referenced project. Basic content will be copied to the current project on creation.       Wildwidual mode     Image: Color of the project in that it can be switch between planning mode and wonting mode.       Color     FFFFFF       Choose a color to identify this object in views and controls.       Program.     INone)                                                                                                    |                          |                                 |                                               |                                                |                             |
| Use as Reference Project     A column that defines a project as a reference for other project. Basic content of the project will be copied into the new project on creation.       Reference Project     (None)       A column that defines a project as a reference for other project. Basic content of the project will be copied into the new project on creation.       Allow dual mode     A column that certains a lookup to a referenced project. Basic contents will be copied to the current project on creation.       Allow dual mode     Allow to create a project in dual mode, so that it can be switch between planning mode and working mode.       Color     FFFFFF       Choose a color to identify this object in views and controls.       Frogram     (None)                                                                                                    | Use as Reference Project     Image: Control of the project as a reference for other project. Basic content of the project will be copied into the new project on creation.       Reference Project     INone)       A column that defines a project as a reference for other project. Basic content of the project will be copied into the new project on creation.       A column that contains a lookup to a referenced project. Basic content will be copied to the current project on creation.       Wildwidual mode     Image: Color of the project in that it can be switch between planning mode and wonting mode.       Color     FFFFFF       Choose a color to identify this object in views and controls.       Program.     INone)                                                                                                    |                          |                                 |                                               |                                                |                             |
| Use as Reference Project     A column that defines a project as a reference for other project. Basic content of the project will be copied into the new project on creation.       Reference Project     (None)       A column that defines a project as a reference for other project. Basic content of the project will be copied into the new project on creation.       Allow dual mode     A column that certains a lookup to a referenced project. Basic contents will be copied to the current project on creation.       Allow dual mode     Allow to create a project in dual mode, so that it can be switch between planning mode and working mode.       Color     FFFFFF       Choose a color to identify this object in views and controls.       Frogram     (None)                                                                                                    | Use as Reference Project     Image: Control of the project as a reference for other project. Basic content of the project will be copied into the new project on creation.       Reference Project     INone)       A column that defines a project as a reference for other project. Basic content of the project will be copied into the new project on creation.       A column that contains a lookup to a referenced project. Basic content will be copied to the current project on creation.       Wildwidual mode     Image: Color of the project in that it can be switch between planning mode and wonting mode.       Color     FFFFFF       Choose a color to identify this object in views and controls.       Program.     INone)                                                                                                    |                          |                                 |                                               |                                                |                             |
| A column that defines a project as a reference for other project. Basic content of the project will be copied into the new project on creation.         Reference Project       (None)         A column that output a bookup to a reference for other project. Basic content of the project will be copied to the current project on creation.         Allow dual mode       A column that output a bookup to a referenced project. Basic content will be copied to the current project on creation.         Allow dual mode       Allow to create a project in dual mode, so that it can be switch between planning mode and working mode.         Color       FFFFFF         Choose a color to identify this object in views and controls.         Program       (None)                                                                                                    | A calumn that defines a project as a reference for other project. Basic content of the project will be copied into the new project on creation.         (None)       A         A column that contains a lookup to a referenced project. Basic content will be copied to the current project on creation.         A column that contains a lookup to a referenced project. Basic content will be copied to the current project on creation.         A column that contains a lookup to a referenced project. Basic content will be copied to the current project on creation.         Allows to create a project in dual mode, so that it can be switch between planning mode and working mode.         Color       FFFFF         Choose a color to identify this object in views and controls.         Program.       [None]]         Program.       Program.                                                                                                    |                          | A column that can be used to    | o describe an item in detail                  |                                                |                             |
| Reference Project         (None)            A column that contains a bookup to a referenced project. Basic content will be copied to the current project on creation.           Allow dual mode         Allow to create a project in dual mode, so that it can be switch between planning mode and working mode.           Color         FFSFFF           Choose a color to identify this object in views and controls.           Frogram         (None)                                                                                                    | Interence Project     [None]       A column that contains a lookup to a referenced project. Basic content will be copied to the current project on treation.       Wow dual mode     A column that contains a lookup to a referenced project. Basic content will be copied to the current project on treation.       Solor     Allows to create a project in dual mode, so that it can be switch between planning mode and working mode.       Color     FFFFF       Choose a color to identify this object in views and controls.       Program     [None]       Program     Program                                                                                                    | Use as Reference Project |                                 |                                               |                                                |                             |
| A column that contains a lookup to a referenced project. Balic content will be copied to the current project on creation. Allow dual mode Allow to create a project in dual mode, so that it can be switch between planning mode and working mode.  Color  FFFFF Choose a color to identify this object in views and controls.  Frogram (None)                                                                                                    | A column that contains a lookup to a referenced project. Basic content will be copied to the current project on treation.  Wilow dual mode  A column that contains a lookup to a referenced project. Basic content will be copied to the current project on treation.  Solor  FFFFF  Choose a color to identify this object in views and controls.  Frogram  Roogram  Roogram  Frogram  Frogram Frogram  Frogram Frogram Frogra |                          | A column that defines a proje   | ect as a reference for other projects. Basic  | content of the project will be copied into the | he new project on creation. |
| Allow dual mode Allows to create a project in dual mode, so that it can be switch between planning mode and working mode. Color  FFFFF Choose a color to identify this object in views and controls. Frogram (None)                                                                                                    | Xilow dual mode     Xilows to create a project in dual mode, so that it can be switch between planning mode and working mode.       Color     FFFFFF       Choose a color to identify this object in views and controls.       Program     [None] X       Program                                                                                                    | Reference Project        | Non-plant Committee             |                                               |                                                |                             |
| Allows to create a project in dual mode, to that it can be switch between planning mode and working mode.  Color  FFFFFF Choose a color to identify this object in views and controls.  Frogram (None)                                                                                                    | Allows to create a project in that mode, so that it can be switch between planning mode and working mode.  Color                                                                                                    |                          | A column that contains a lool   | kup to a referenced project. Basic content    | will be copied to the current project on cre   | ration.                     |
| Choose a color to identify this object in views and controls. Frogram (None)                                                                                                    | Choose a color to identify this object in views and controls.  Frogram  (None)  Program  Program                                                                                                    | Allow dual mode          |                                 | dual mode, so that it can be switch betwee    | in planning mode and working mode.             |                             |
| Frogram (None)                                                                                                    | Program ((None) 🗹<br>Program                                                                                                    | Color                    | ******                          |                                               |                                                |                             |
|                                                                                                    | Program                                                                                                    |                          | Choose a color to identify this | is object in views and controls.              |                                                |                             |
| trageton                                                                                                    |                                                                                                    | Program                  |                                 |                                               |                                                |                             |
|                                                                                                    | Save Canod                                                                                                    |                          |                                 |                                               |                                                |                             |

Abb.137: Complete the project infomation of a new project

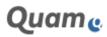

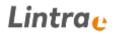

Enter a project name and assign a project lead. Stipulate a project approver.

**Note:** You can only select users of the SharePoint 'Project Approvers' group as Project approvers. Only persons on this group are authorised to approved the project in the SharePoint context.

Stipulate a client. Define a begin of project, an end project and the approved budget and also specify the project currency with the relevant change rate.

Other open fields are 'Description', 'Use as a Reference Project', 'Reference Project', 'Allow dual mode', 'Color' and 'Program'. More information can be found in the following two chapters.

Any project numbers that have been configured accordingly are automatically issued after a project has been created.

**Note:** Please note that the project lead and project approver should be set up as SharePoint users before they can be taken into account for the project. If the users are not yet present in the system, please contact your administrator.

As soon as entries are confirmed with the **|Save** button, the project approver receives an email with a request to check and approve the project, and a link to the project application.

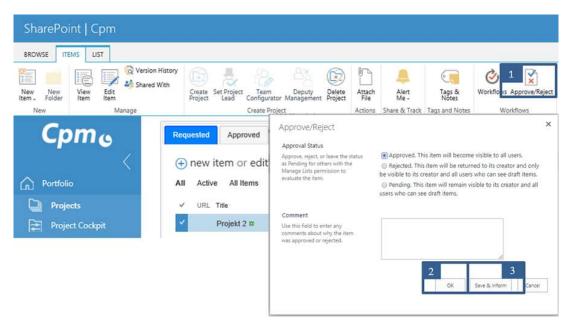

Abb.138: Approve a project request

In addition to approving /rejecting the project via the standard SharePoint function (1) (see Figure up), the project approver can also inform the initiator of the project about the completed action. To do this, he needs to select **|Save & Inform** (3) instead of **|OK** (2) in the standard approval dialogue.

If a project proposal is rejected, it can also be approved retrospectively.

After the project request has been approved, the project can be generated by the project lead when he marks the project and selects the action **|Create Project** (1) in the ribbon (see Figure below). The action is carried out in the language of the Cpm installation. Generating the project can take several minutes; after the successful creation of the project room, the site redirects automatically.

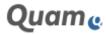

Due to a SharePoint Standard-behaviour, the parallel project room creation is not possible. The project lead is being informed about concurrent project creations and is advised to try the creation some moments later.

| SharePoint   Cpm         |                                                   |                                                                  |
|--------------------------|---------------------------------------------------|------------------------------------------------------------------|
| BROWSE ITEMS LIST        | Project Lead Configurator Management Project File | Alert<br>Me +<br>Tags &<br>Notes<br>ihare & Track Tags and Notes |
| Сртв                     | Requested Approved Active Completed Reje          | All                                                              |
| Portfolio                | All Active All Items ···· Find an Item            | Q                                                                |
| Projects Project Cockpit | Projekt 2 🗱 🚥 3/21/2                              |                                                                  |
| <br>옰 Project Staff      | V Testprojekt 1 # ··· 3/1/20                      | 18 3/31/2018                                                     |

Abb.139: Create a project space

If relevant project data changes, the project lead and the project approver are informed.

#### 1.3.3.1.1.1. PORTFOLIO CURRENCY VS. PROJECT CURRENCY

#### Portfolio currency vs. project currency

The project currency is set in the project proposal:

| Currency *    | EUR 💙                                                                         |
|---------------|-------------------------------------------------------------------------------|
|               | A lookup column that associates a project with the projects specific currency |
| Change Rate * | 1,0000                                                                        |
|               | 1 unit of portfolio currency = x units of project currency                    |

Abb.140: Setting the project currency

If the desired currency is not available, please contact your application administrator to add further currencies.

The portfolio currency is defined by the application administrator when configuring the system. An exchange rate is required to display projects with different currencies on the project portfolio. Enter the exchange rate in the project application form:

Example: The portfolio currency is in EUR and the project currency is in the British pound. 1 EUR = 0.9 GBP: enter 0.9 in the exchange rate field.

**Note**: If the portfolio currency is changed later, then it is necessary to also change the exchange rates in all projects using a non-portfolio currency!

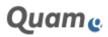

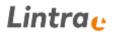

#### 1.3.3.1.1.2. REFERENCE PROJECTS

Within the project application form you can decide if the project should be available as a reference project for future project applications:

| Use as Reference Project | 🗹<br>A column that defines a project as a reference for other projects. Basic content of the project will be copied into the new project on creation. |
|--------------------------|----------------------------------------------------------------------------------------------------|
| Reference Project        | (None) (None) A column that contains a lookup to a referenced project. Basic content will be copied to the current project on creation.               |
|                          | Abb.141: Marking a project as a reference project                                                                                                    |

If you want to create your project based upon a reference project select an available reference project in order to transfer the project structure of the reference project into the new project:

#### Subprojects:

- Title
- Description

#### Work packages:

- Title
- Description
- Status (is set to Not Started)
- Colour
- Quality (set to Good)
- Relationships incl. buffer times

#### Milestone:

- Title
- Description
- Status (is set to not started)
- Connectors incl. buffers

The duration of tasks is used and the start and end date of elements (subprojects, work packages, milestones) are set relatively to the start date of the new project.

Information about the risks and documentation of the reference project is also used in the new project:

#### **Risk Categories**:

• Title

#### **Project Documentation**:

- Folder
- Documents in the folders

The folder structure of the reference project including documents are taken over in the Project Documentation of the new project. The default structure is set up if no other folder structure exists.

1.3.3.1.1.3. CREATE PROGRAMS AND PROJECTPARTS IN THE PROJECT LIST In CPM you can create and manage projects but also to create and manage programs and projectparts. Both entities are shown with an additional content type on the project list.

Programs represent a hierarchy level above the projects, i.e. combine several projects in one program. Projectparts represent a hierarchy level below the projects. A subweb structure similar to the project

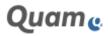

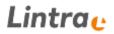

spaces needs to be generated for both entities, although the active processes are almost identical and are based on the general project room creation process. These are:

- 1. Creation of a project element in the project list of content type (1) *Program* and/or *Projectpart*. In case of a *Projectpart*, at least one project must exist to which it can be assigned.
- 2. Execution of the Project Approval,
- 3. Generation of the subweb (project room)

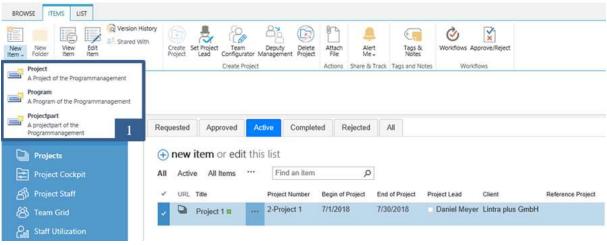

Abb.142: Additional content types in the project list

After a program has been created, a new project can be assigned to a program using the dropdown of the *Program*-field on the project application form.

The procedure for creating projectparts and linking it with projects is equivalent to the procedure for programs.

#### 1.3.3.1.2. DELETING PROJECTS FROM THE PORTFOLIO

To delete a project, select a project from the project list (1) and select **|Delete Project** (2) in **|ITEMS**-tab of the ribbon:

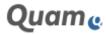

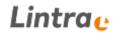

| SharePoint   Cpm  |                                     |                       |                              |                 | -                          |                          |
|-------------------|-------------------------------------|-----------------------|------------------------------|-----------------|----------------------------|--------------------------|
| BROWSE ITEMS LIST |                                     |                       |                              |                 | 2                          |                          |
| New New View Edit | on <mark>H</mark> istory<br>ed With | Create Set<br>Project | t Project Tea<br>Lead Config | am<br>urator Ma | Deputy<br>nagement Project | ttach Alert<br>File Me + |
| New Manage        |                                     |                       | Create                       | Project         |                            | Actions Share & Tri      |
| Срте              | Re                                  | quested               | Approved                     | Activ           |                            | ed Rejected              |
|                   | (+                                  | ) new it              | em or ed                     | it this         | list                       |                          |
| Portfolio         | A                                   | Active                | All Items                    |                 | Find an item               | Q                        |
| D Projects        | v                                   | URL T                 | itle                         |                 | Project Number             | Begin of Project         |
| Project Cockpit   | 1                                   | D F                   | rogramm 1                    | ***             | 2-ABC                      | 3/1/2018                 |
| ුනු Project Staff |                                     | Dj F                  | Projekt 11                   |                 | 3-ABC                      | 3/1/2018                 |

Abb.143: Deleting Projects from the Portfolio

**Important note**: The project will be *physically deleted* from the system and there is no option to restore it. If this is not desired set the project status to "*Completed*" instead of deleting it.

#### 1.3.3.2. PROJECT LEAD AND DEPUTY PROJECT LEAD

a) Operating System

The OS-Version depends on the SharePoint-Version to be installed. For a successful installation of Quam an English language pack (en-US) for Microsoft Windows is required. For additional requirements of Microsoft SharePoint according to the operating system and underlying database system (SQL-Server) please refer to the appropriate documentations by Microsoft.

- b) SharePoint
  - SharePoint Server 2016 Patch Level equal or higher than January 2021 CU (16.0.5110.1000)
  - SharePoint Server 2019 Patch Level equal or higher than January 2021 CU (16.0.10370.20001). To visualise graphics stored in SharePoint-libraries properly, the IIS 6.0 compatibility level must be activated in the IIS-setting of the SharePoint servers (all application and web frontend server). The new client-side UI is not supported for Quam.
  - If the SharePoint installation is <u>not</u> an English one, the English (en-US) language pack must be installed. We strongly recommend to install the German (de-DE) language pack too certain descriptions and configurations within the installation and update manuals are based on a German Quam installation and require additional consultation if this intended to be changed.
     Please note, certain Add-Ons do have additional language requirements. Be referred, to their respective installation guide.
  - **Do not use** PowerShell Integrated Scripting Environment (ISE) for the presuming installation procedure as it prevents the installation to be completed successfully by blocking certain files.

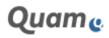

- In PowerShell, allow the execution of scripts at least temporarily (if not enabled yet) by execution of the Commandlet "Set-ExecutionPolicy Unrestricted"
- Quam has been tested in standard SharePoint-environments, with standard authentication providers (AD via NTLM or Kerberos), only one (path-named) site collection per web application and it supports the standard migration path recommended by Microsoft (database detach / attach).
- Some extraordinary installation scenarios (e.g. host named installations, custom authentication providers etc.) require additional consulting and enhanced specialised tests that should be developed in cooperation with the according customer to avoid unnecessary support and effort for bug-fixing and re-development. We urgently recommend local tests, ideally with local installations of backups of the customer's SharePoint-environment.
- c) Miscellaneous

To enable the numerous Lookup-Columns shipped with Quam to work, throttling is disabled on all Quam Lists during the installation procedure. The installation of Quam comprises an integrated but full installation of the former CPM solution. Therefore, it is not possible to install Quam to a SharePoint farm where a CPM of version 2.0 or higher is installed.

- d) Client
  - Quam is based upon SharePoint Standard features. SharePoint supports numerous web browsers, but there are certain browsers, that work within a limited scope of functions provided by SharePoint or some other functions are only accessible via alternate work steps. Lintra supports Google Chrome (official build 79.0.3945.117) and Microsoft Edge (official build 85.0.564.44) for Quam specific functionalities at present. All levels and scales of SharePoint support for a certain third party browser are accessible at the provider's Web Sites.
  - The use of graphical modelling functions of Quam presumes a working installation of Microsoft Visio (Visio 2016 Professional and Visio 2019 Professional, standard versions have limited access to some additional features) and the Lintra Visio Addin (Modeller). The Lintra Visio Addin itself requires .Net Framework 4.5 to be installed on the client machine. Important: The activation of the Modeller via "Edit in Visio" requires a working Microsoft Office installation (preferably of the same version than the Visio installation).

#### 1.3.3.3. PROJECT TEAM MEMBER

Project staff is centrally managed in the Project Staff List on the project portfolio level. Click **|Project Staff** to open the staff list:

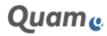

| <                       | ⊕ new item or      | edit this list |                    |        |         |           |                |                  |
|-------------------------|--------------------|----------------|--------------------|--------|---------|-----------|----------------|------------------|
| Portfolio               | All Items External | Removed        | Find an item       | 2      | Q       |           |                |                  |
| Di Projects             | ✓ Title            | First Name     | Full Name          | E-Mail | Company | Job Title | Business Phone | Active Directory |
| Project Cockpit         | Meyer 🗱            | •••            | Daniel Meyer       |        |         |           |                | Daniel Meyer     |
| යි Project Staff        | Ullrich 🗱          | ***            | Dr. Marcus Ullrich |        |         |           |                | Dr. Marcus Ullr  |
| A Team Grid             | Linder #           |                | Dr. Silvia Linder  |        |         |           |                | 🗌 Silvia Lindner |
| Coll Staff Utilization  | Keller 🛱           |                | Felix Keller       |        |         |           |                | Third TestUser   |
|                         | Kästner 🗱          |                | Manuela Kästner    |        |         |           |                | Second TestUs    |
| And Com                 | Mustermann 🕊       |                | Max Mustermann     |        |         |           |                | First TestUser   |
| Contract Time Recording |                    |                |                    |        |         |           |                |                  |
| Capacity Planning       |                    |                |                    |        |         |           |                |                  |
| Glients                 |                    |                |                    |        |         |           |                |                  |

#### Abb.144: Opening the Staff List

Clicking on the last name (title) opens further information regarding the staff member.

The first step is to set up a resource pool of potential project team members that are available within individual projects. Use **|new item** to create a new team member:

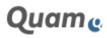

| Last Name *        | Keller                                                                                                    |
|--------------------|----------------------------------------------------------------------------------------------------|
| First Name         | Felix                                                                                                    |
| Full Name *        | Felix Keller                                                                                                  |
| E-Mail             |                                                                                                    |
| Company            |                                                                                                    |
| Job Title          |                                                                                                    |
| Business Phone     |                                                                                                    |
| Home Phone         |                                                                                                    |
| Mobile Number      |                                                                                                    |
| Fax Number         |                                                                                                    |
| Address            |                                                                                                    |
| City               |                                                                                                    |
| State/Province     |                                                                                                    |
|                    |                                                                                                    |
| ZIP/Postal Code    |                                                                                                    |
| Country/Region     |                                                                                                    |
| Web Page           | Type the Web address: (Click here to test)<br>http://<br>Type the description:                                |
| Comments           | 1                                                                                                    |
|                    | A A1 ■ I Ⅱ ■ ■ ■ 田田田郡郡(▲ 御 H H H                                                                              |
| Active Directory * | Effic Keller x<br>A column that is used to associate the login of a staff member to a<br>SharePoint list item |
| Color              | 0080FF<br>Choose a color to identify this object in views and controls.                                       |
| Skill              | (None)                                                                                                    |
|                    | Save Cancel                                                                                                   |

Abb.145: Creatina a project member

Complete the form with the required information and select the corresponding user account in the "Active Directory Account" field.

**Note**: If the team member does not have an Active Directory Account, he must be created as *External Staff* using a different content type. *External Staff* can be planned in projects, but cannot access the system actively. This also means that reminders and notifications cannot be used.

**Note**: The *Last Name* field, which is used on the forms, and *Title* filed which is used on the list views, are the same columns. The use of the columns and their names are given by the SharePoint standard.

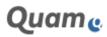

Confirm with the **|Save** button to create the new team member.

#### 1.3.3.4. TEAM GRID

There is an overview of all employees assigned to projects and their roles. Use **|Team Grid** from the navigation (or <SiteCollection-Url>/SitePages/Teamviewer.aspx) to open the Team Grid view. Use the filtering, grouping and sorting options to adopt the view to your needs:

Staff-Project-Mappings

| Last Name             | 😇 First Name | 😴 Full Name        | The Active Directory | 🐨 Staff II |
|-----------------------|--------------|--------------------|----------------------|------------|
| oject Name: Projekt 1 |              |                    |                      |            |
| ❤ Group: Project Lead |              |                    |                      |            |
| Kästner               | Manuela      | Manuela Kästner    | Manuela Kästner      | 3          |
| Lindner               | Silvia       | Dr. Silvia Lindner | SilviaLindner        | 4          |
| 🗸 Group: Project Team |              |                    |                      |            |
| Käctner               | Manuela      | Manuela Kästner    | Manuela Kästner      | 3          |
| Meyer                 | Daniel       | Daniel Meyer       | Daniel Meyer         | 5          |
| Keller                | Fellx        | Felix Keller       | Felix Ketler         | 7          |
| Muster                | Max          | Max Mutter         | testuser01           | 8          |

Abb.146: The Team Grid View of the central user management

The individual project roles are edited and assigned via the <u>Project Team</u> function in the individual project.

#### 1.3.3.5. STAFF UTILIZATION

The Staff Utilization view summarises which employees are involved when and to what percentage of their capacity in which projects and work packages.

**Note**: A prerequisite for ensuring that this view functions correctly is the maintenance of the capacities of the individual project members in the list for the capacity planning; see <u>Maintenance fo Capacities</u> for Project Members.

Open the view by using the **|Staff Utilization** link in the navigation on the portfolio level or enter the URL <SiteCollection-Url>/SitePages/Staffutilization.aspx.

The period can be limited (1) and the aggregation level ('Employee', 'Project', 'Work package') can be selected (2):

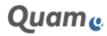

# Staff Utilization

| Title                         |               | Work Package + - | - Utilization (%                                                                                                    |
|-------------------------------|---------------|------------------|----------------------------------------------------------------------------------------------------|
| 1999 79                       | a sectores to | Project          | Control of the second second s |
| ✓Manuela Kästner              | 66.00         | Work Package     | 6.06                                                                                                    |
| ✓ Projekt 12 Lintra plus GmbH |               |                  | 2.90                                                                                                    |
| AP 2.2                        |               | 4.00             | 2.90                                                                                                    |
| Dr. Silvia Lindner            | 88.00         | 0.00             | 0.00                                                                                                    |
| Dr. Marcus Ullrich            | 44.00         | 0.00             | 0.00                                                                                                    |
| ✓Daniel Meyer                 | 88.00         | 16.00            | 18.18                                                                                                    |
| ✓Projekt 12 Lintra plus GmbH  |               | 16.00            | 8.70                                                                                                    |
| AP 2.1                        |               | 0.00             | 0.00                                                                                                    |
| AP 1.1                        |               | 16.00            | 8.70                                                                                                    |
| AP 1.2                        |               | 0.00             | 0.00                                                                                                    |
| ✔ Felix Keller                | 0.00          | 0.00             | 0.00                                                                                                    |
| ✓Projekt 12 Lintra plus GmbH  |               | 0.00             | 0.00                                                                                                    |
| AP 2.3                        |               | 0.00             | 0.00                                                                                                    |

Abb.147: Employee utilization on the portfolio level

# 1.3.3.6. PROJECT COCKPIT

In the project cockpit (left navigation bar: **|Project Cockpit**) all ongoing projects are illustrated together in a project report. This portfolio overview should provide portfolio managers with a simple way of looking at all projects in the system and provide support to material planning. A simple means of gaining an overview and focus is possible via visually clear indicators. Processing projects is *not* possible at this point.

**Note:** If there are several projects in the system, then retrieval of this page can require longer loading times (> 30 seconds).

Status information is also consolidated and shown graphically below the project report. The clear presentation of the major target parameters (budget, duration, expense, quality) of the individual projects should, in particular, highlight discrepancies.

#### **Chronological classification**

The project trees are initially "collapsed" for the sake of clarity. It is possible to navigate through the subprojects and work packages of the projects via these trees (See figure below). Drag the column boundary to the right (1) to get tabular information for scheduling. The beginning and end are shown for each work package in the table.

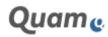

# **STICHWORTINDEX**

# Α

Add Photos to Personnel Data · 41 Adding Links to Quam Wiki Page · 61 Adding Page to Quam Wiki · 61 Administering and Creating Groups in the Organizational Structure · 7 Administering Personnel in Quam · 40 Administering the Corporate Governance System · Alert for the Quam News list · 59 Analysis of References · 51 Answer Discussion · 68 Answer survey · 63 Assign document to resource · 37 Attach Files to Chapters of Management System Guides · 32 Automatic Layout · 76 Automatically order chart elements · 76

# В

Basic Concept of Process Management with Quam · 6

# С

Changing the Content Type of an Element  $\cdot$  70 Chapters of Management System Guides · 32 Child Object (assigned to) · 85 Client · 109 Connector · 81 Cpm Introduction · 85 Cpm System Limits and Boundaries · 86 Create Audit · 58 Create Blog Post · 68 Create Discussion · 68 Create Employee Record · 40 Create or modify survey questions · 63 Create Programs and Projectparts in the Project List · 104 Create Survey · 63 Creating new elements using the PLUS button  $\cdot$  70 Creating Projects in the Project Portfolio · 91 Creating Roles and External Partners · 15

# D

Data input and linking · 70

Deleting Projects from the Portfolio · 108 Deputy Project Lead · 94 Different ways of modeling BPMN Connections · 75 Document Handling with Versioning and Check-out Controls · 46 Documents and Records (Forms) · 81 Downloadcenter · 46 Dynamic Connetor · 75 Dynamic Generation of Process Diagrams · 47

## E

Edit linked elements directly via the input form · 70 Editing and Referencing Process Elements · 28 Editing Metadate in Quam Visio Modeler · 27 Employees · 83 Evaluation of References · 51 Events · 80 Export Process Descriptions to MS Word · 31 Extended administration of references · 49 Extended Reference Matrix · 49 External Partners · 81 External Staff · 110

# F

Fit page size to drawing  $\cdot$  76 Floor plan  $\cdot$  43

# G

Gateway · 80 Graphical Modeling of Resources · 38 Graphical Modeling the Governance System · 35 Graphical modelling of process groups and processes · 19 Groups · 81

## Η

Hints for Using Quam · 69

## I

Important Note on Swimlane Modeling  $\cdot$ Importing Existing Objects into the modeler  $\cdot$ Issues List  $\cdot$ IT Infrasturcture diagram  $\cdot$ 

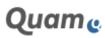

# Lintra <mark>e</mark>

IT Systems · 82

### L

Laws, Guidelines, Standards and Regulations  $\cdot$  81 Limitations on Swime Lane Modeling  $\cdot$  27 List of Projects  $\cdot$  103

#### Μ

Maintenance fo Capacities for Project Members · 91 Maintenance of Cpm Staff List · 88 Maintenance of Currencies in Cpm · 89 Maintenance of Service Types in Cpm · 96 Manage Personnel Data · 40 Management System Diagram · 35 Management System Guide · 32 Management System Manual · 82 Management System Manual Chapter · 82 Management Systems · 82 Materials and Equipment · 84 Modeling Building Plans · 43 Modeling Building Plans with Templates · 43 Modeling Organizational Charts · 9 Modeling Organizational Charts with Templates · 9 Modeling process groups and processes with Templates · 19 Modeling Processes · 16 Modeling Processes and Process Groups in the Standard View (Text) · 16 Modeling Resources in Standard View (Text) · 37 Modeling Ressources · 36 Modeling the Governance System in Standard View · 32 Modeling the Organization Structure · 7 Multi Lingual User interface in Cpm · 89, 97 Multi-Language Modeling · 52

# 0

Operating System · 109 Operational Structure · 79 Organization Chart · 83 Organizational Structure · 80 Organizational Unit · 83

# Ρ

Parent Object (part of) · 85 Portal page - Management of the portfolio · 102 Portfolio Currency vs. Project Currency · 106 Prerequesits · 109 Process · 83 Process Group · 84 Process Landcape · 84 Process Map · 84 Project Lead and Deputy Project Lead · 94 Project Management with Quam · 85 Project Team Member · 110

# Q

Quam Audit Calendar • 58 Quam Blog • 68 Quam Diagram • 79 Quam Discussion • 68 Quam Drawing • 79 Quam Feedback • 65 Quam Interactive features • 58 Quam Issue Tracking • 67 Quam Model Browser • 22 Quam Model Browser • 22 Quam News • 59 Quam SharePoint Groups • 69 Quam Survey • 63 Quam User Groups • 69 Quam Visio Modeler • 19 Quam Wiki • 61

# R

RACI-Matrix · 30 Reference Projects · 106 Relationship · 81 Resources · 84 Responsibility assignment matrix · 30 Role · 84

# S

Selecting the Language in Internet Explorer · 52 Selecting the language via SharePoint MySite · 52 SharePoint Edition · 109 SharePoint Language pack · 109 SharePoint Patch Level · 109 SharePoint Version · 109 SIPOC-Table · 47 Sort Function in Forms · 70 Sourcelist · 49 Staff Utilization · 113 Structure of Cpm · 85 Structures at the Portfolio Level · 86 Structuring Resources · 36 Swimlane Modeling in Quam · 24 Synchronize Personnel List with Outlook · 42

# T

Table of Responsibilities · 30

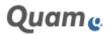

Taretlist · 49 Task · 80 Team Grid · 113 Translating Content · 52 Translating Diagrams · 52

# U

Uploading Documents · 46 Use of Transparent Shapes in Drawings · 78 Using Quam modeler to model Organizational Charts · 9 Using SharePoint Forms in Quam · 70 Using the Quam Visio Modeler · 74

### V

View upcoming audits · 58

# W

Ways of Adjusting Visio Drawings · 76

#### Ζ

Zoom Modes in the diagram browser · 19

#### © Copyright Lintra plus GmbH | All rights reserved!

Lintra plus GmbH Klausenerstraße 10a 39112 Magdeburg | Germany Phone: +49. 391. 400 64-0 Web: www.lintra.de E-Mail: info@lintra.de Lintra® and Quam® are registered trademarks by Lintra GmbH

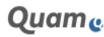

© Copyright Lintra plus GmbH | All rights reserved! Quam Dokumentation | 17.12.2021